# **Acer CastMaster Touch Quick Start Guide**

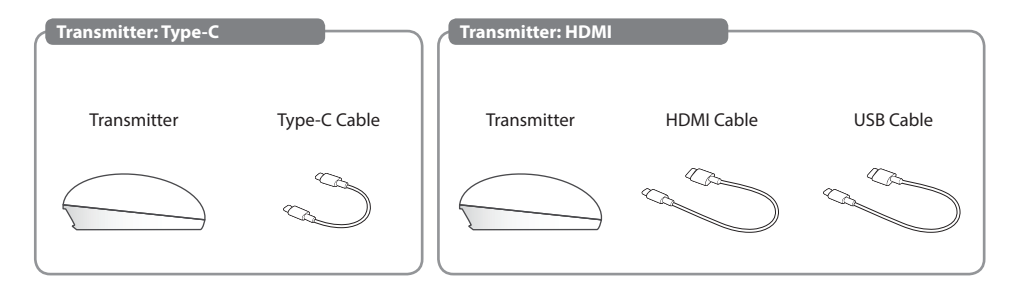

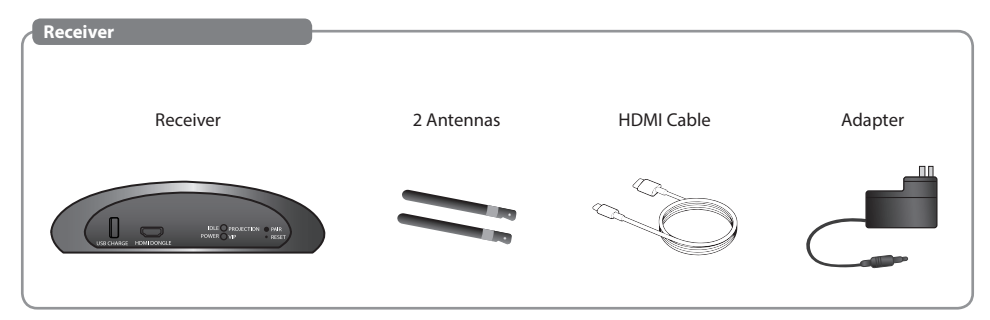

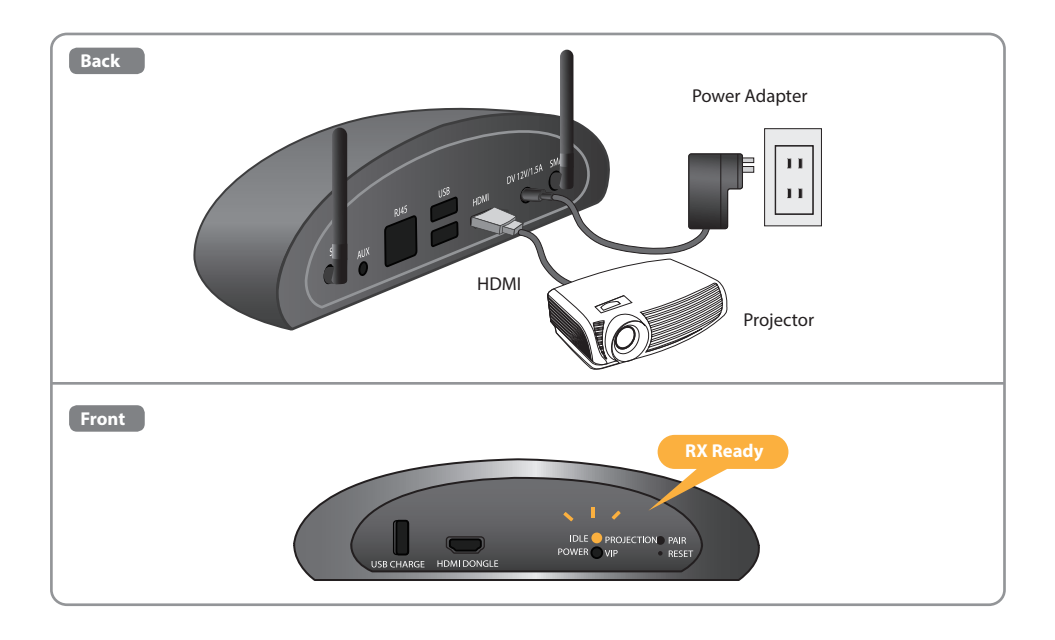

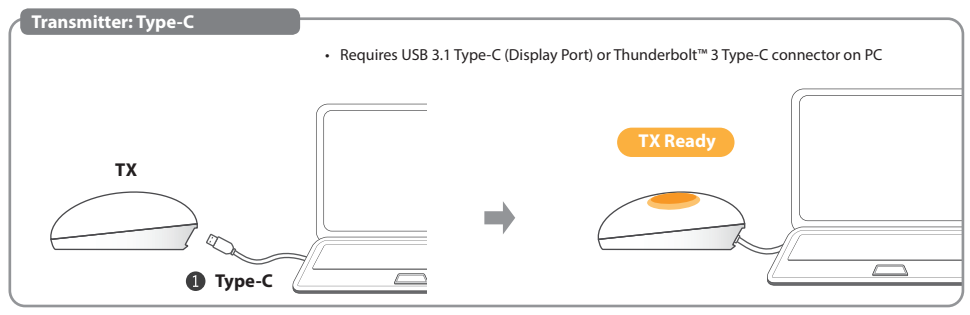

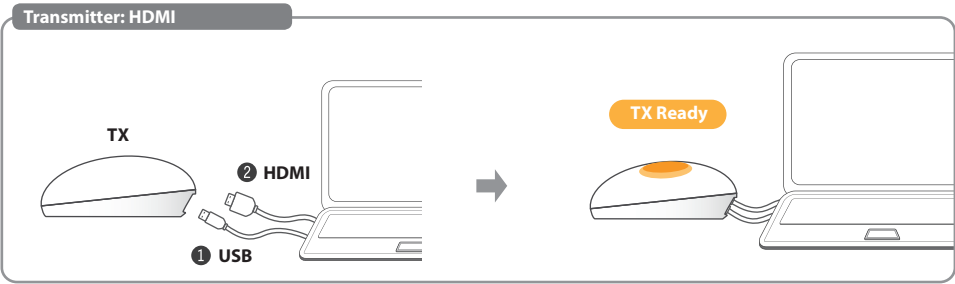

### **Presentation English Presentation**

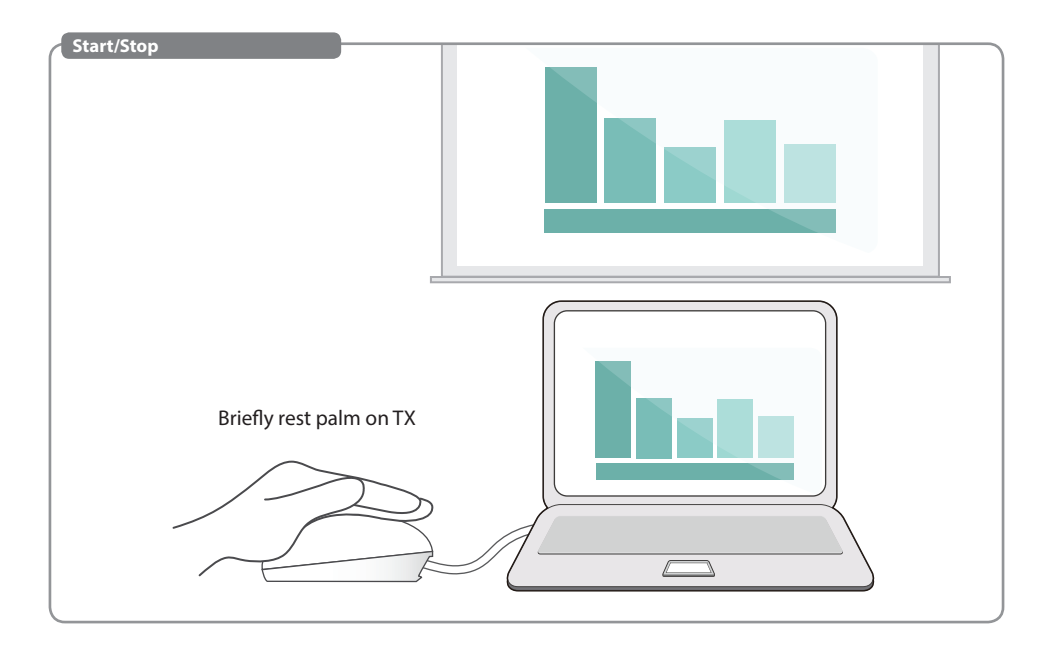

### **English Pause/Resume**

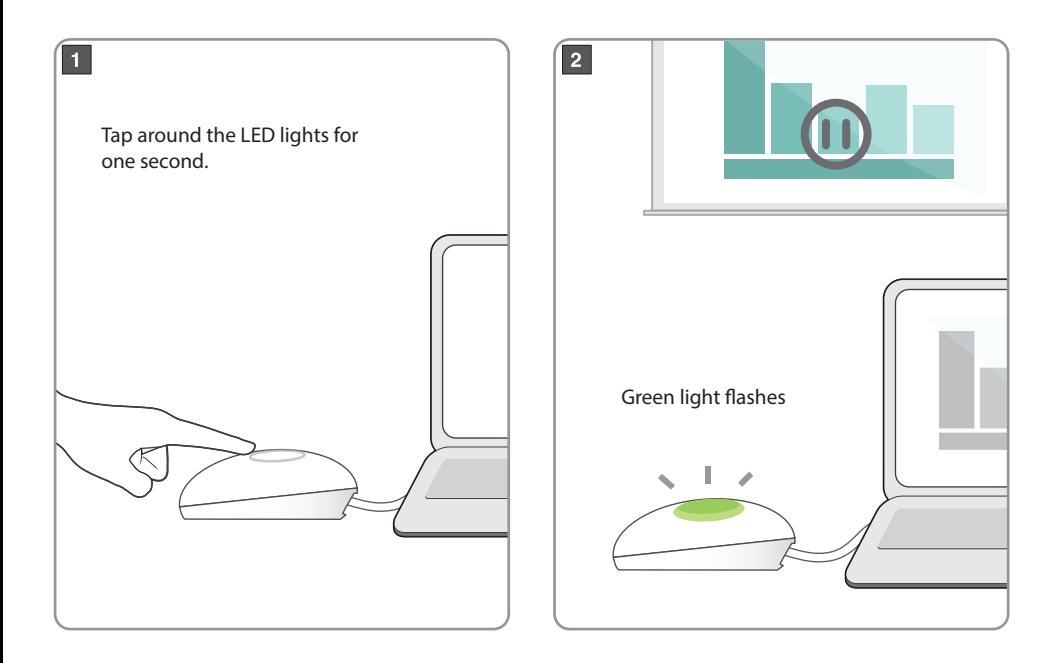

### **English No signal**

• Requires USB 3.1 Type-C (Display Port) or Thunderbolt™ 3 Type-C connector on PC

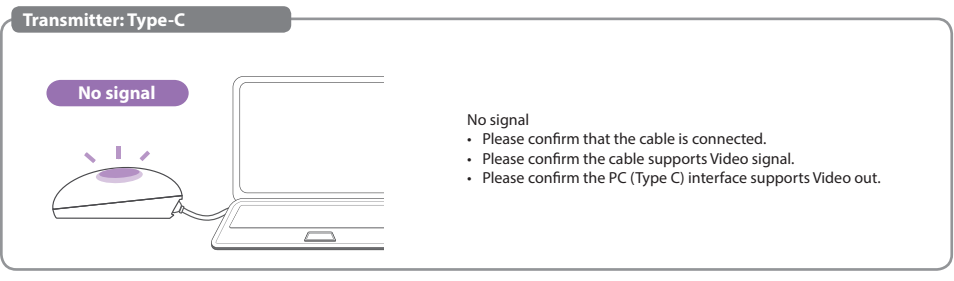

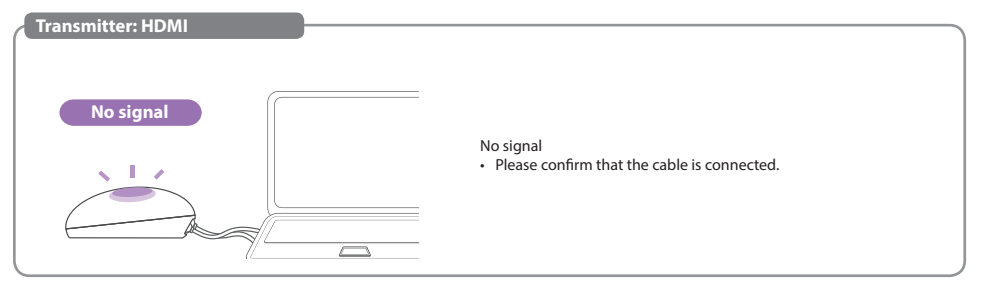

### **Appendix**

#### **MENU English**

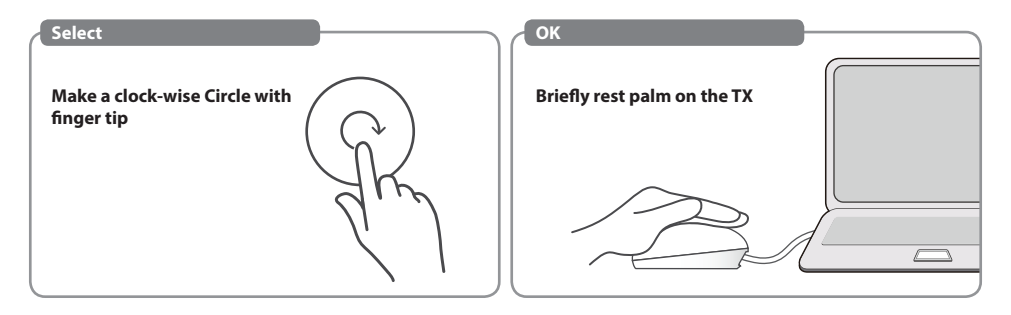

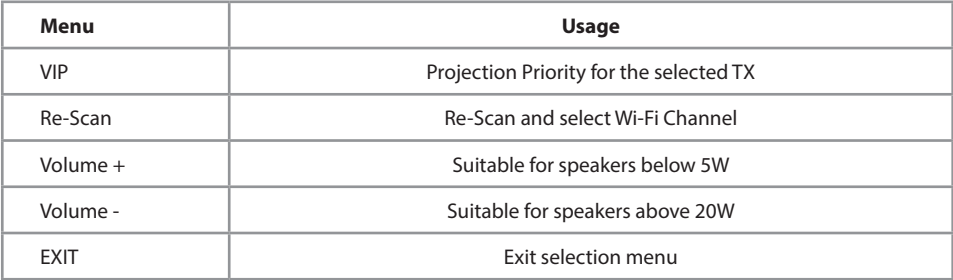

### **MENU-VIP English**

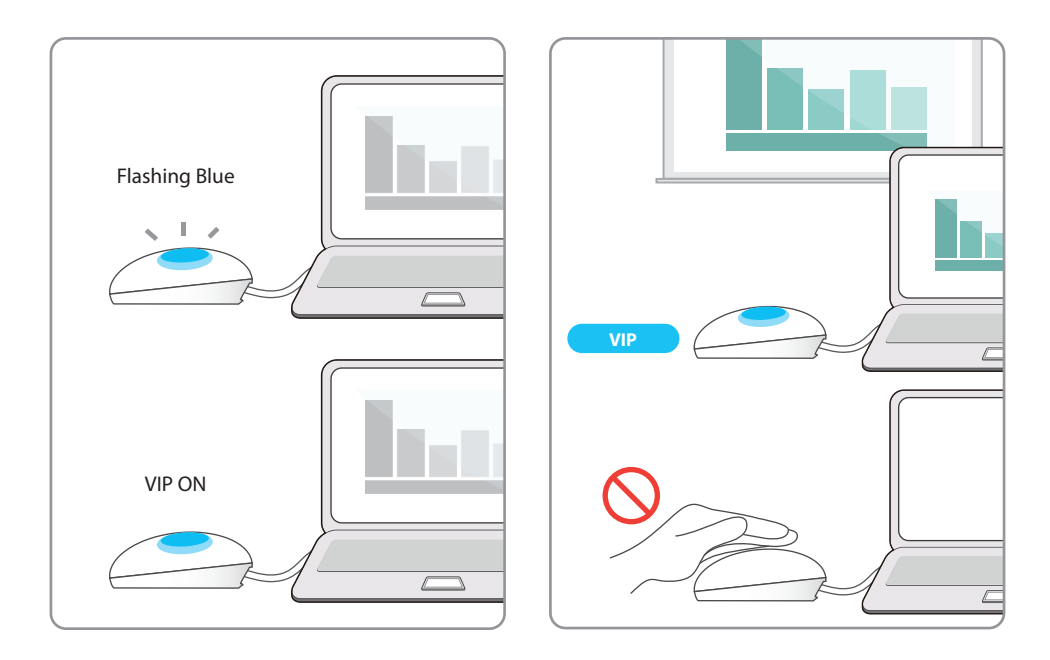

• If you have purchased Additional TX unit(s), please pair them with your RX by following this simple process.

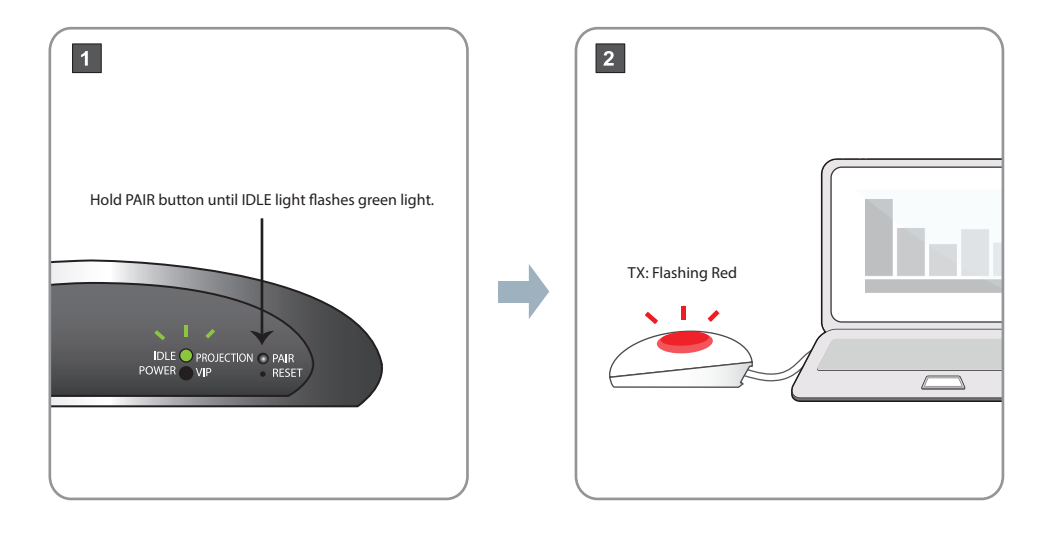

### **English TX Pairing Process**

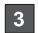

TX : Touch on the surface, continue in a circular motion until green light flashes, then let go.

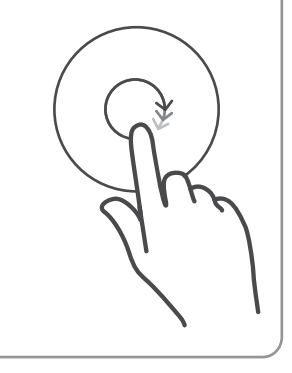

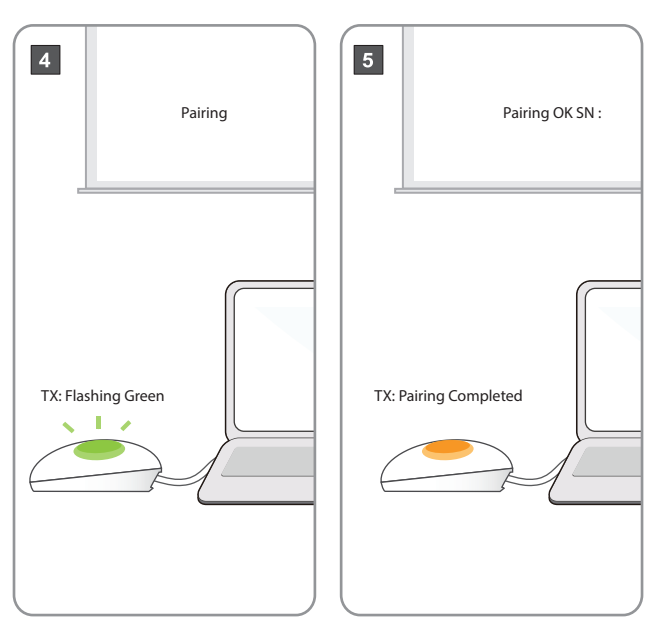

### **English TV Dongle**

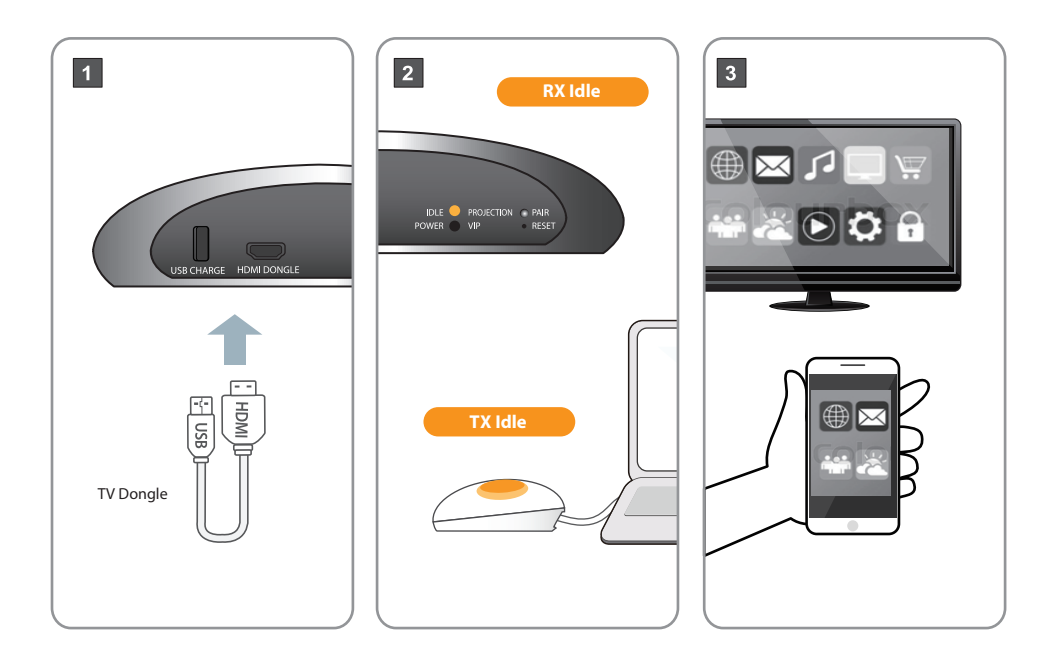

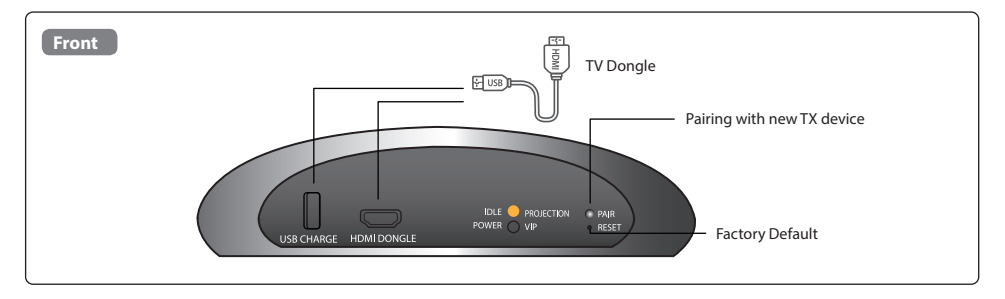

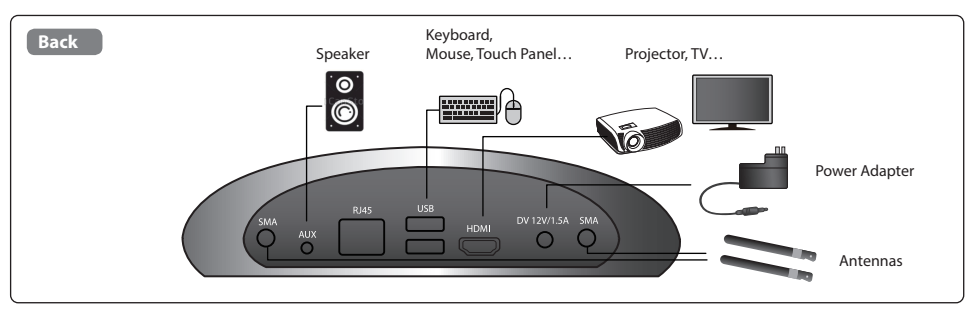

### **English Transmitter Interface**

• Speaker and microphone recommended distance of the least 1 meter.

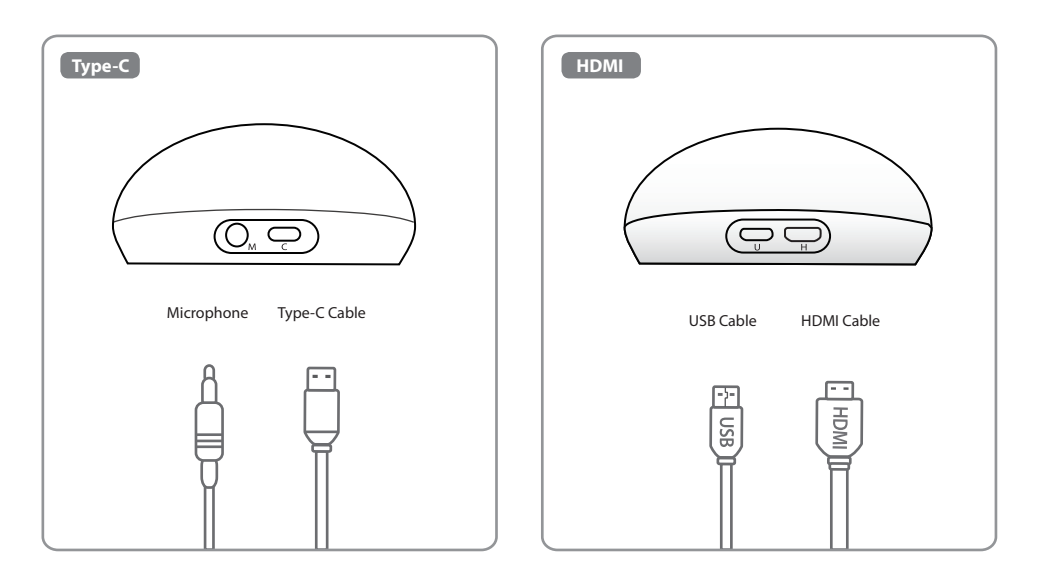

# **Acer CastMaster Touch Kurzanleitung**

### **Lieferumfang Deutsch Deutsch Deutsch and Contract and Contract and Contract and Contract and Contract and Contract and Contract and Contract and Contract and Contract and Contract and Contract and Contract and Contr**

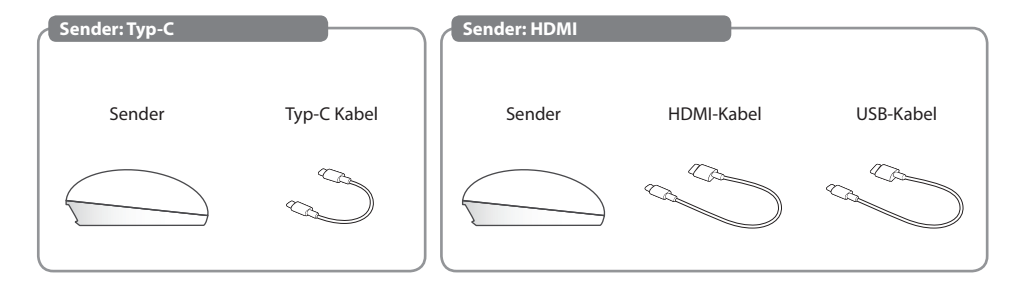

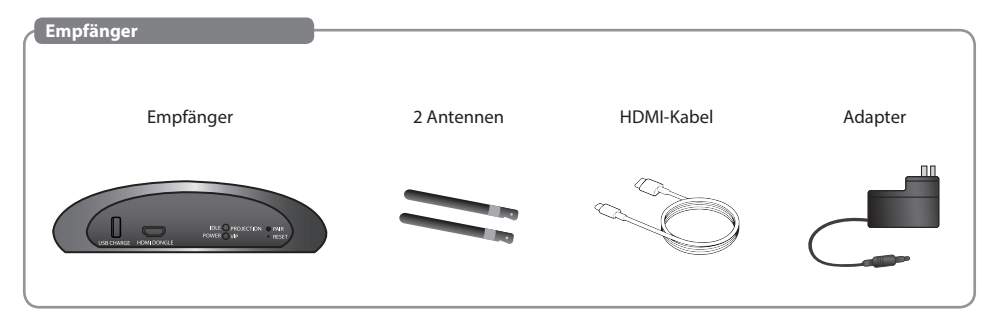

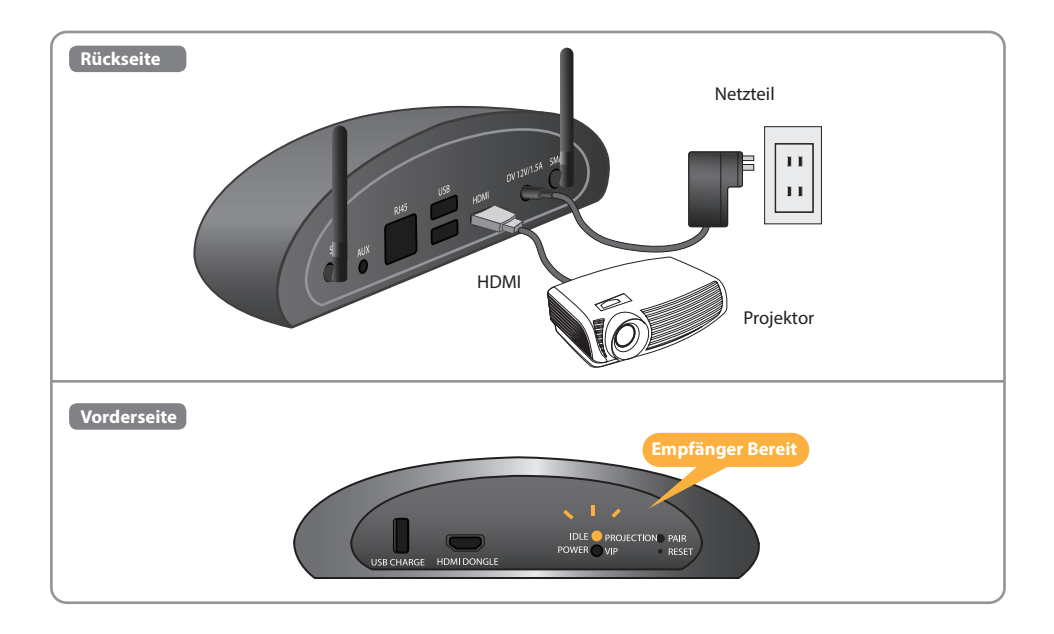

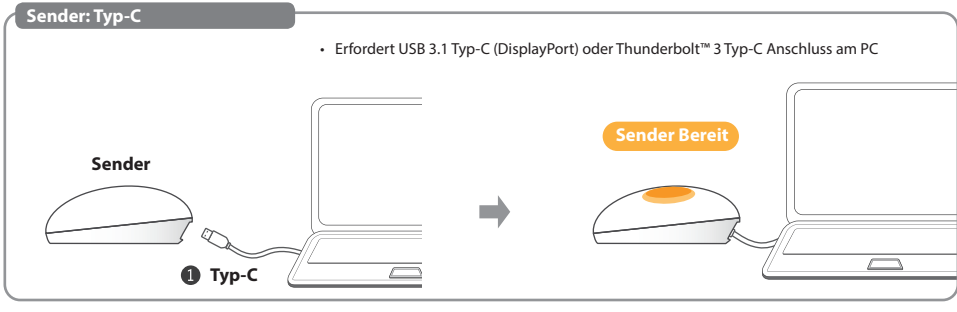

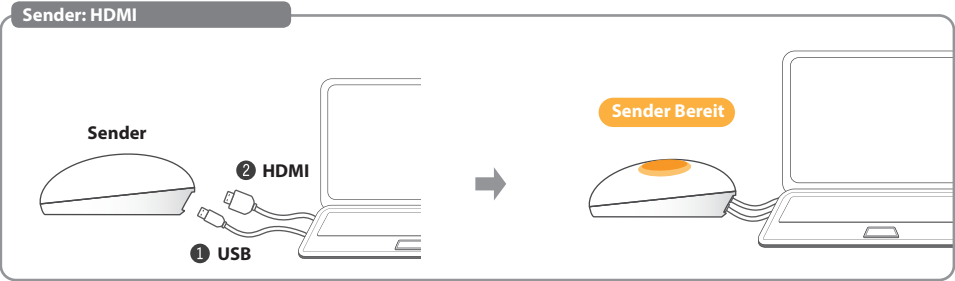

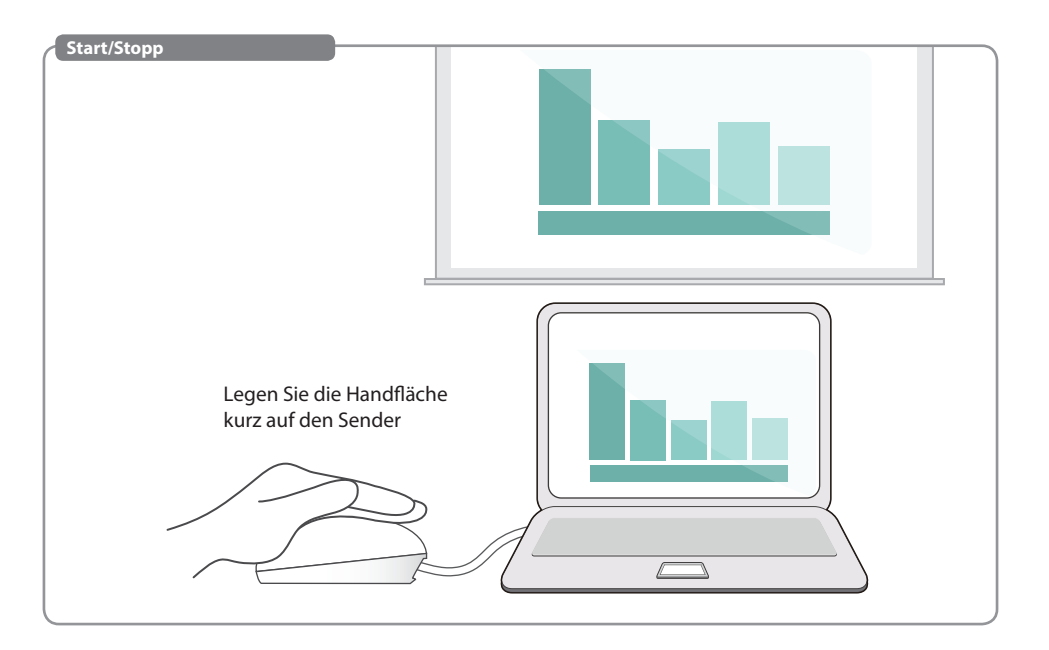

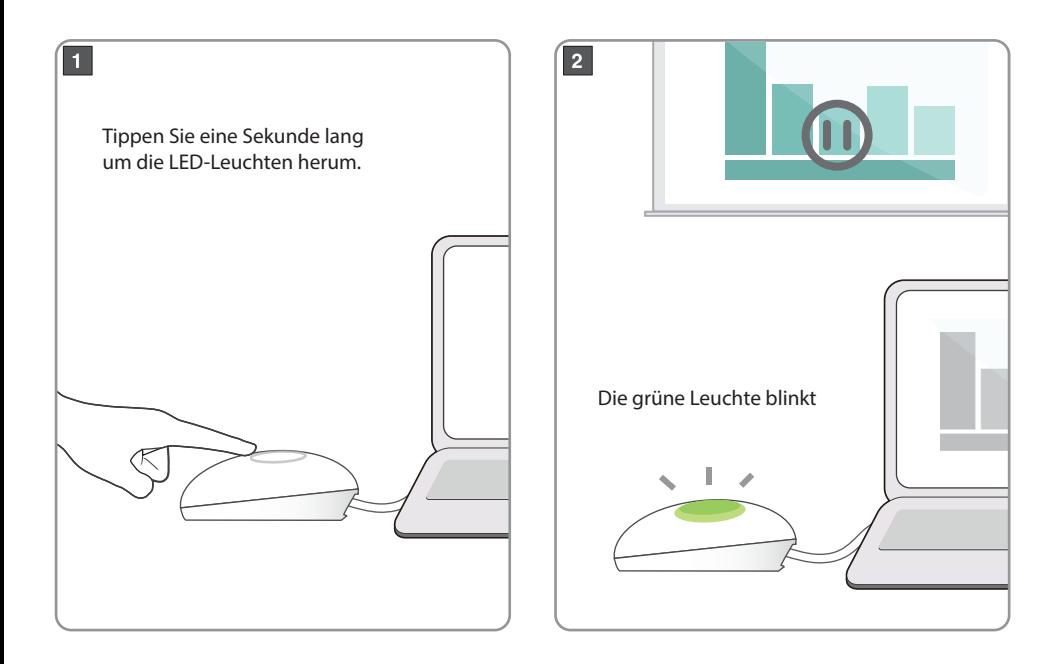

### **Community Community Community Community Community Community Community Community Community Community Community**

• Erfordert USB 3.1 Typ-C (DisplayPort) oder Thunderbolt™ 3 Typ-C Anschluss am PC

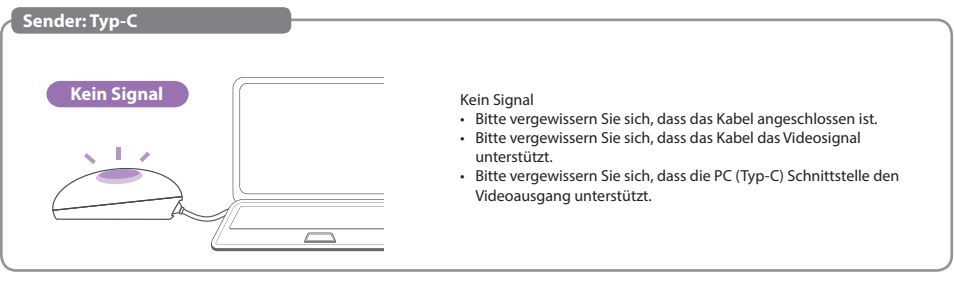

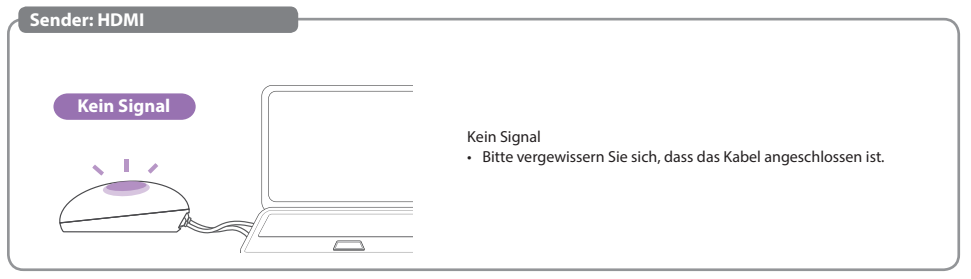

### **Anhang**

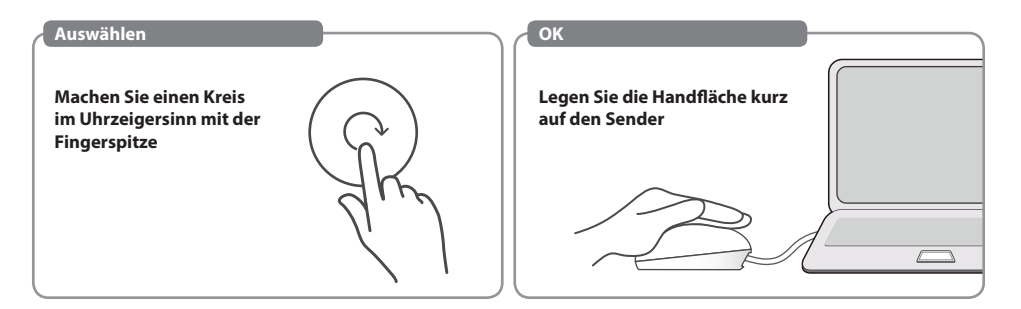

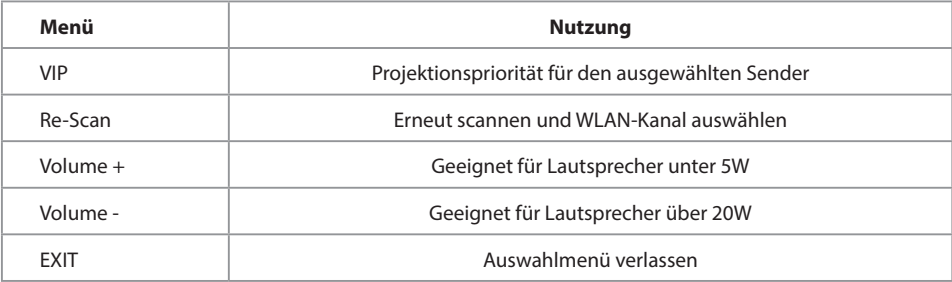

### **MENÜ-VIP** Deutsch

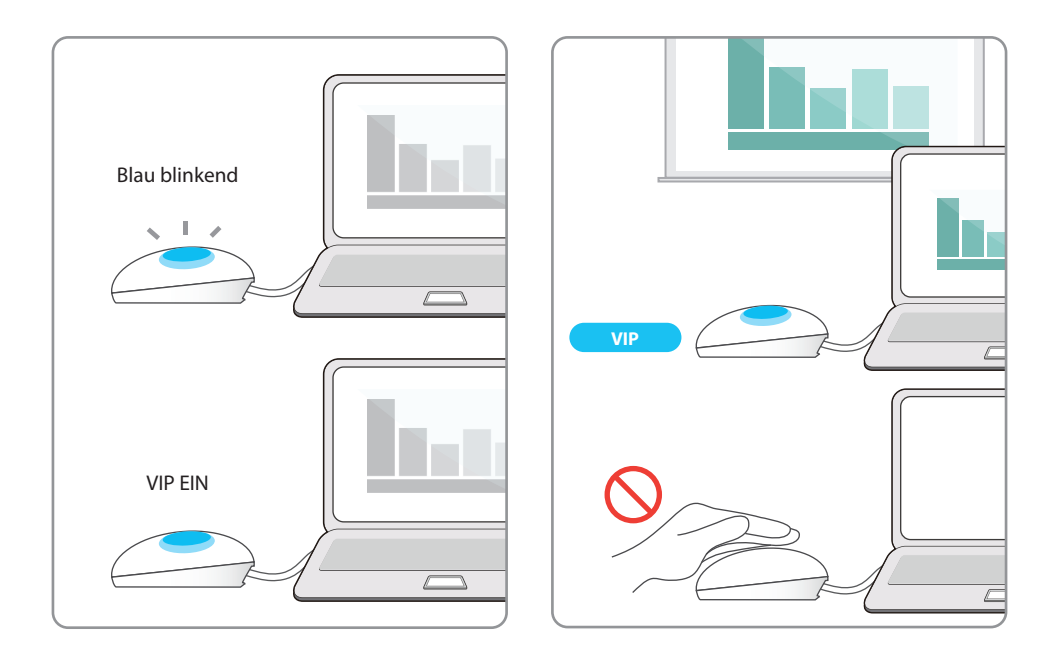

### **Sender Kopplungsvorgang**<br> **Deutsch Deutsch**

• Wenn Sie zusätzliche Sendegeräte erworben haben, verbinden Sie diese bitte mit Ihrem Empfänger, indem Sie diesem einfachen Vorgang folgen.

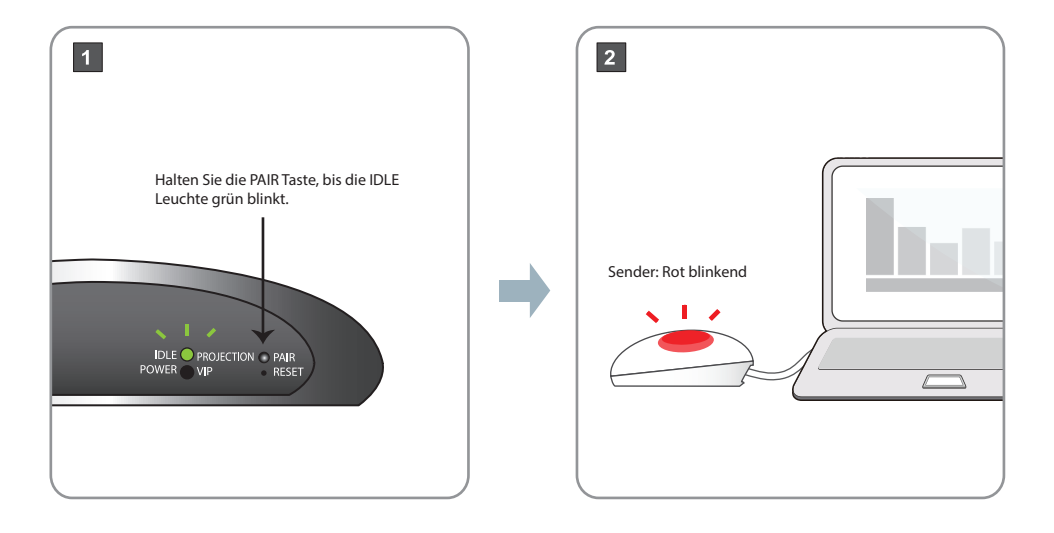

### **Sender Kopplungsvorgang**<br> **Deutsch Sender Kopplungsvorgang**

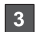

Sender: Berühren Sie die Oberfläche, fahren Sie mit einer kreisförmigen Bewegung fort, bis die grüne Leuchte blinkt, und lassen Sie es dann los.

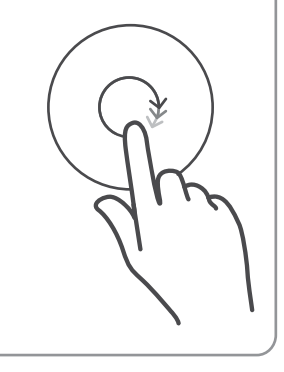

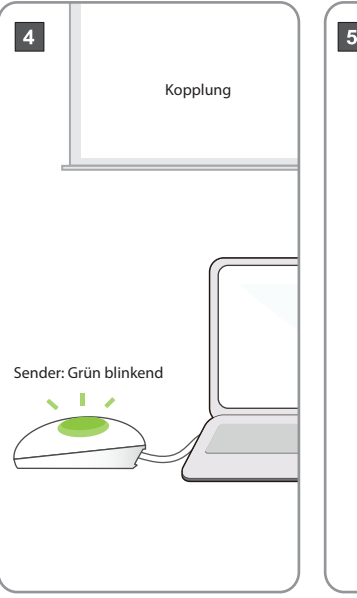

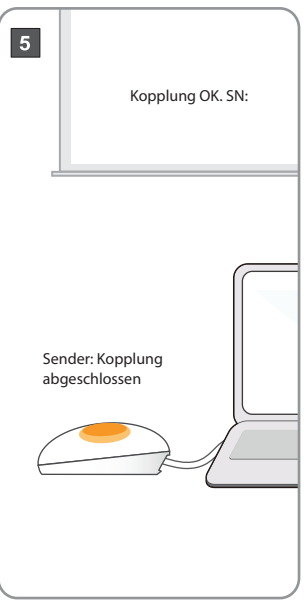

### **TV Dongle Deutsch Deutsch Deutsch**

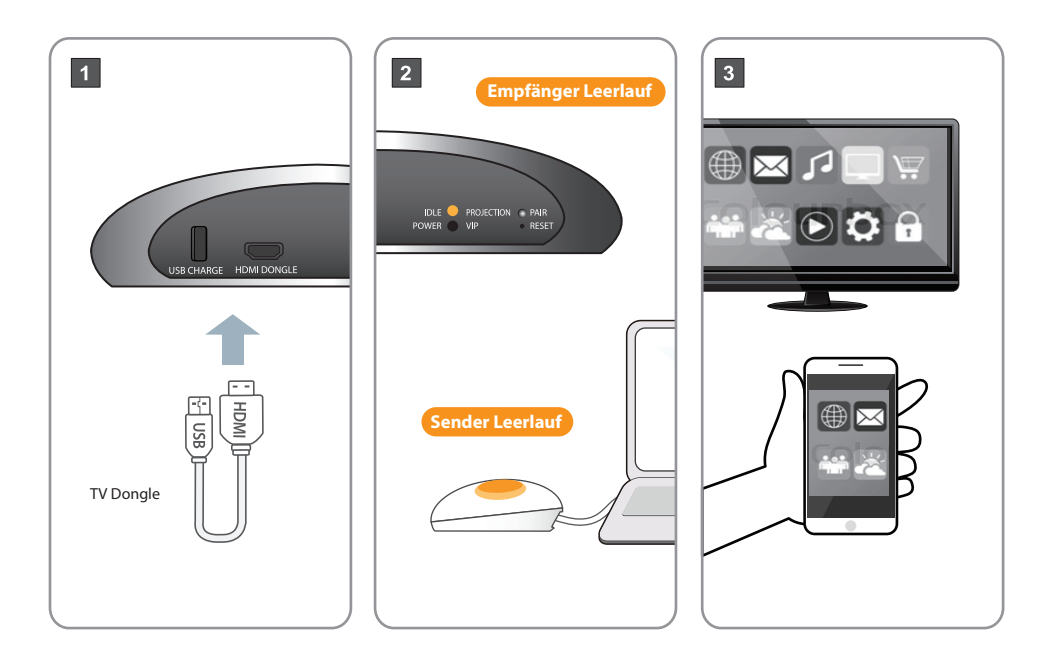

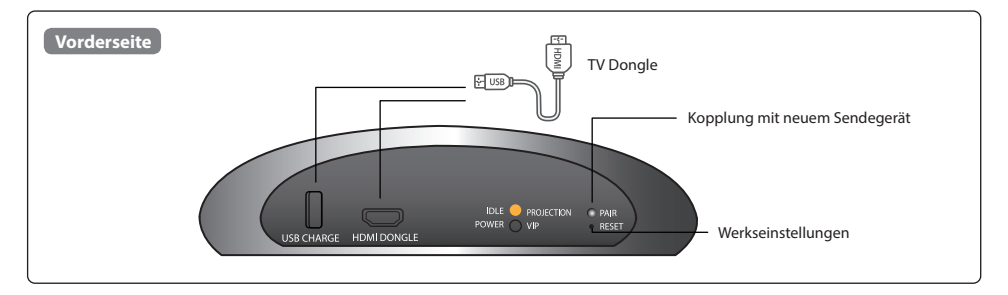

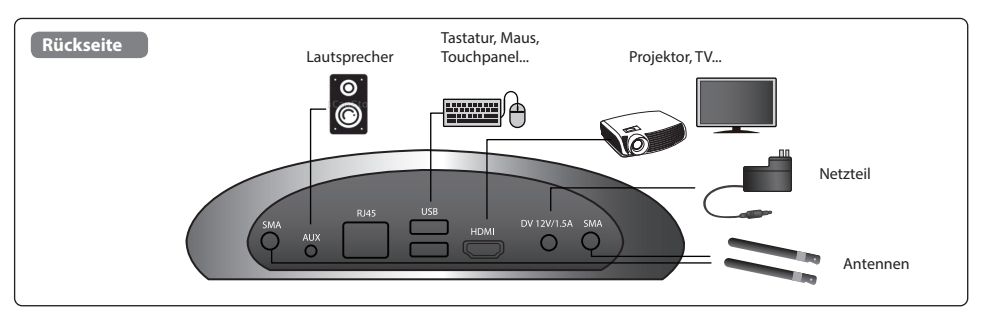

• Empfohlener Abstand von Lautsprecher und Mikrofon beträgt mindestens 1 Meter.

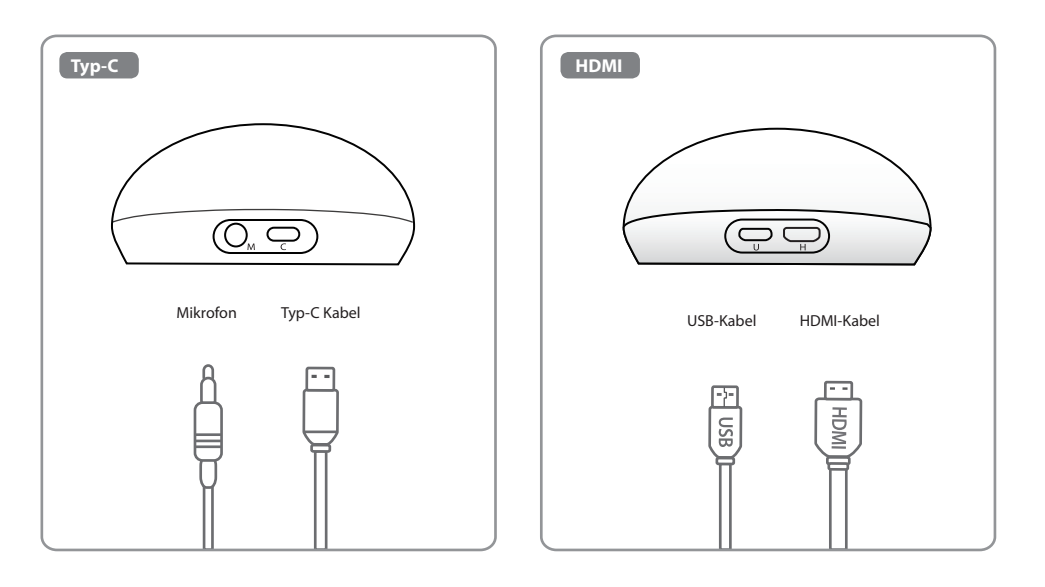

## **Acer CastMaster Touch Guide de démarrage rapide**

### **Français Contenu de l'emballage**

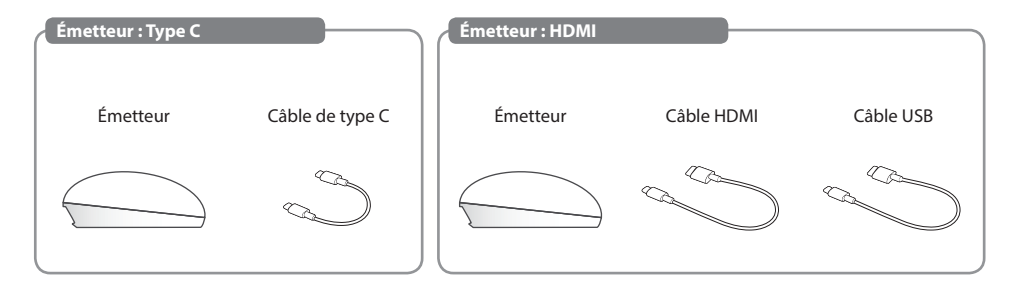

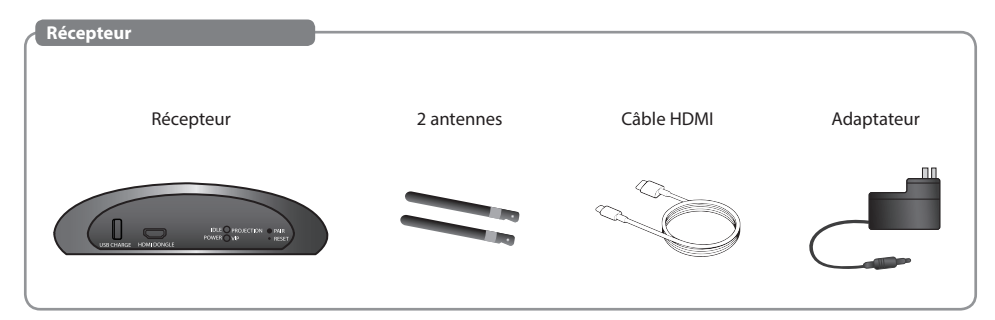

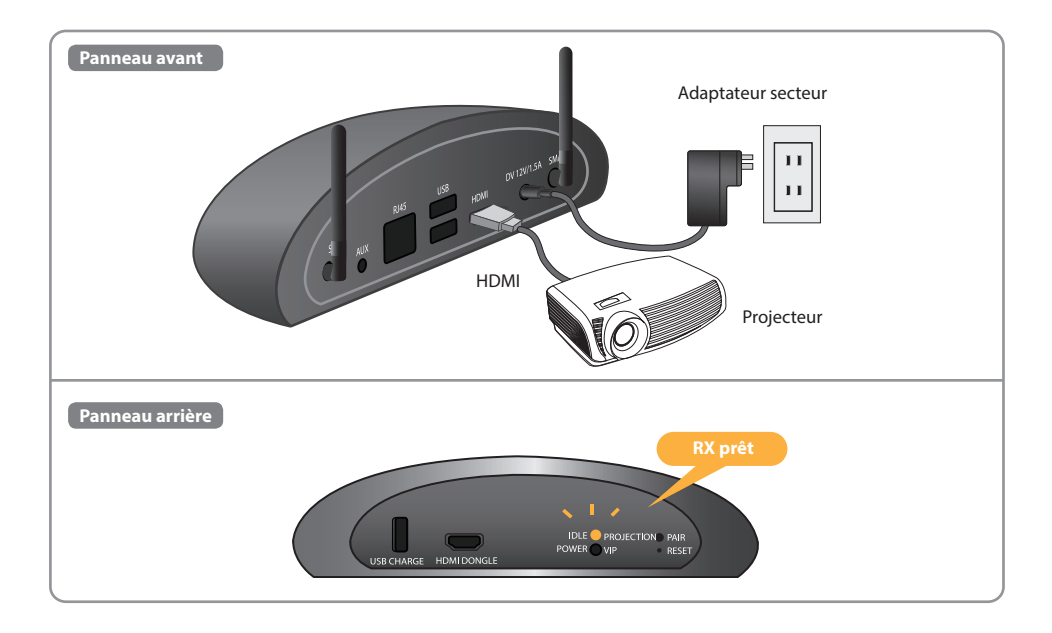

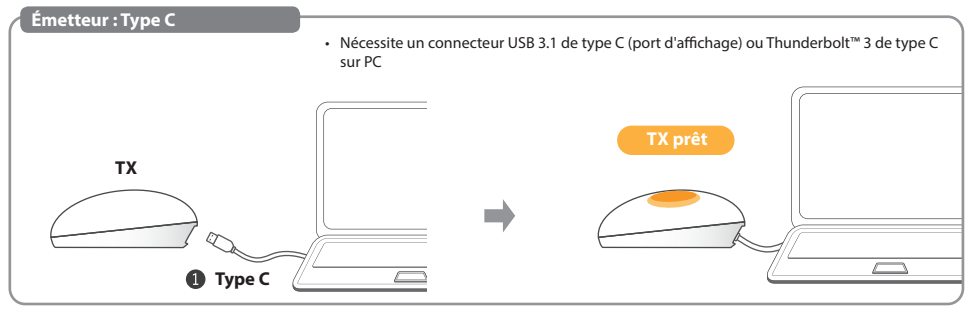

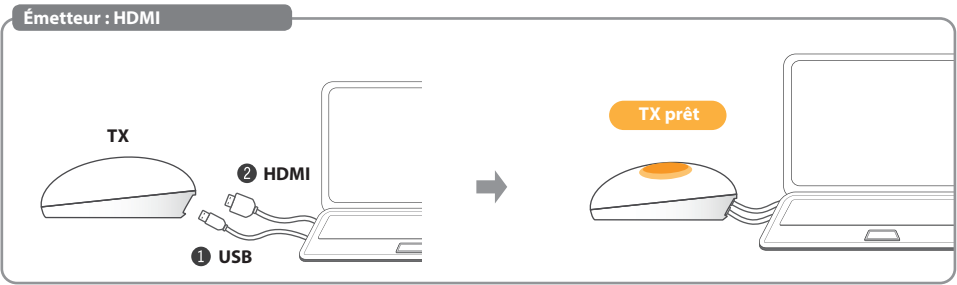

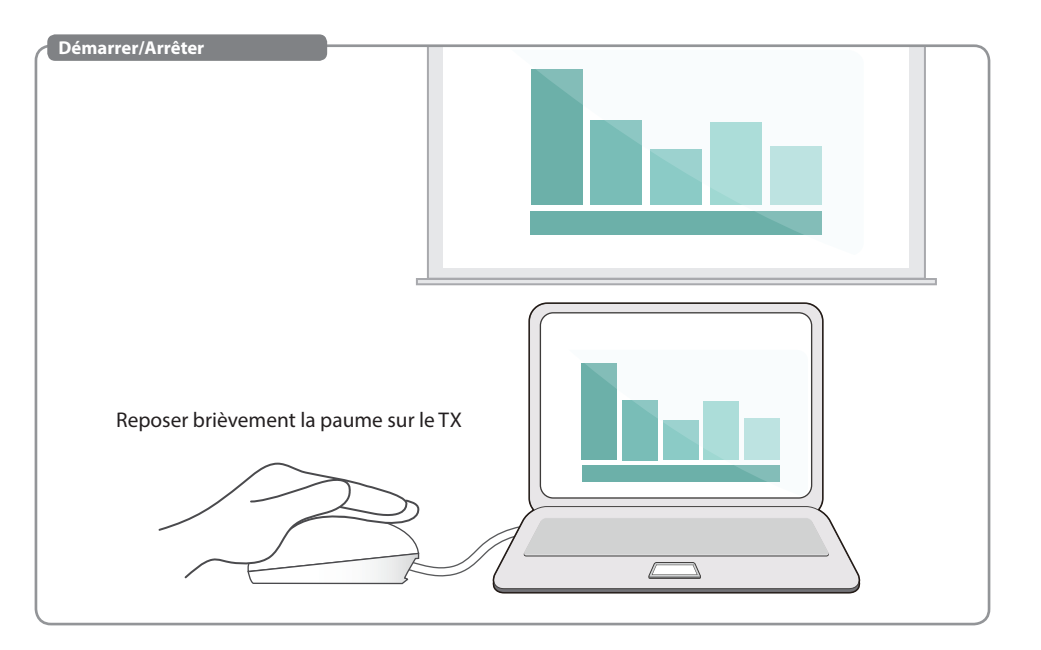

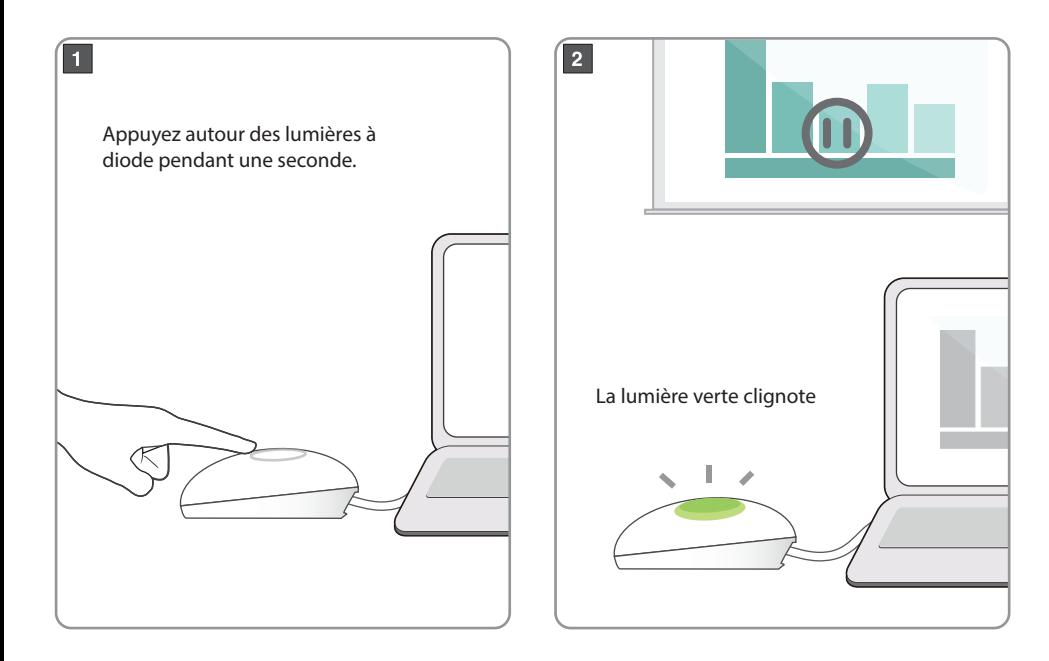
• Nécessite un connecteur USB 3.1 de type C (port d'affichage) ou Thunderbolt™ 3 de type C sur PC

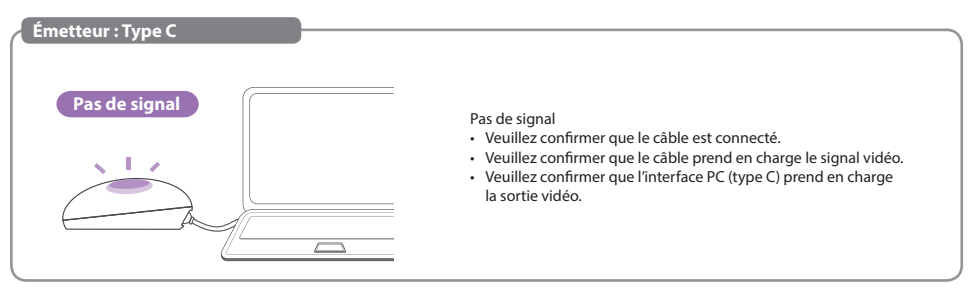

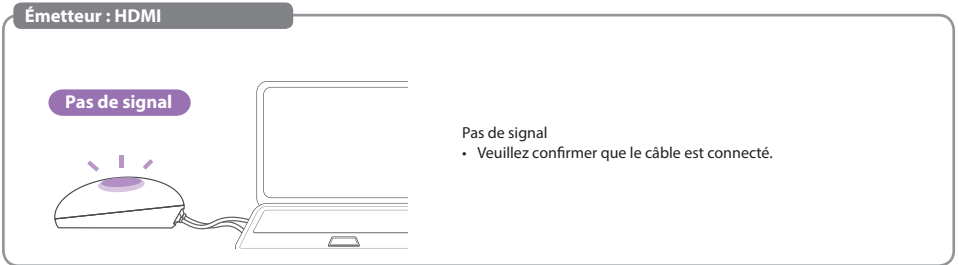

### **Annexe**

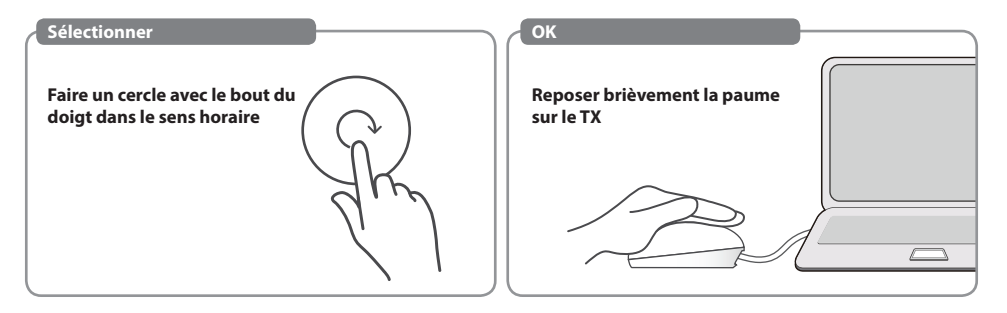

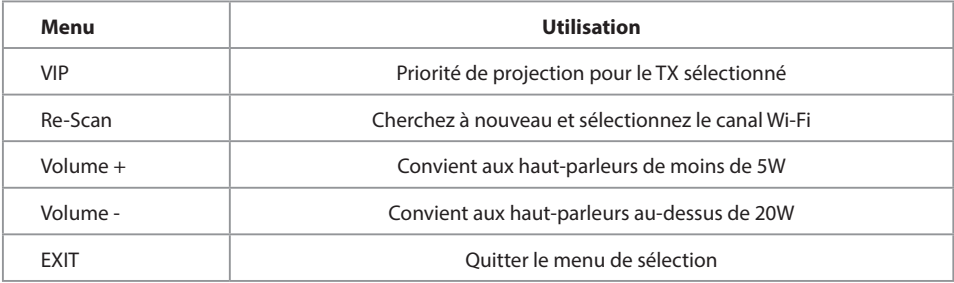

#### **MENU-VIP Français**

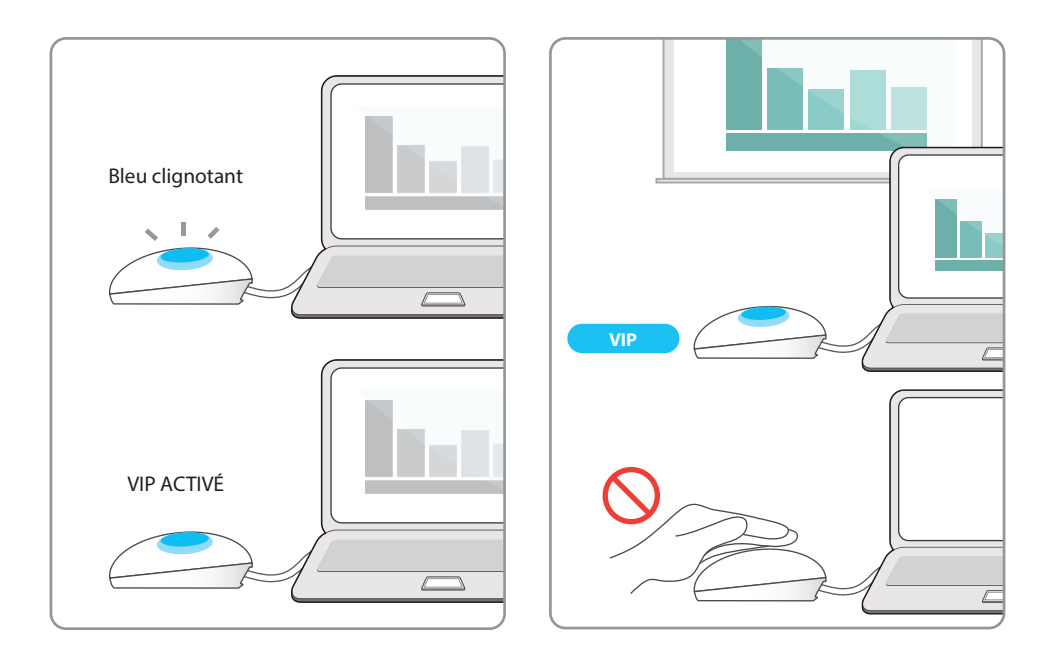

#### **Français Processus d'association TX**

• Si vous avez acheté des unités d'émission supplémentaires, associez-les à votre RX en suivant cette procédure simple.

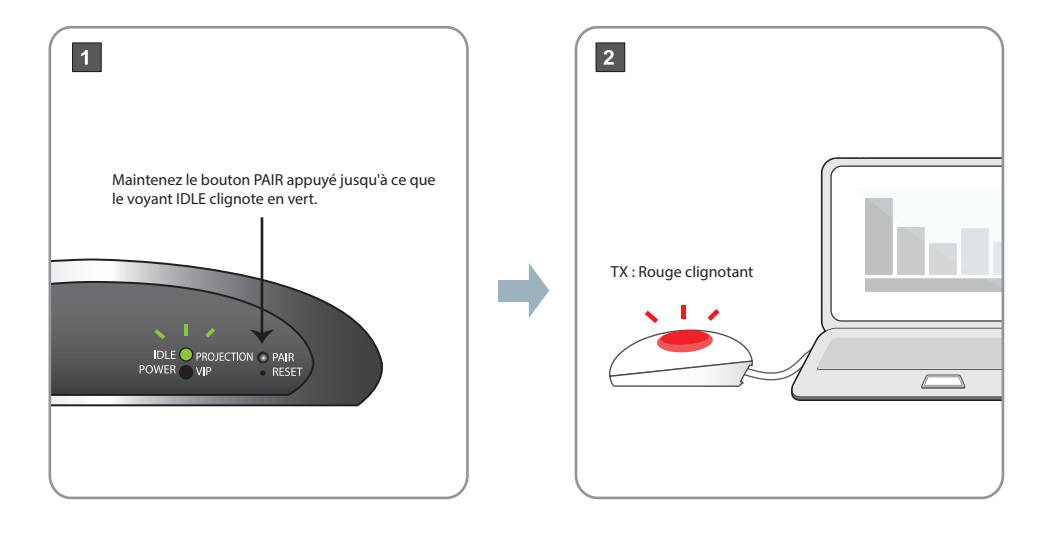

#### **Français Processus d'association TX**

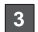

TX : Touchez la surface, continuez dans un mouvement circulaire jusqu'à ce que la lumière verte clignote, puis relâchez.

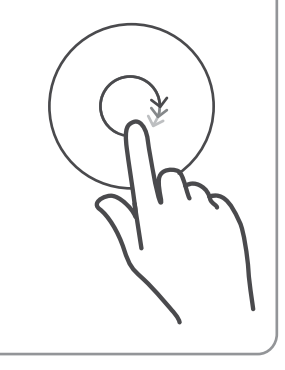

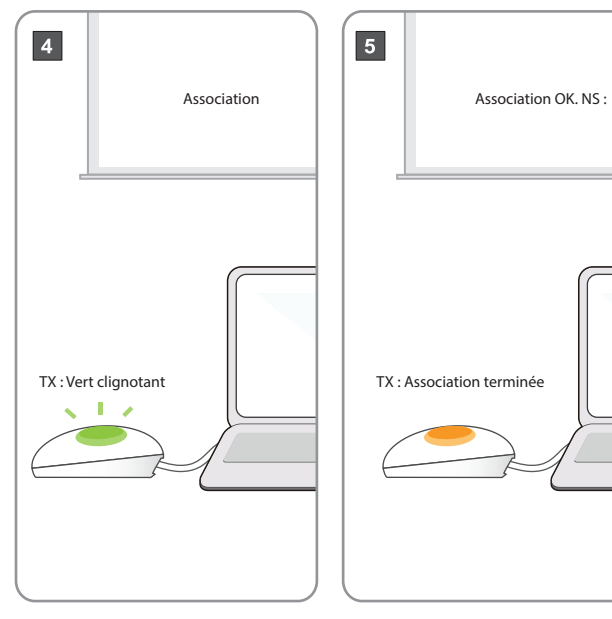

#### **Français Dongle TV**

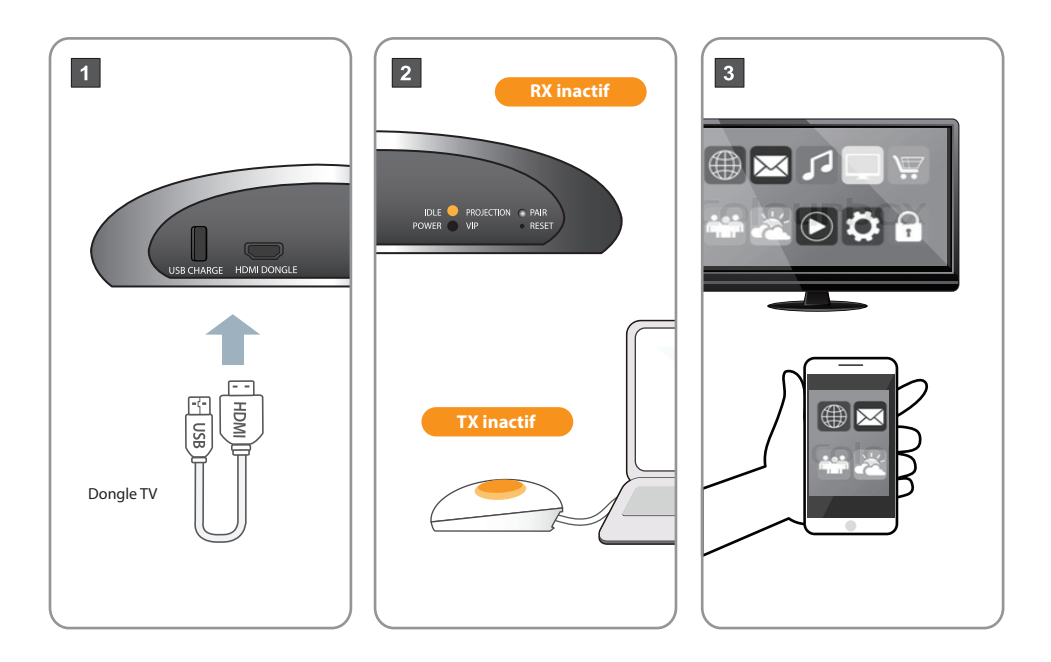

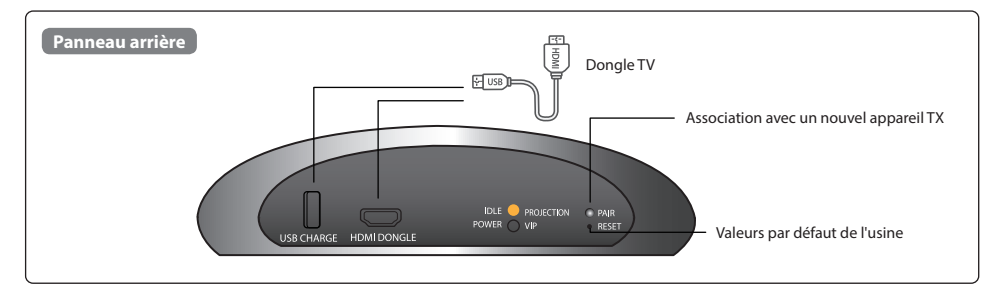

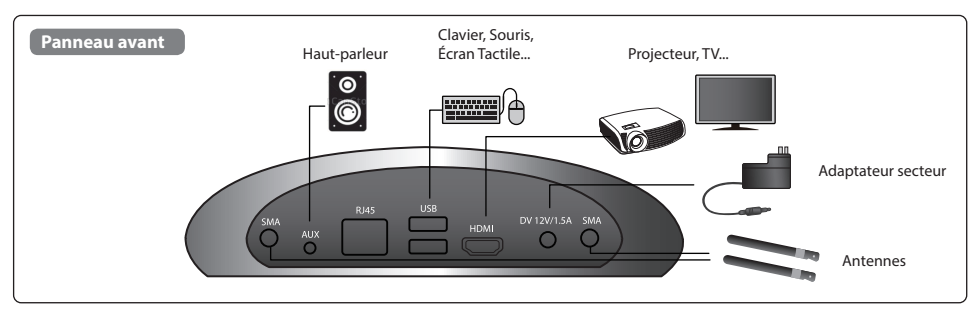

• Distance recommandée du haut-parleur et du microphone d'au moins 1 mètre.

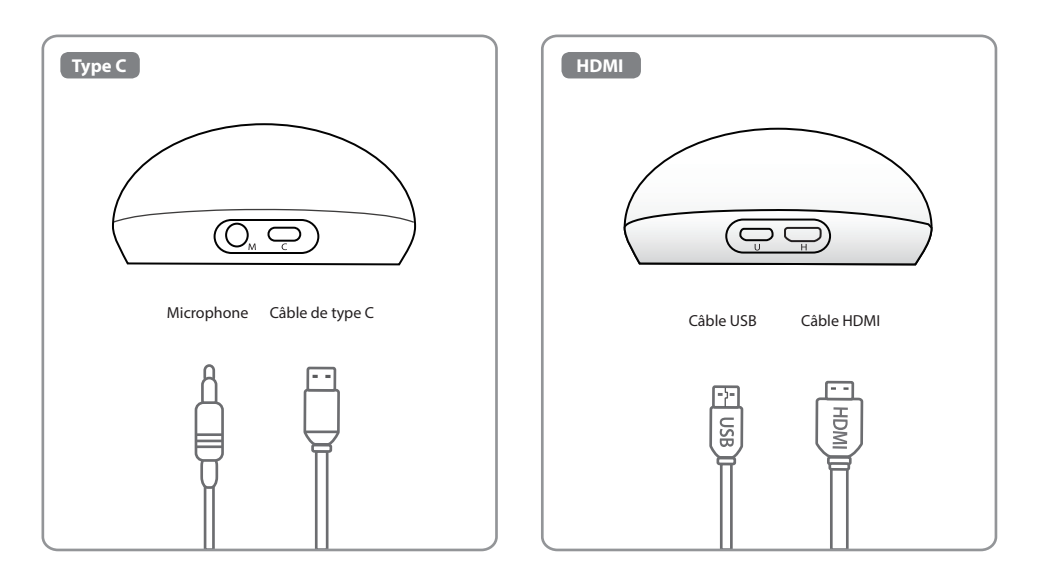

# **Acer CastMaster Touch Guida rapida**

#### **Italiano Contenuto della confezione**

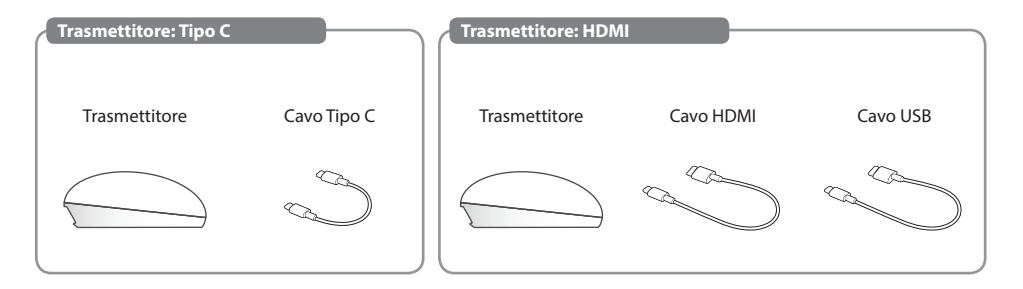

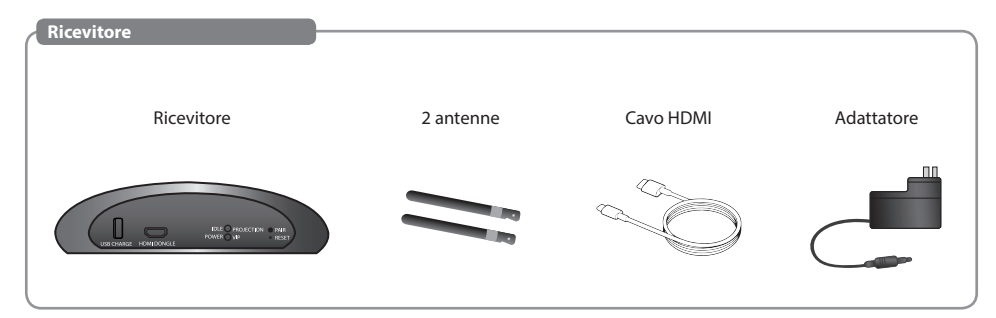

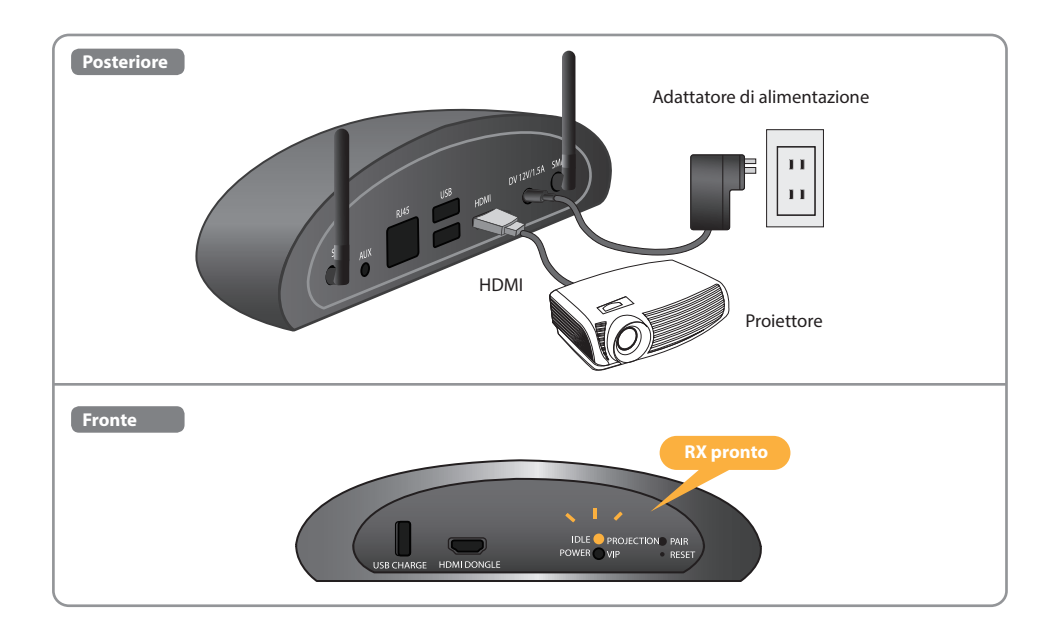

#### **Installazione del trasmettitore**

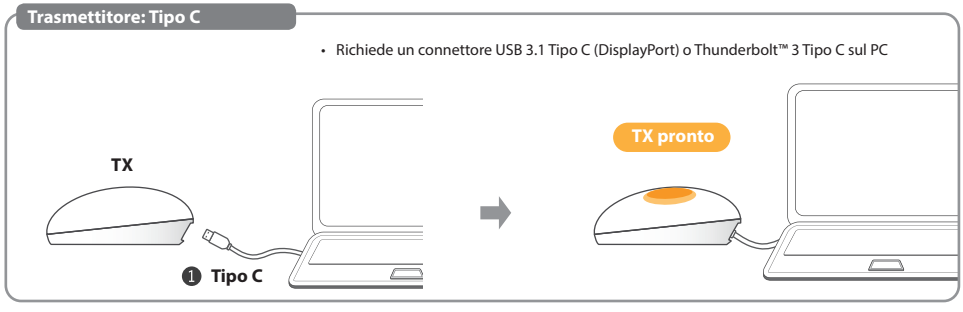

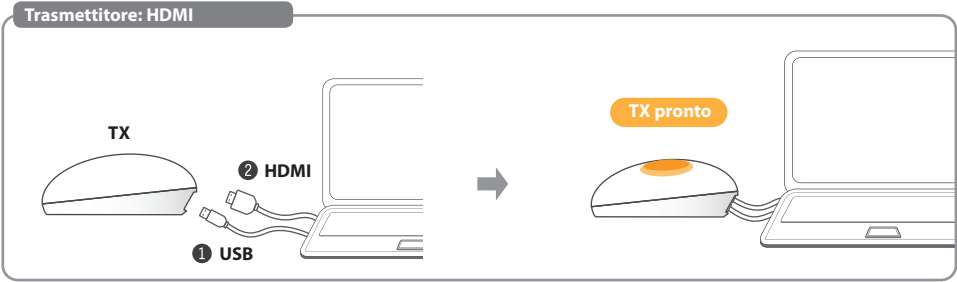

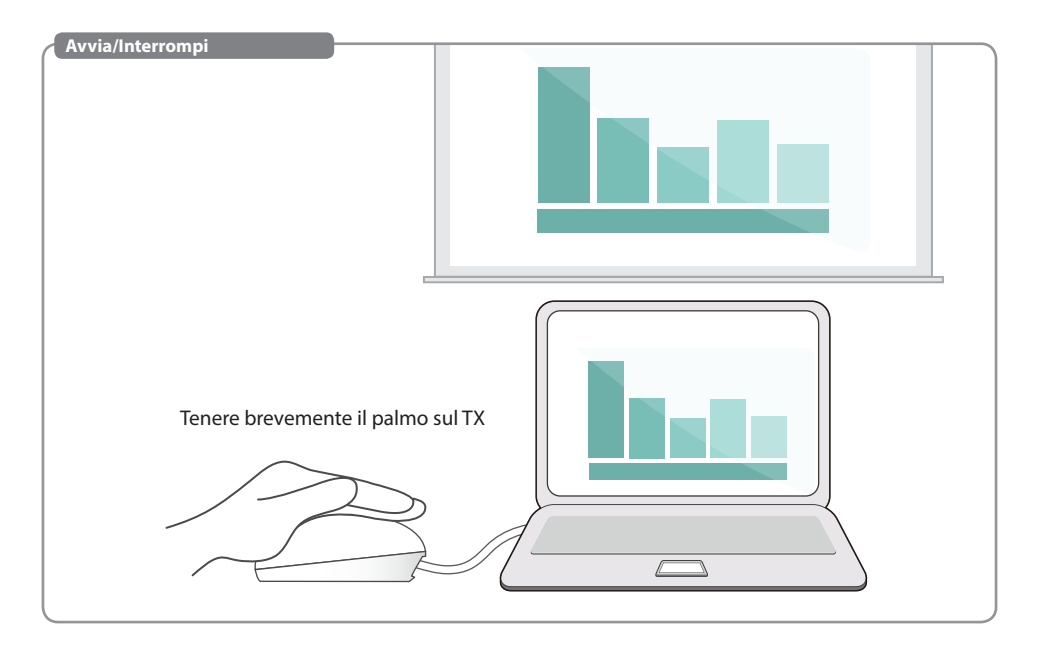

#### **Italiano Pausa/Riprendi**

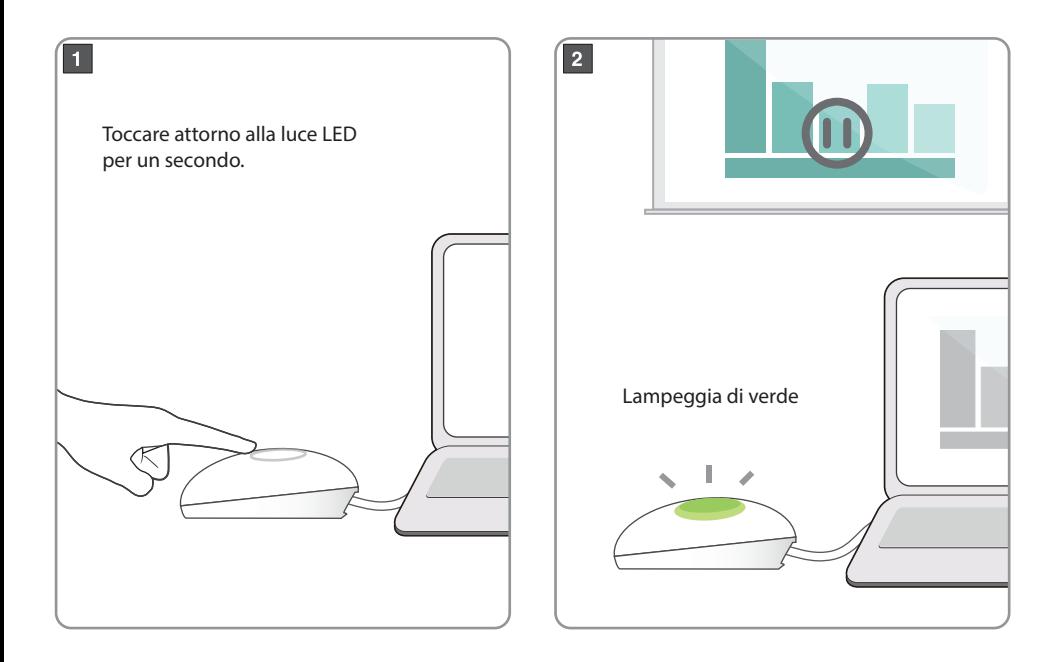

• Richiede un connettore USB 3.1 Tipo C (DisplayPort) o Thunderbolt™ 3 Tipo C sul PC

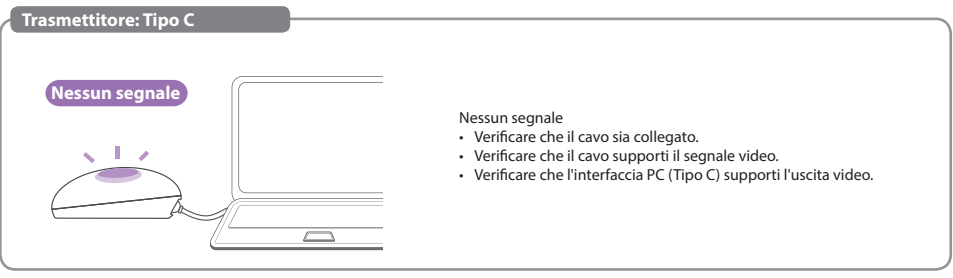

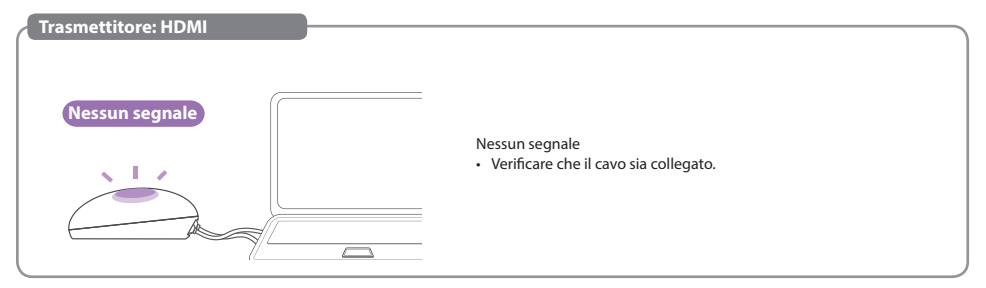

## **Appendice**

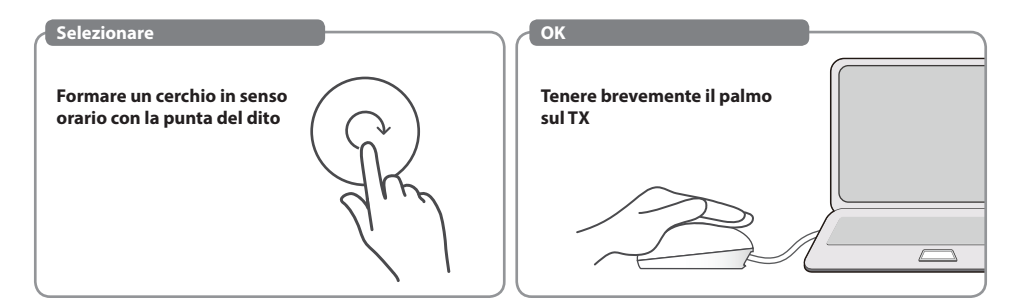

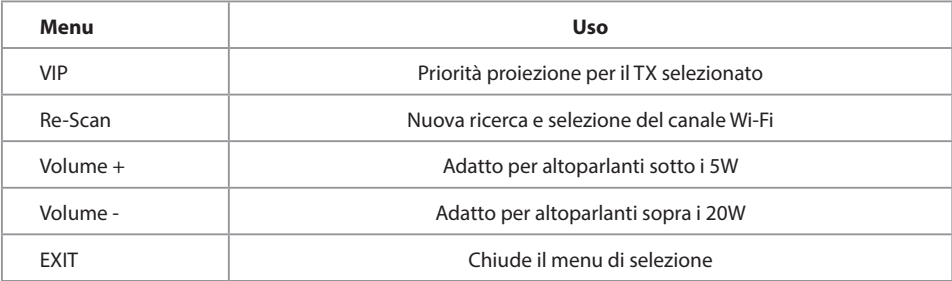

#### **MENU-VIP Italiano**

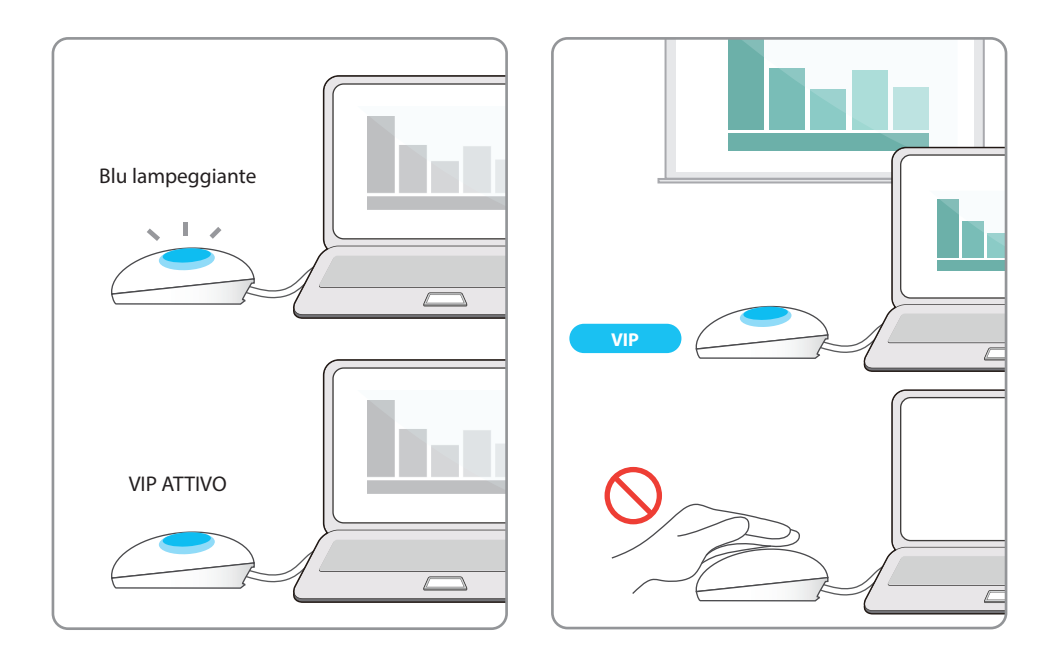

#### **Italiano Processo di associazione TX**

• Se è stata acquistata una unità TX aggiuntiva, associarla con RX seguendo questa semplice procedura.

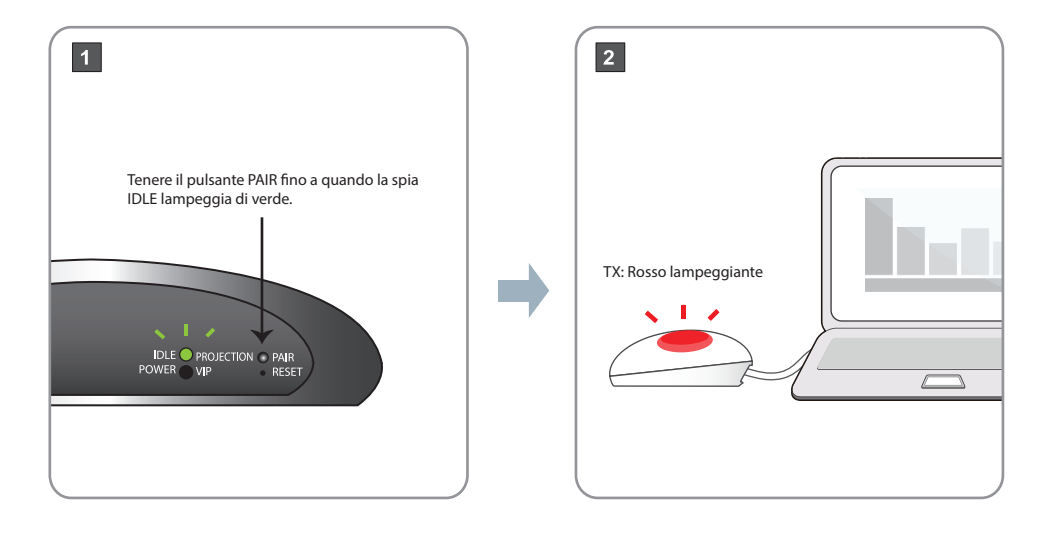

#### **Italiano Processo di associazione TX**

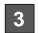

TX: Toccare la superficie, continuare con un movimento circolare fino a quando la spia lampeggia di verde, quindi continuare.

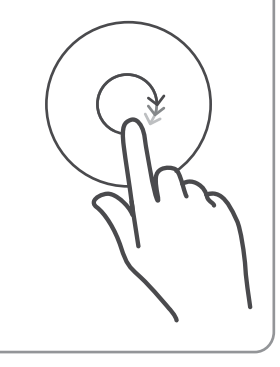

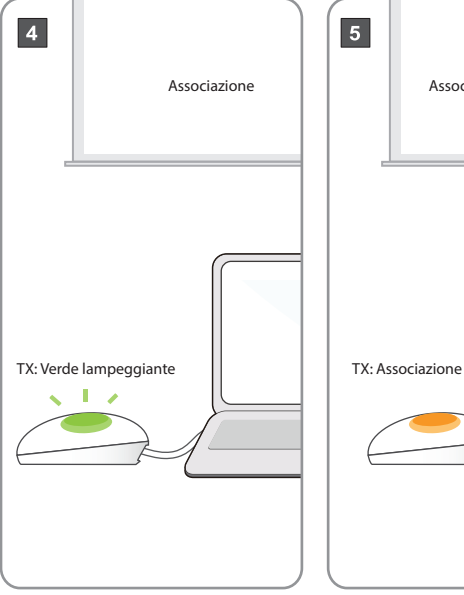

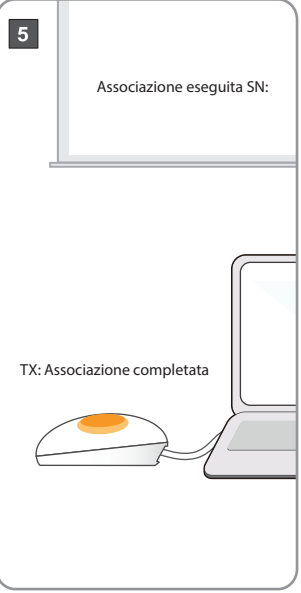

#### **Italiano Dongle TV Italiano** *Italiano* **Italiano**

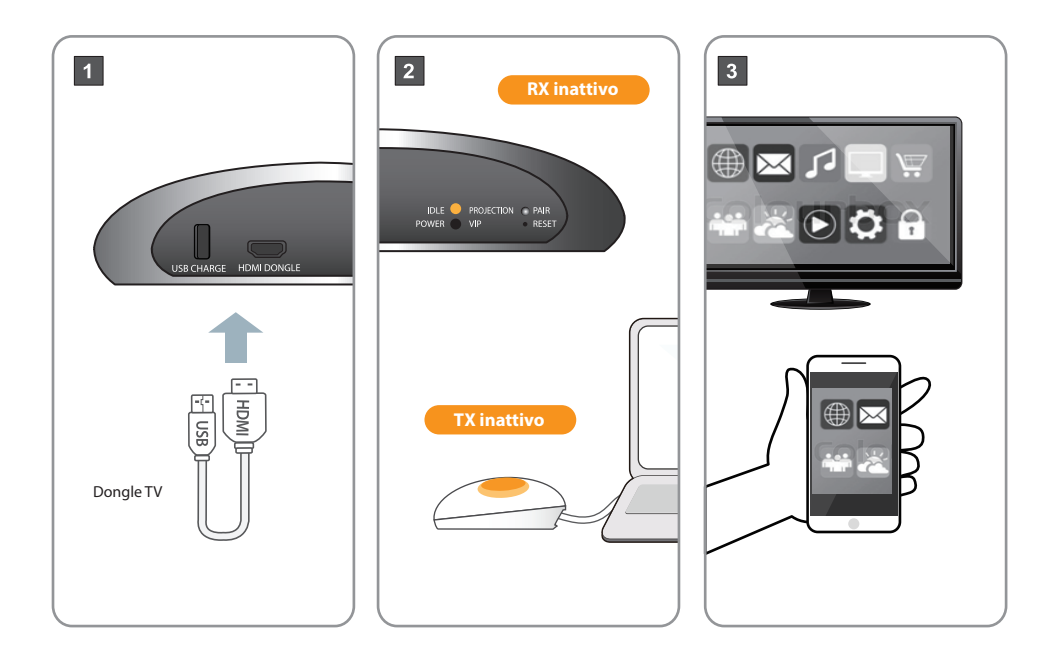

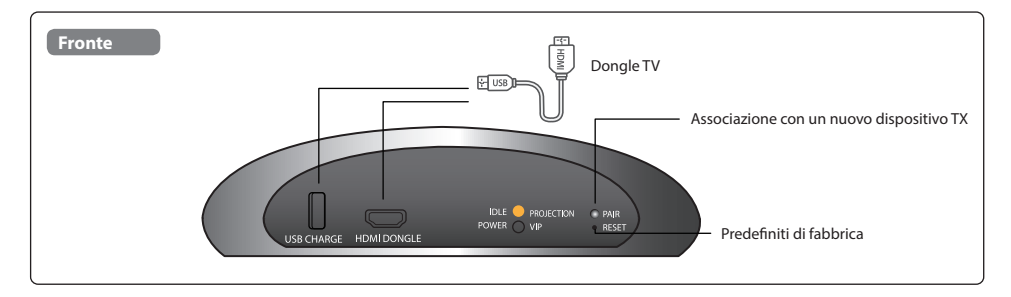

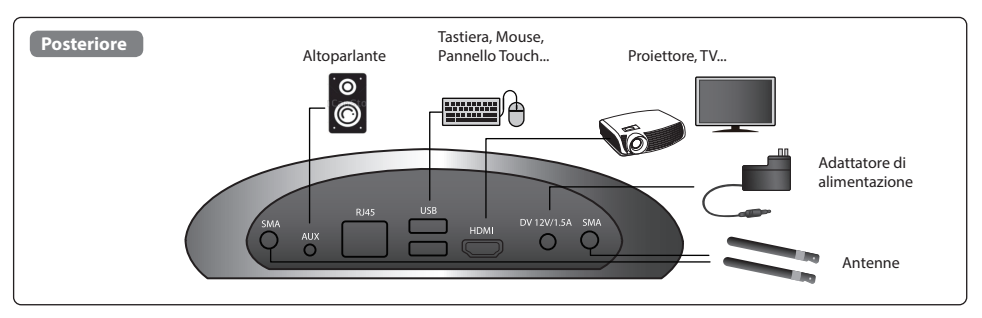

#### **Interfaccia trasmettitore Interfaccia trasmettitore**

• La distanza consigliata per altoparlante e microfono è di almeno 1 metro.

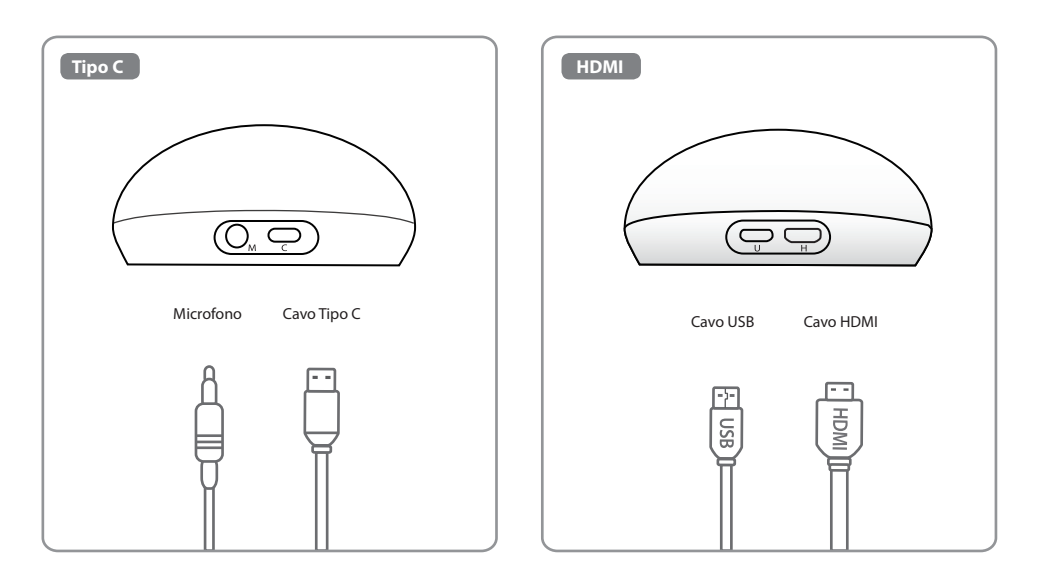

# **Acer CastMaster Touch Hızlı Başlangıç Kılavuzu**

#### **Türkçe Paketin İçindekiler**

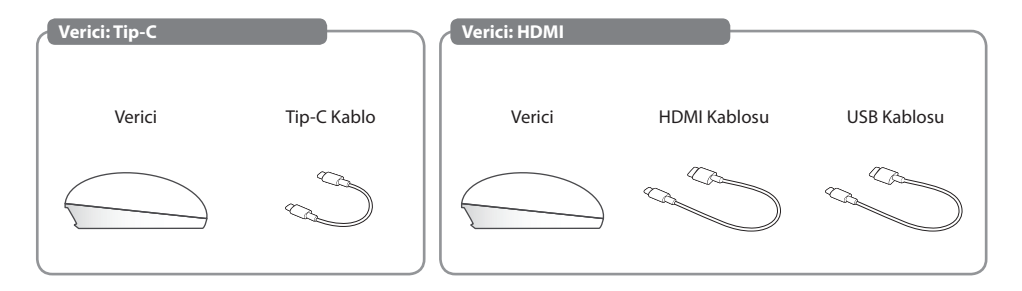

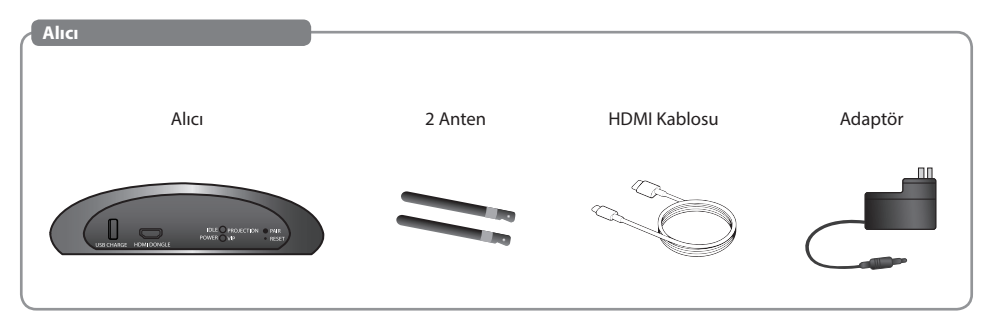

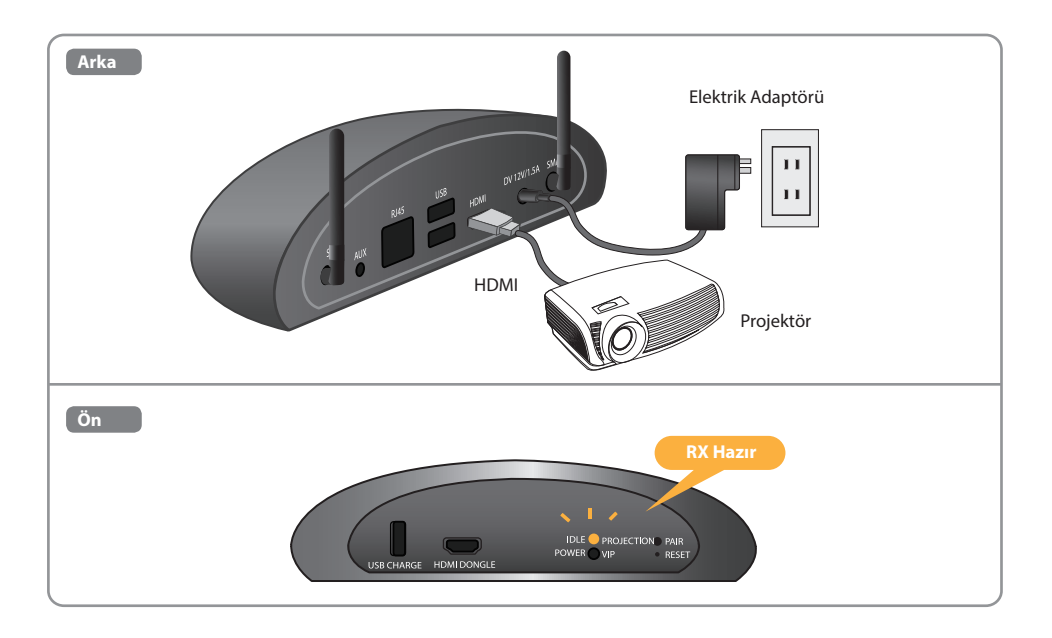

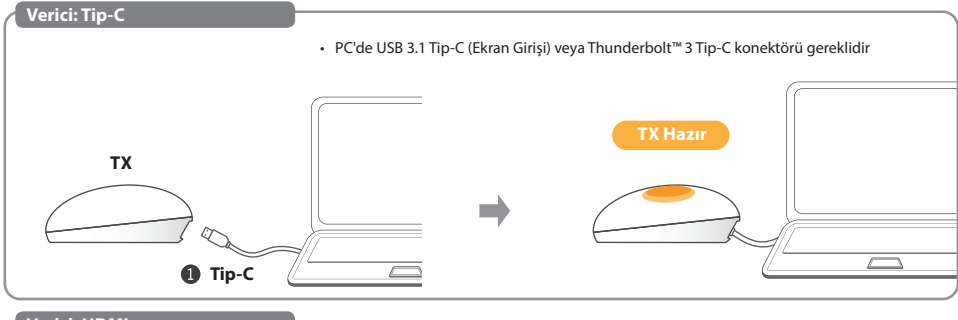

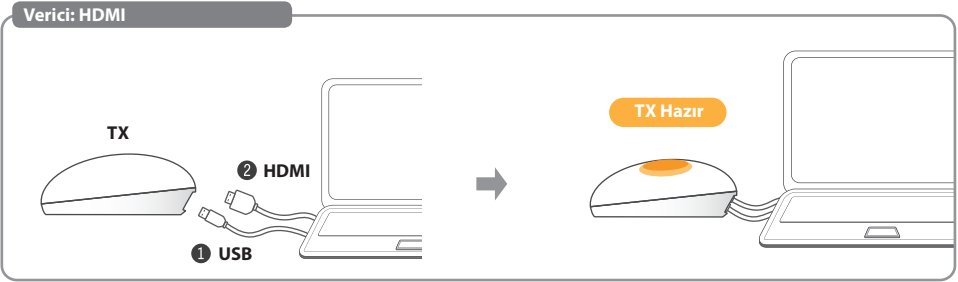

**Başlat/Durdur** Kısaca avuç içi TX'te bırakın $\sqrt{2}$ 

#### **Türkçe Duraklat/Sürdür**

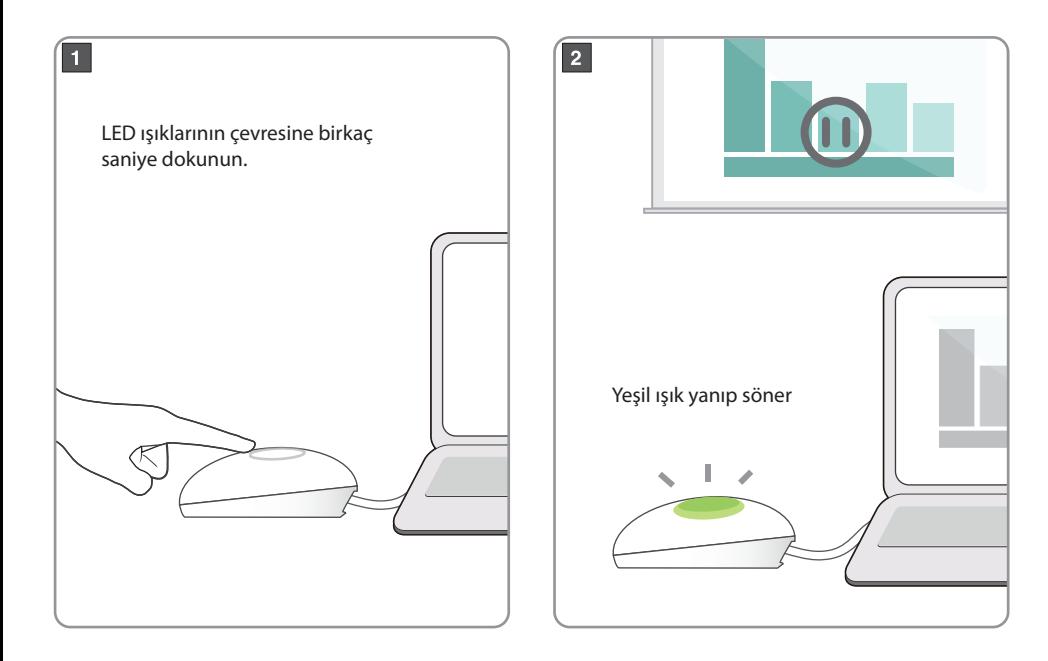

#### **Türkçe Sinyal yok**

• PC'de USB 3.1 Tip-C (Ekran Girişi) veya Thunderbolt™ 3 Tip-C konektörü gereklidir

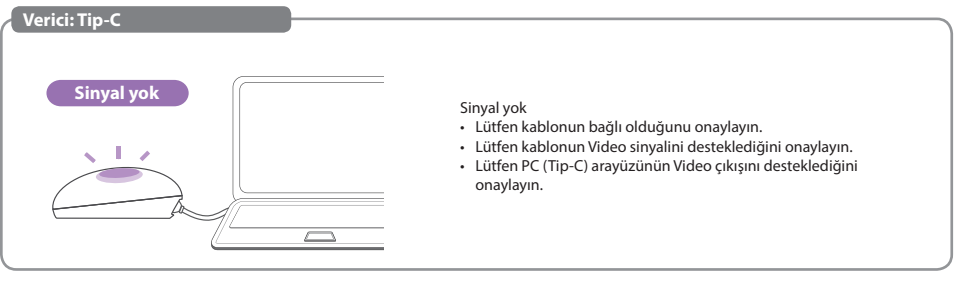

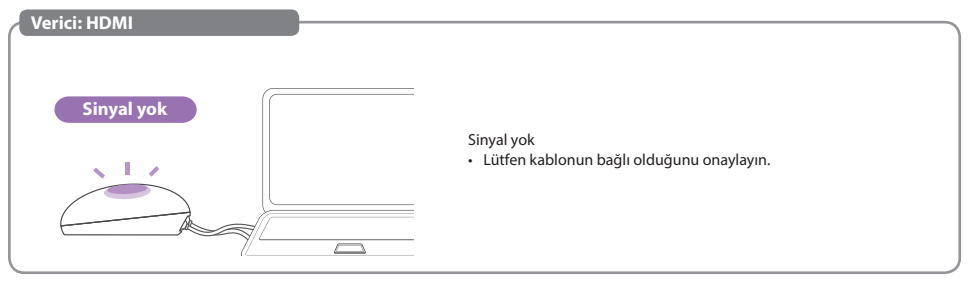

## **Ek bilgiler**

#### **MENÜ Türkçe**

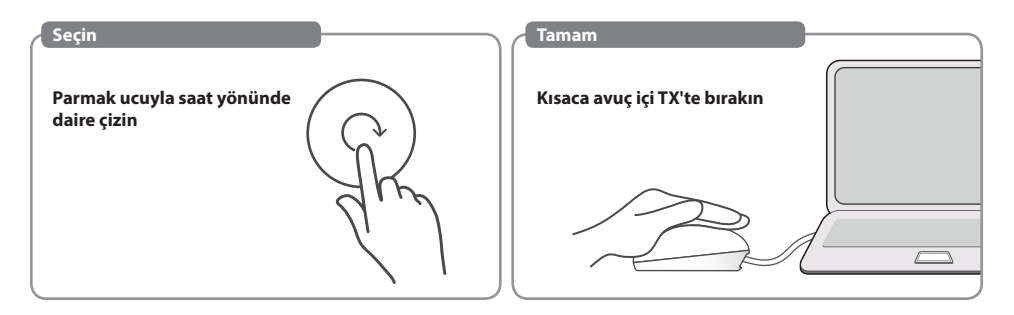

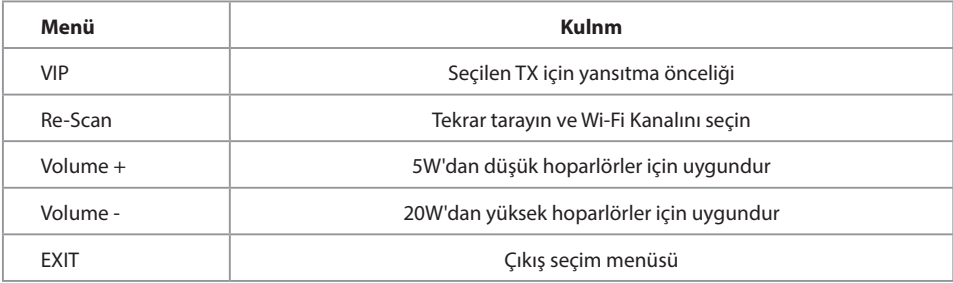

#### **MENÜ-VIP Türkçe**

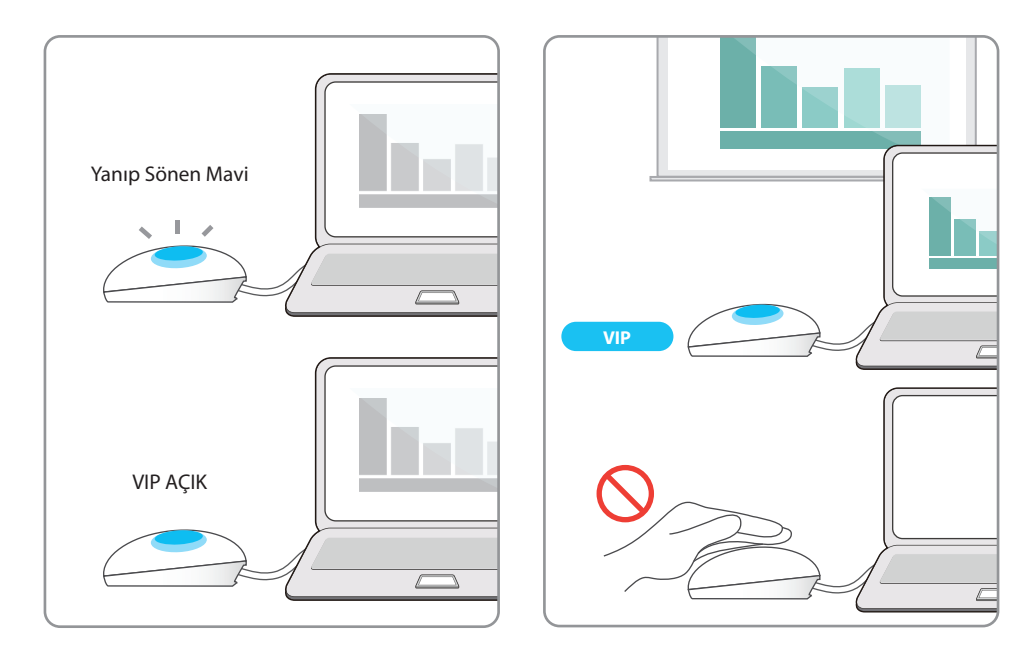

• Ek TX ünite(ler)i satın aldıysanız, lütfen bu basit işlemi izleyerek bunları RX'inizle eşleştirin.

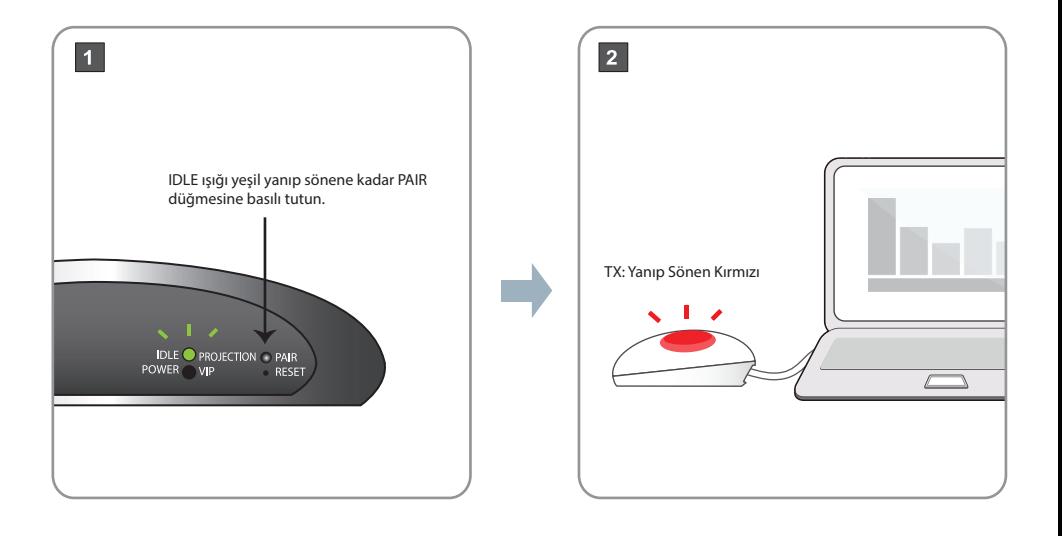

#### **Türkçe TX Eşleştirme Süreci**

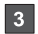

TX: Yüzeye dokunun, yeşil ışık yanıp sönene kadar dairesel hareketlerle devam edin, sonra bırakın.

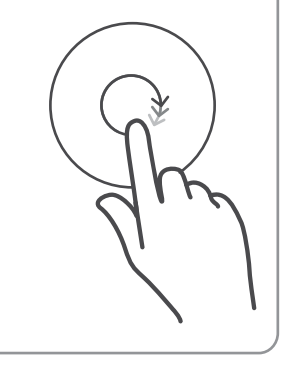

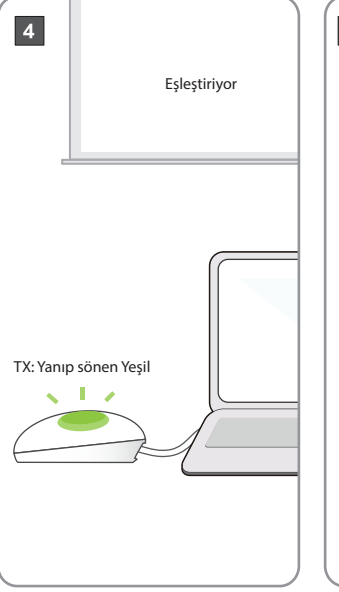

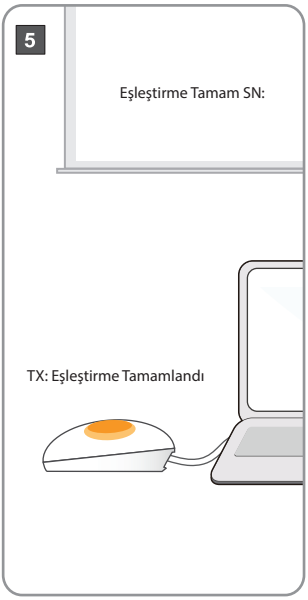
### **Türkçe TV Donanım Anahtarı**

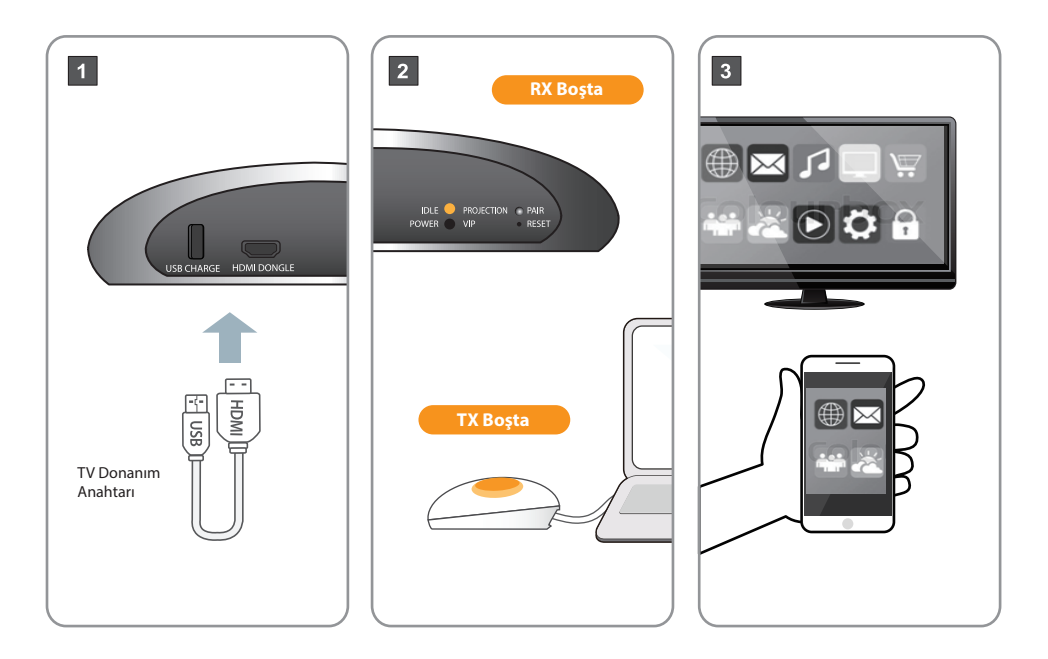

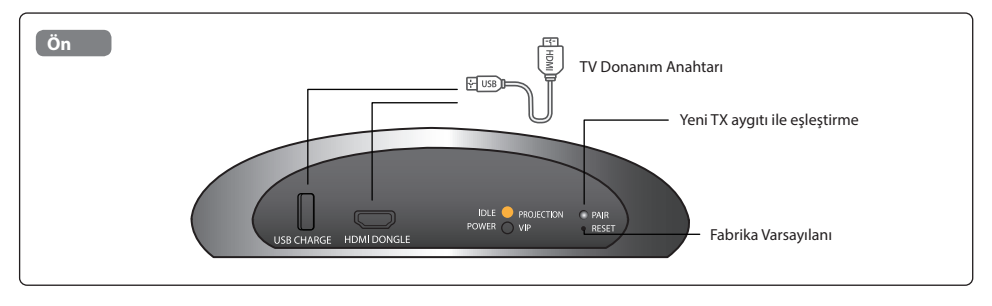

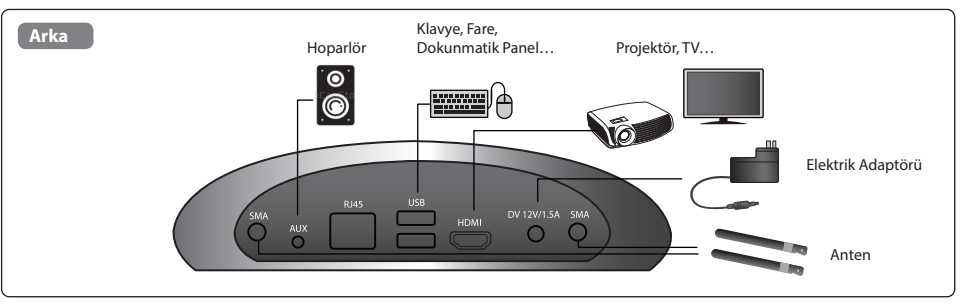

• Hoparlör ve mikrofon için önerilen mesafe en az 1 metre.

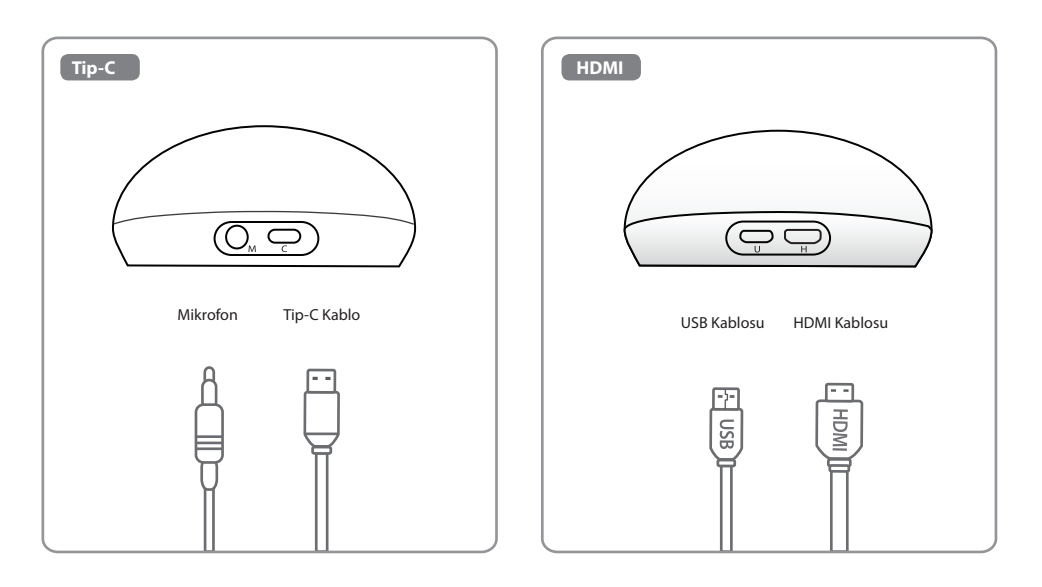

# **Acer CastMaster Touch Краткое руководство**

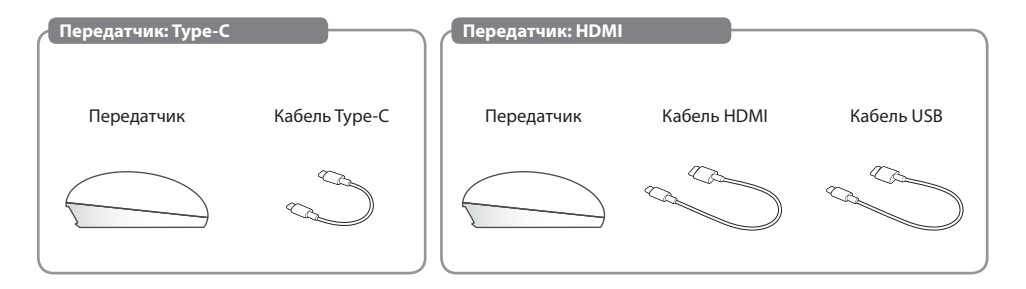

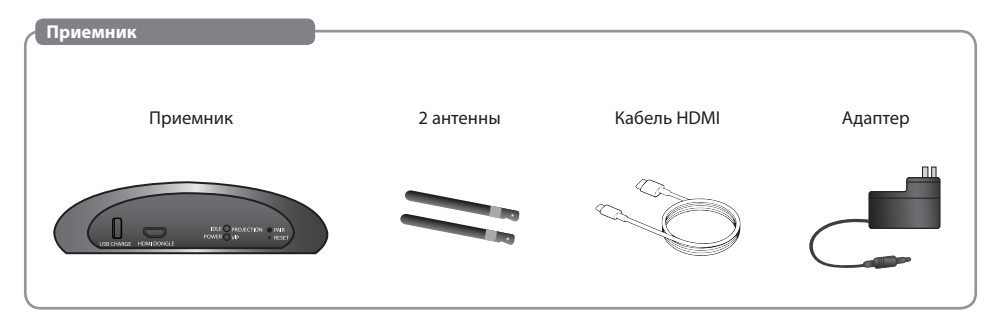

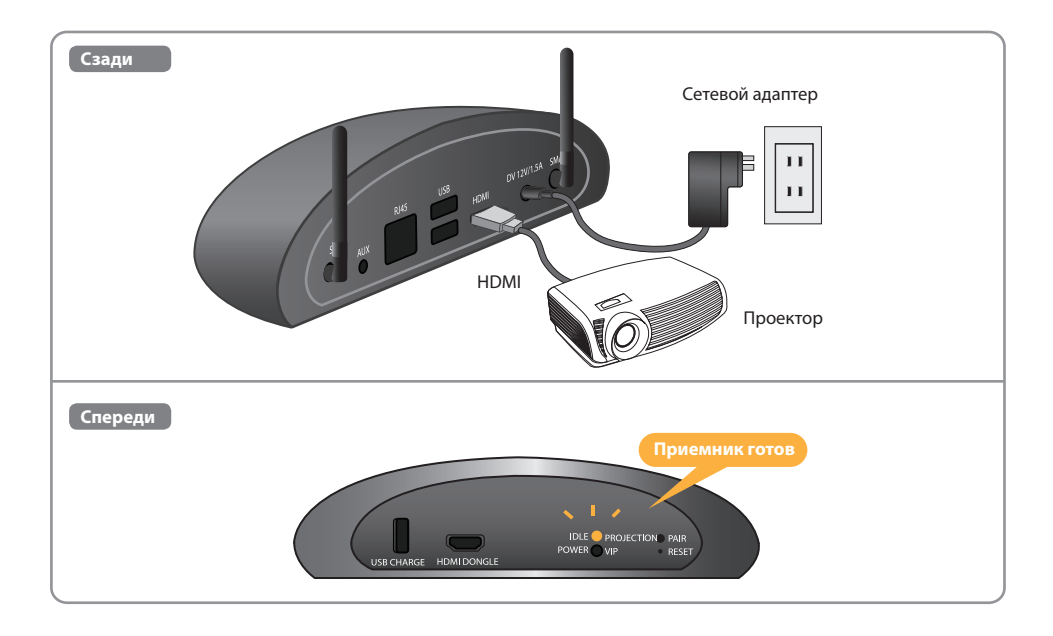

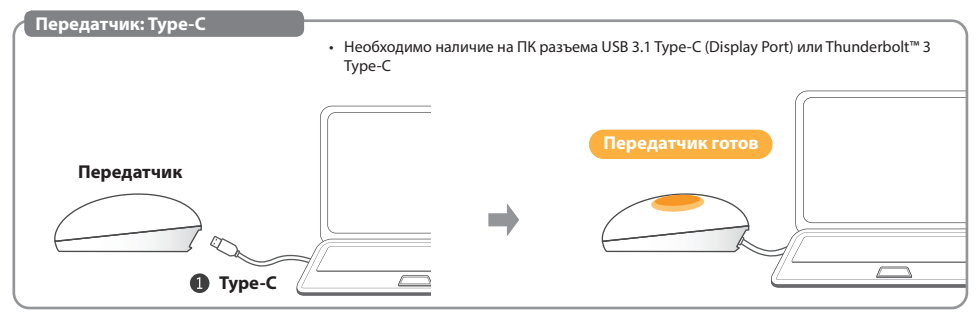

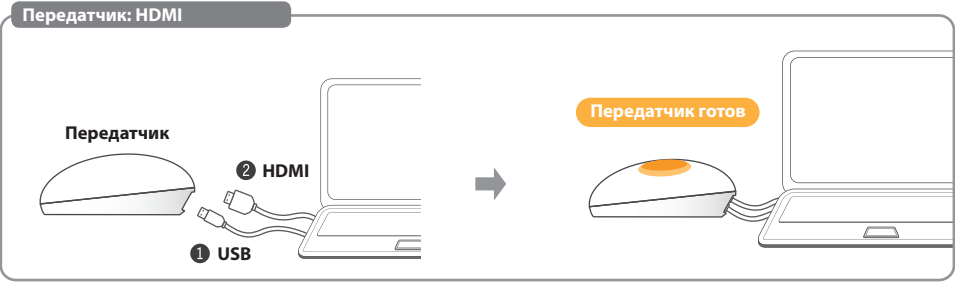

**Пуск/останов** Кратковременно положите ладонь на передатчик

### **Русский Приостановить/возобновить**

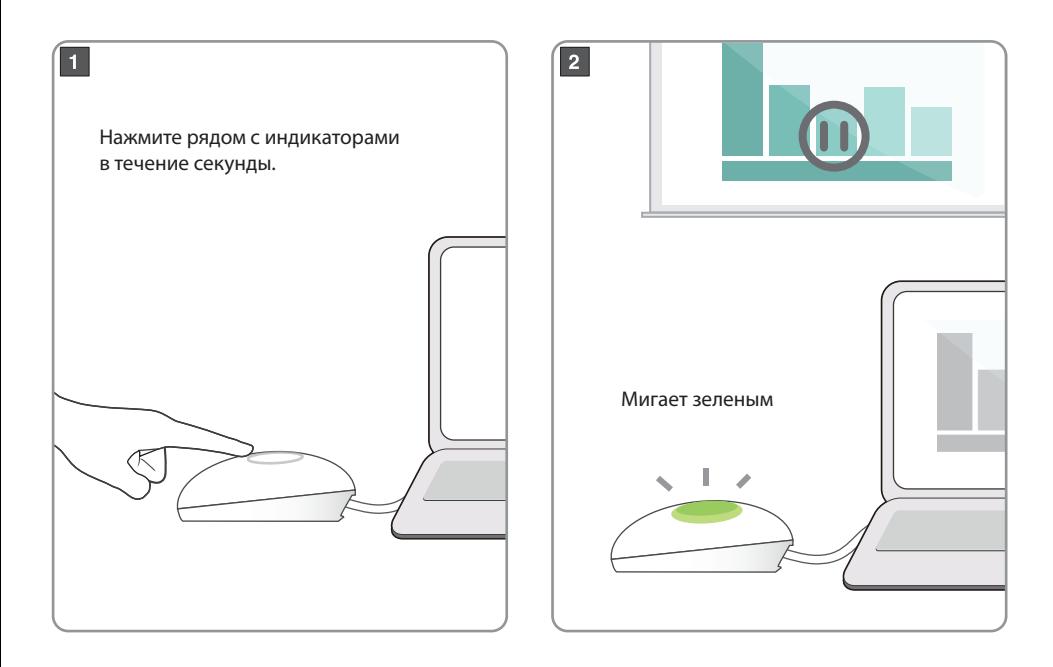

• Необходимо наличие на ПК разъема USB 3.1 Type-C (Display Port) или Thunderbolt™ 3 Type-C

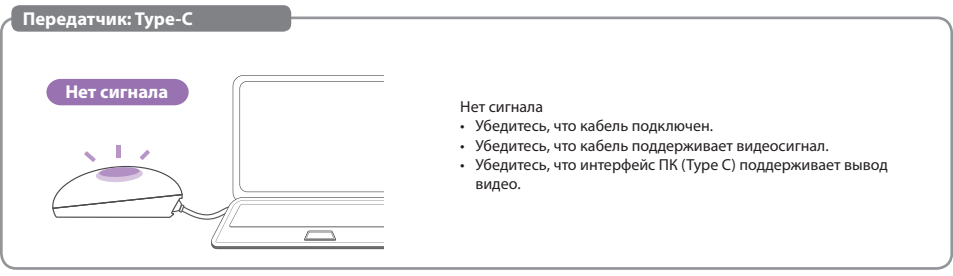

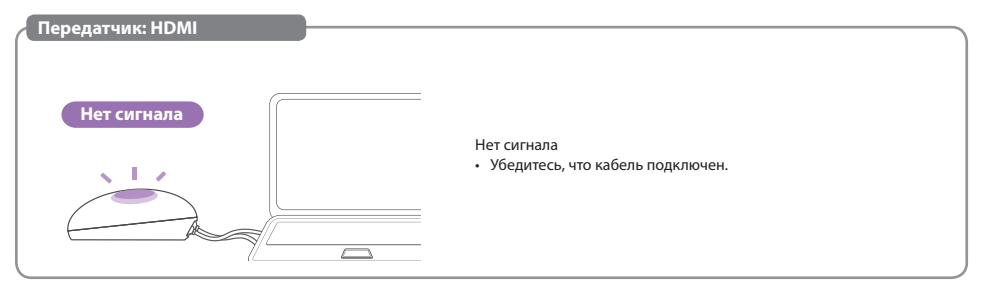

### **Приложение**

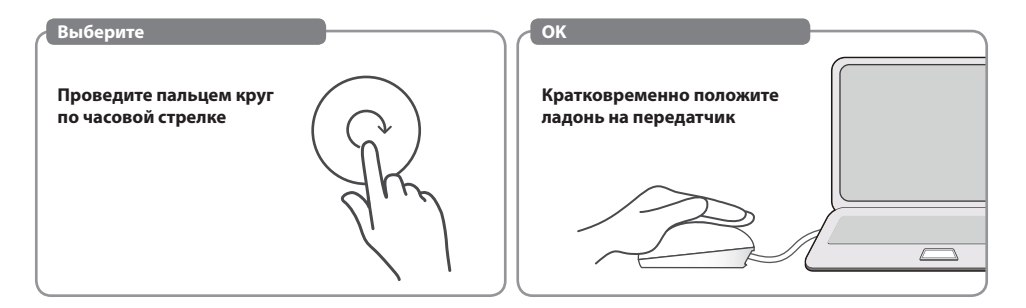

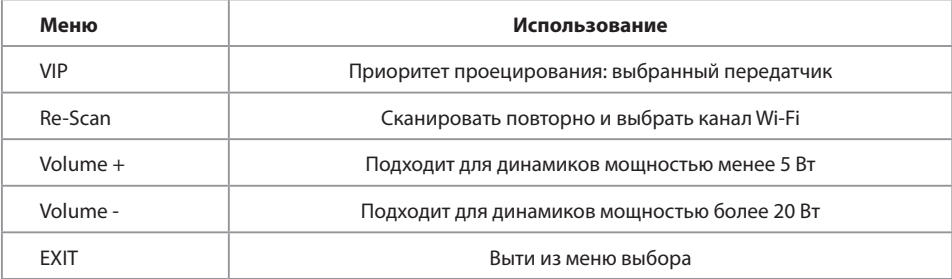

### **МЕНЮ-VIP Русский**

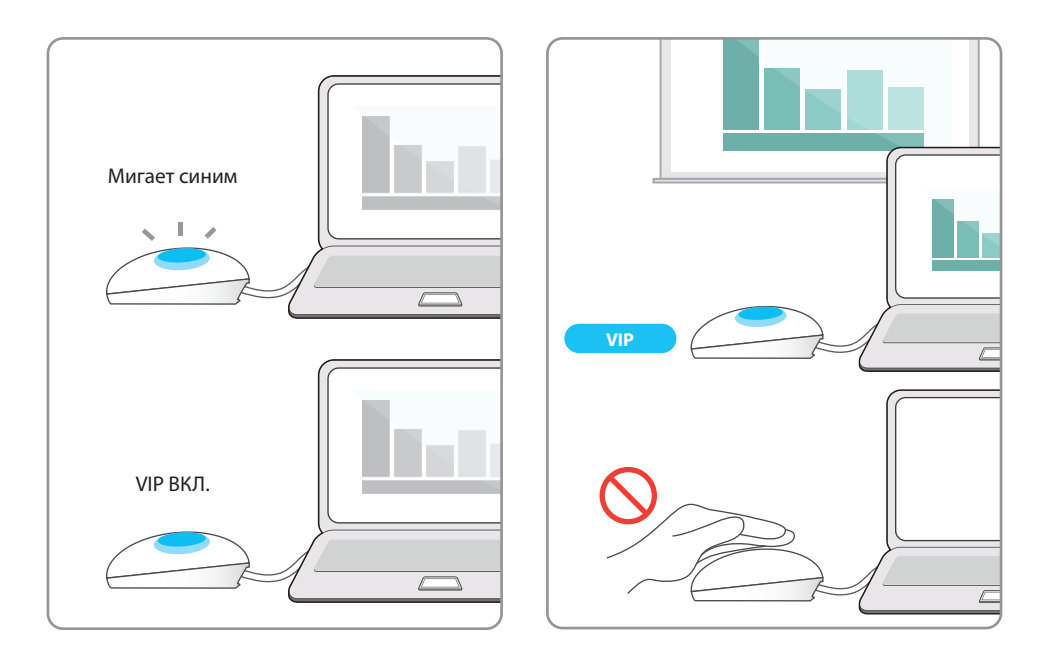

### **Русский Процесс сопряжения передатчика**

• Если вы купили дополнительный передатчик(и), то установите его сопряжение с приемником согласно этой простой процедуре.

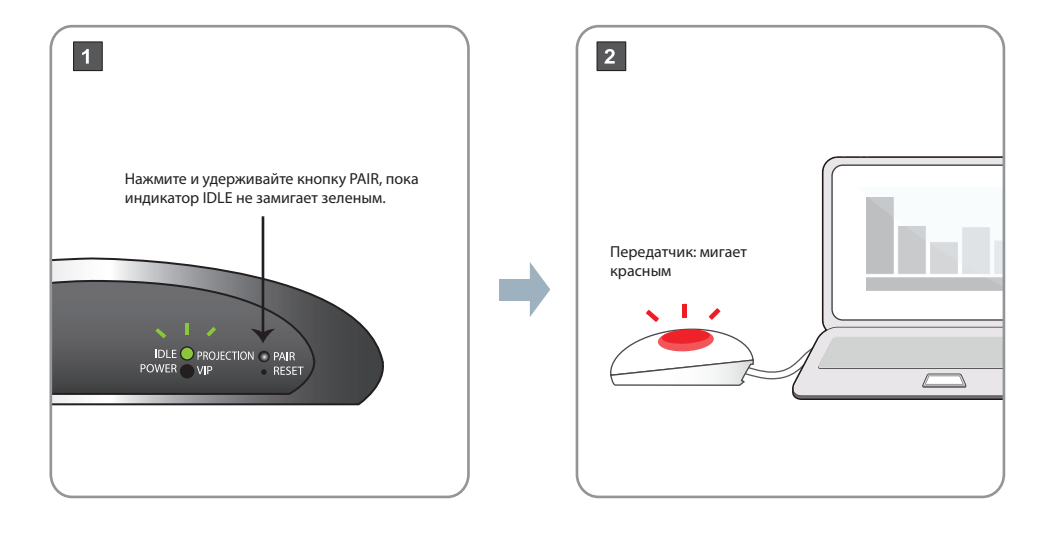

### **Русский Процесс сопряжения передатчика**

#### $\boxed{3}$

Передатчик: нажмите на поверхность и проведите по ней круговым движением, пока индикатор не замигает зеленым, затем отпустите.

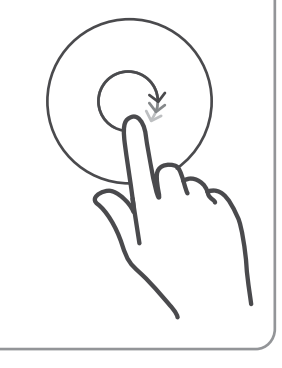

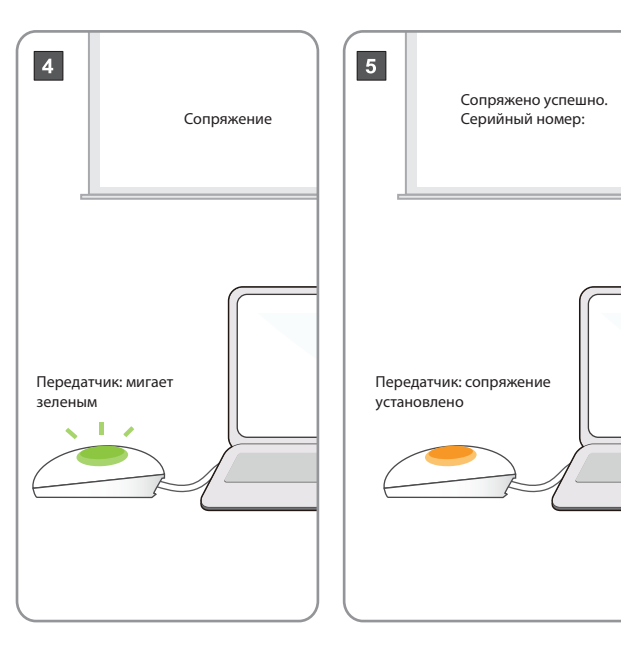

### **Русский ТВ-адаптер**

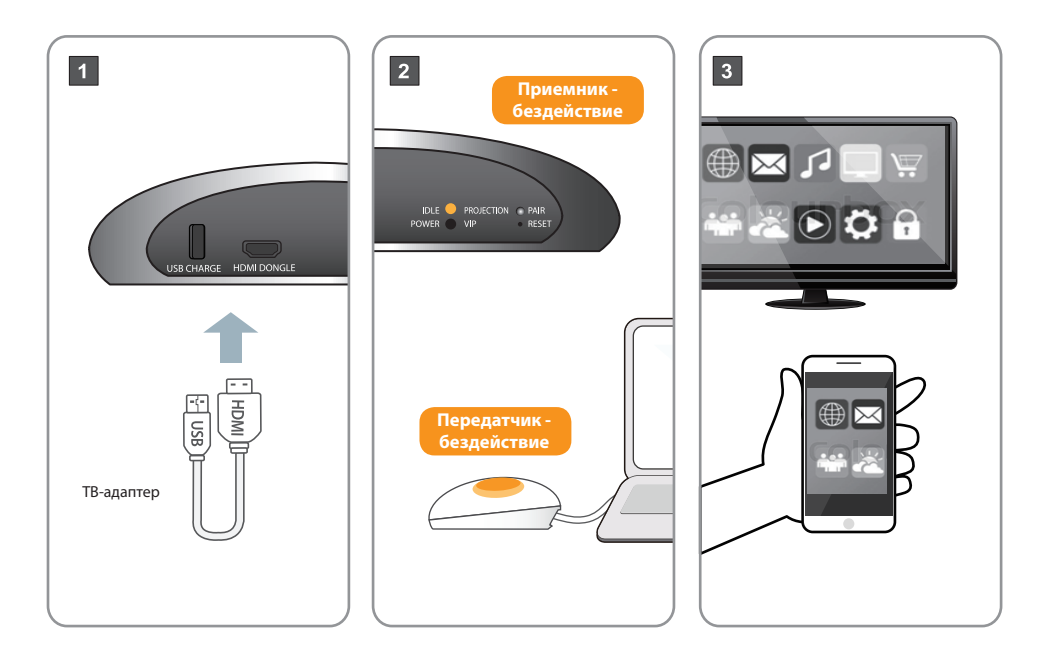

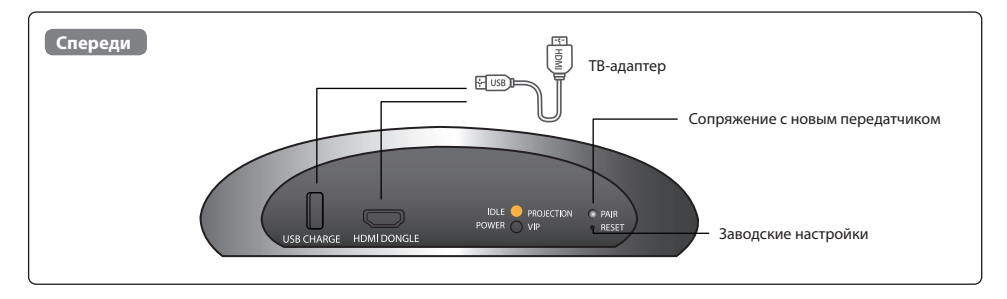

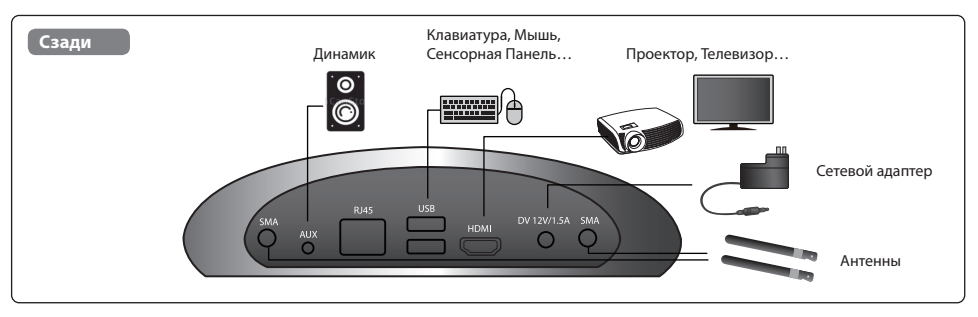

• Рекомендуемое расстояние между динамиком и микрофоном: минимум 1 метр.

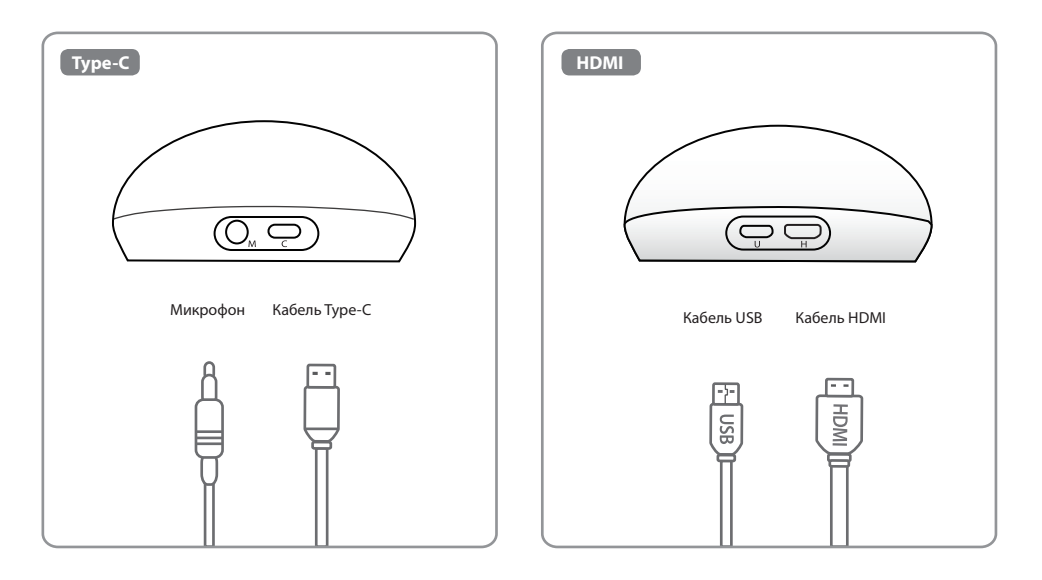

## **Acer CastMaster Touch Короткий посібник з використання**

### **Українська Комплект поставки**

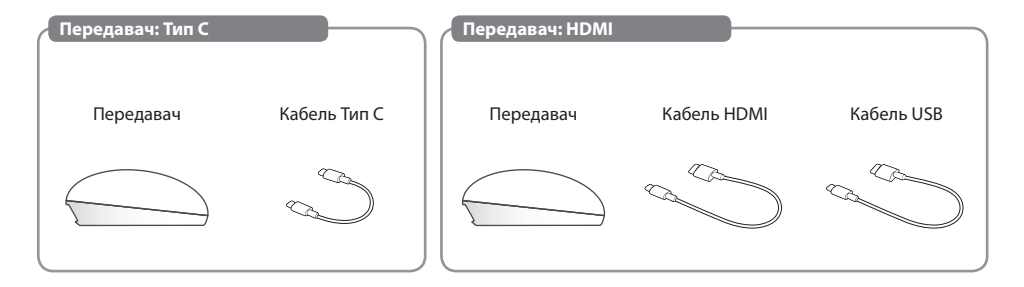

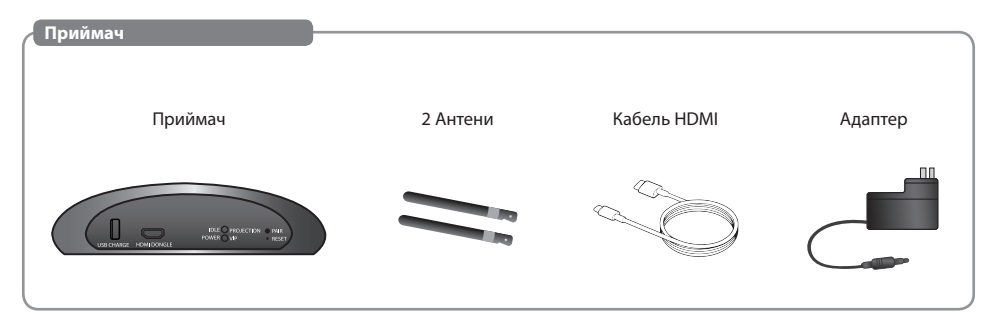

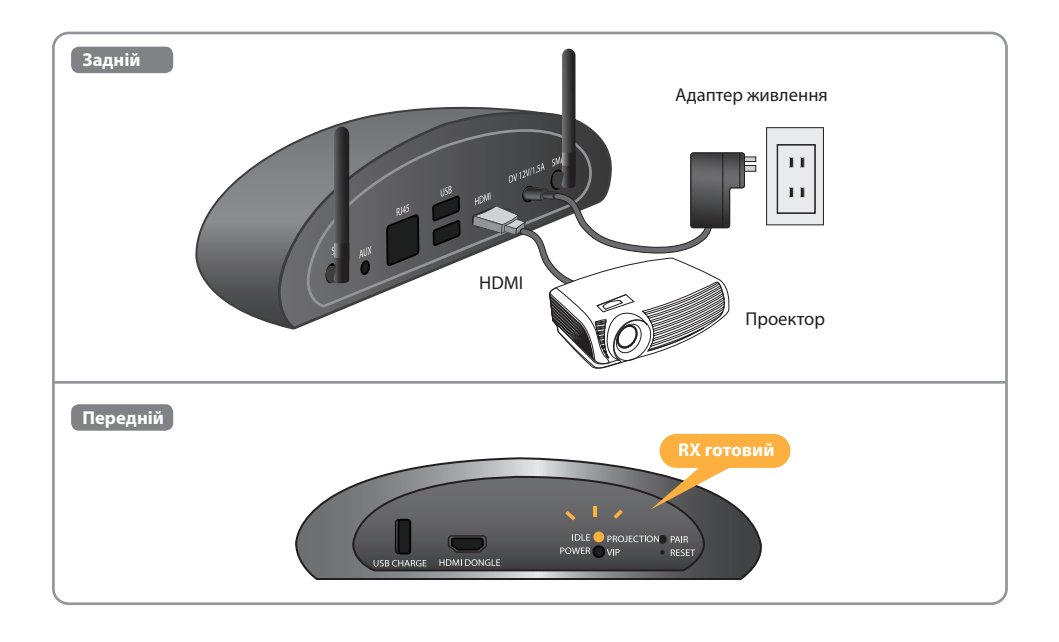

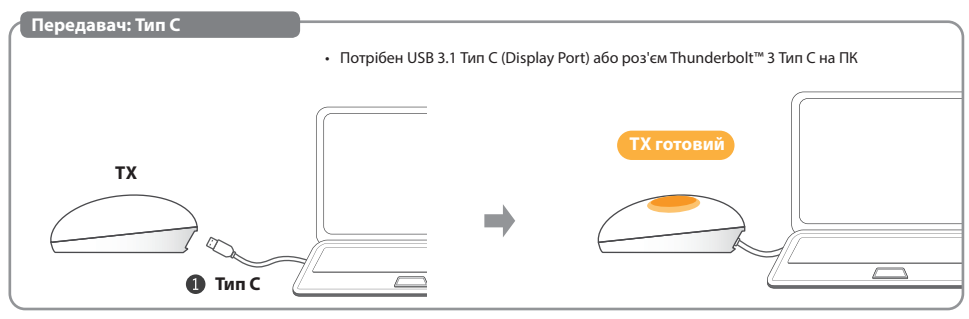

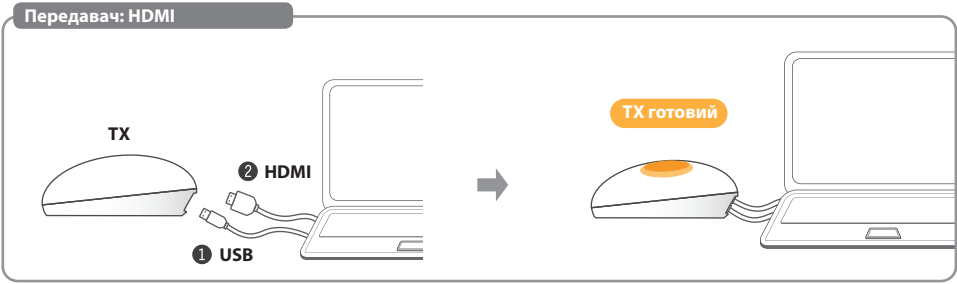

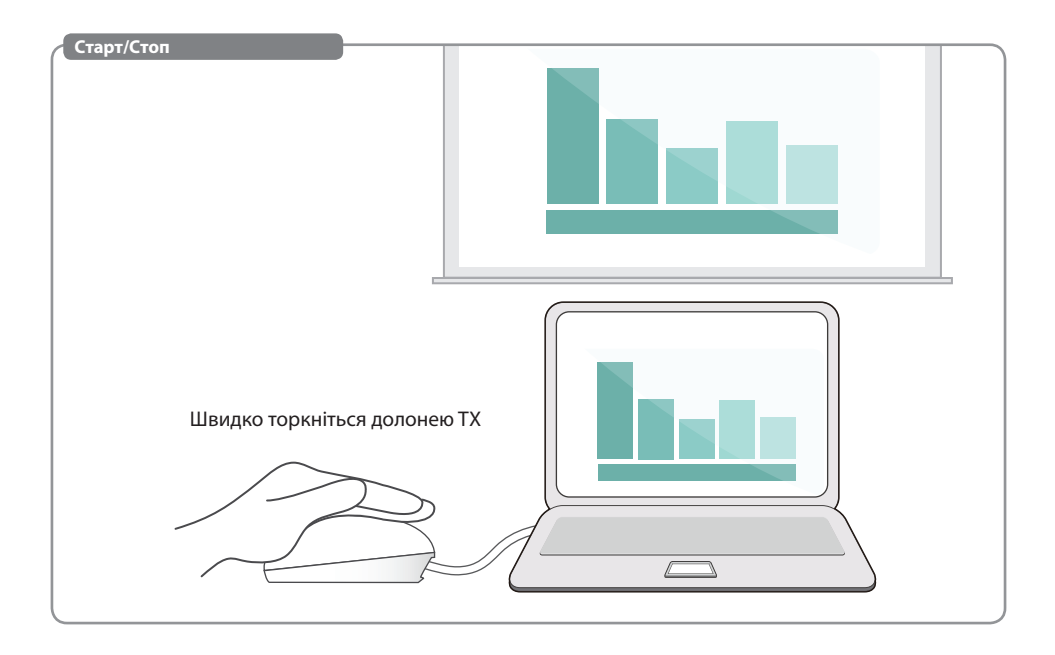

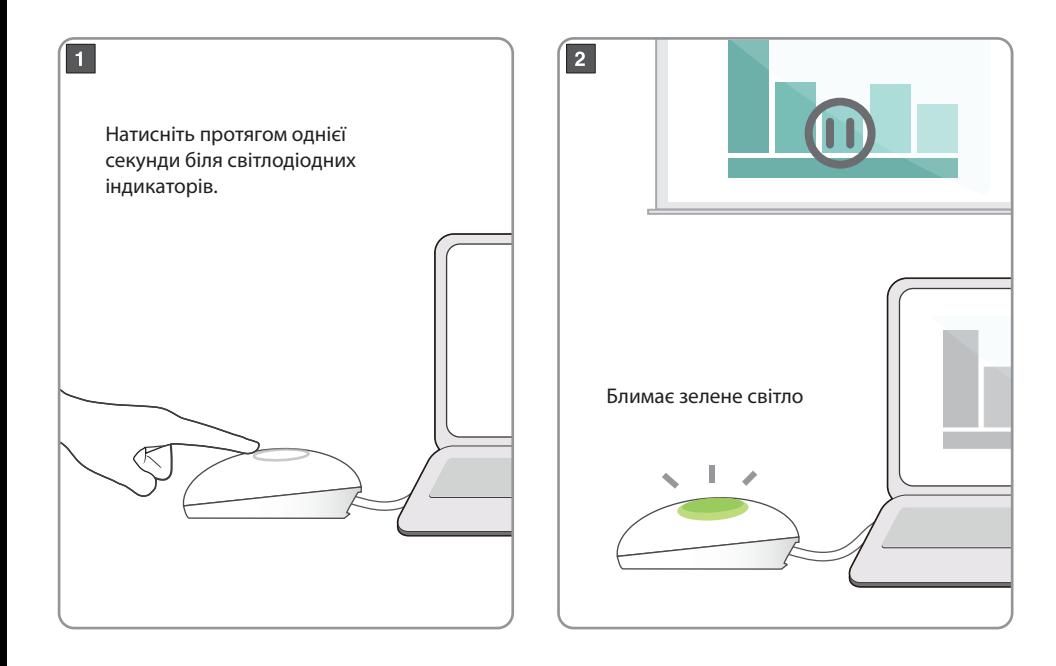

• Потрібен USB 3.1 Тип C (Display Port) або роз'єм Thunderbolt™ 3 Тип C на ПК

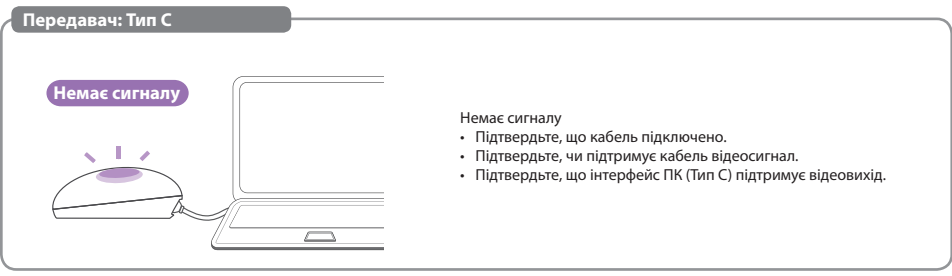

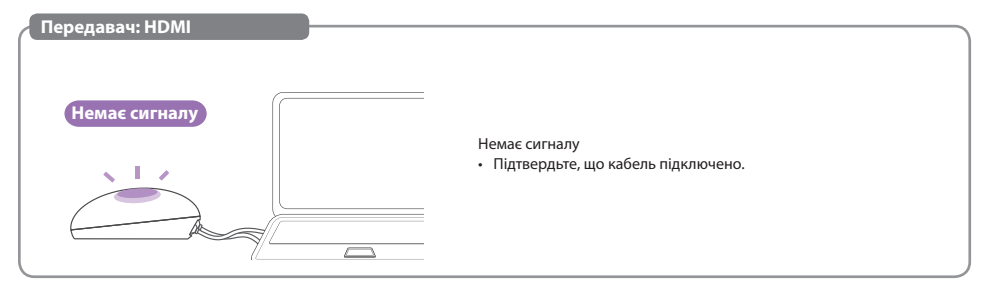

### **Додаток**

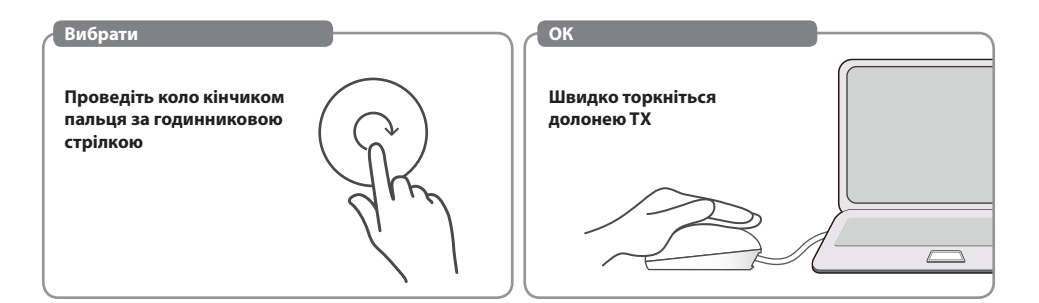

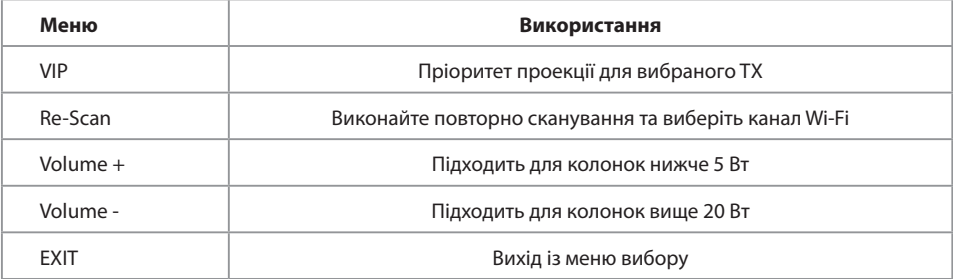

### **МЕНЮ-VIP Українська**

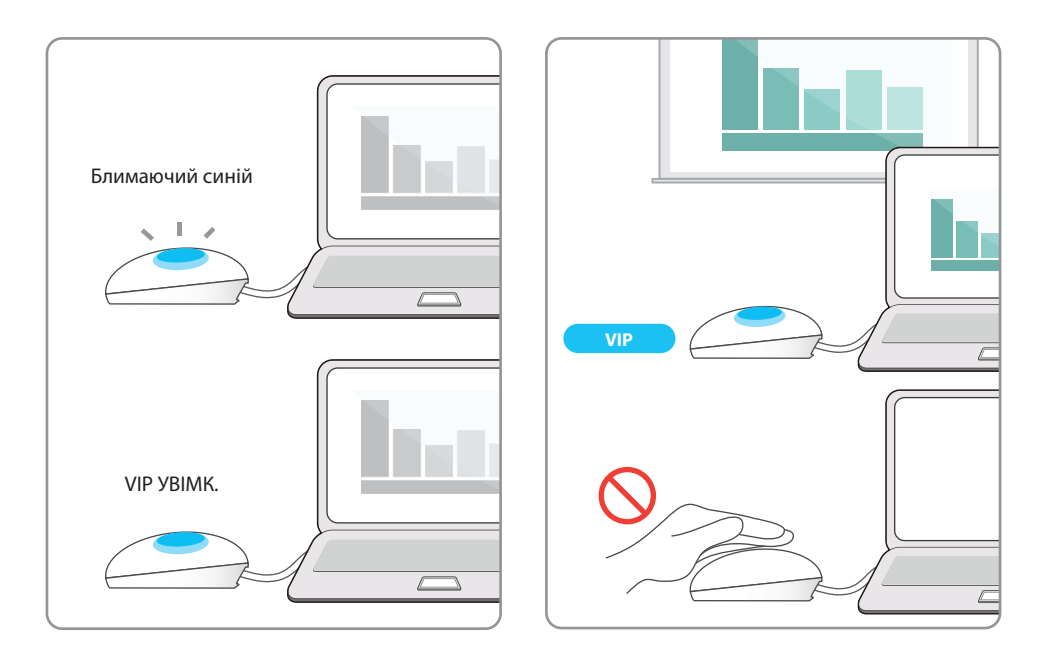

### **Українська Процес сполучення TX**

• Якщо ви придбали додаткові пристрої TX, сполучіть їх зі своїм RX, дотримуючись цього простого процесу.

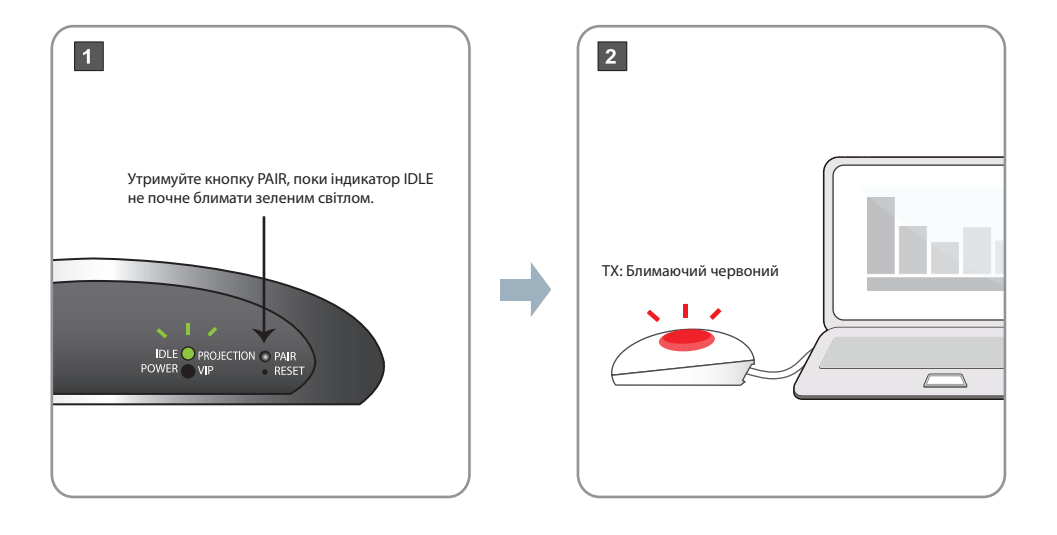

### **Українська Процес сполучення TX**

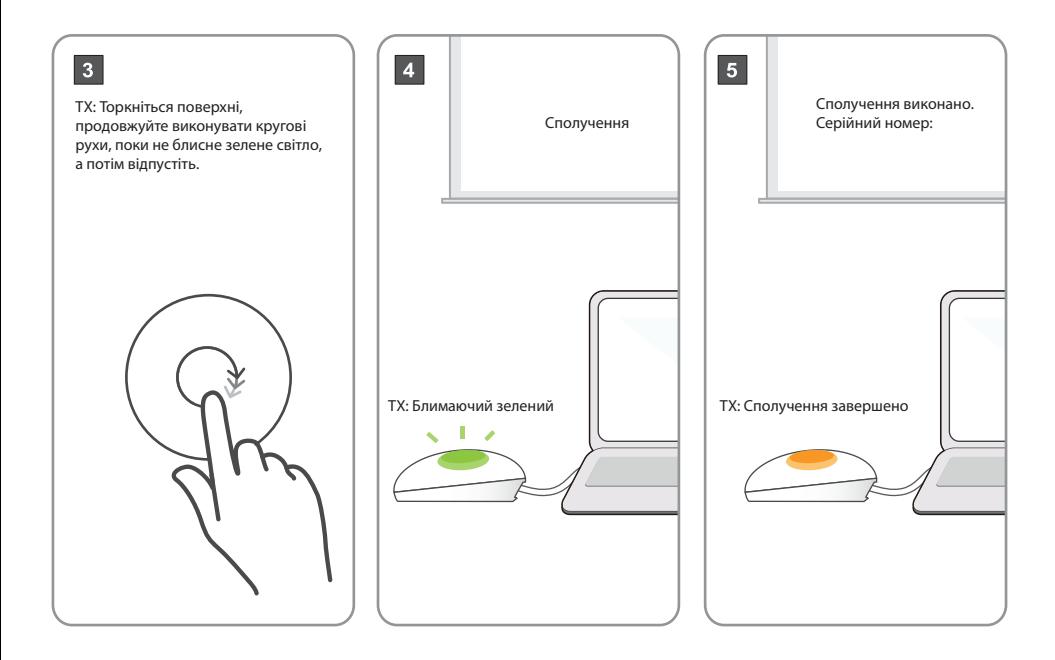

### **Українська TV Dongle**

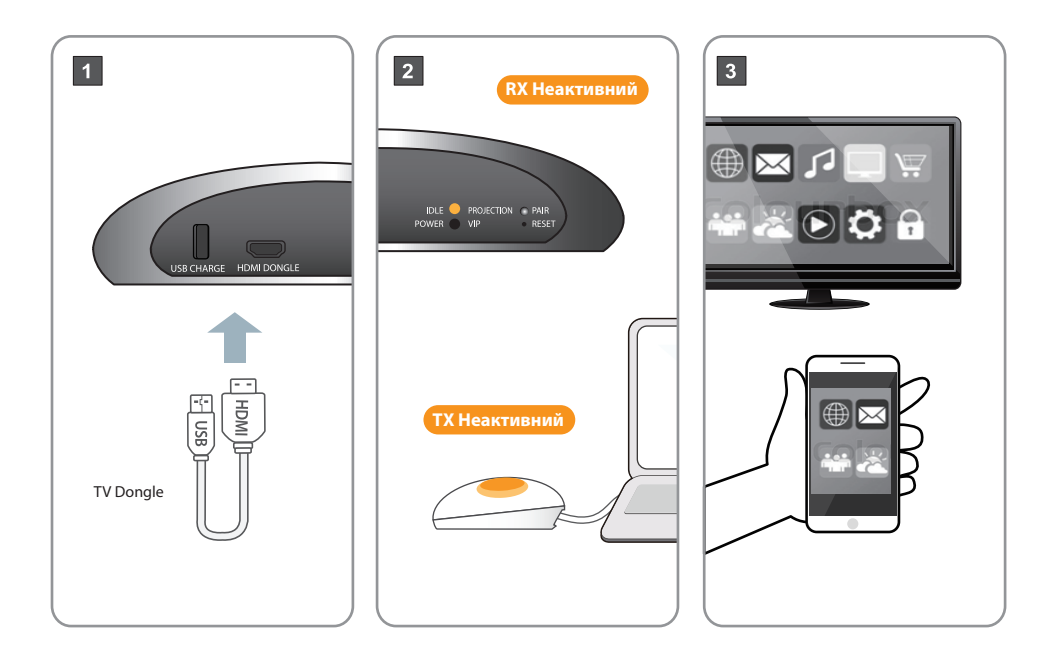

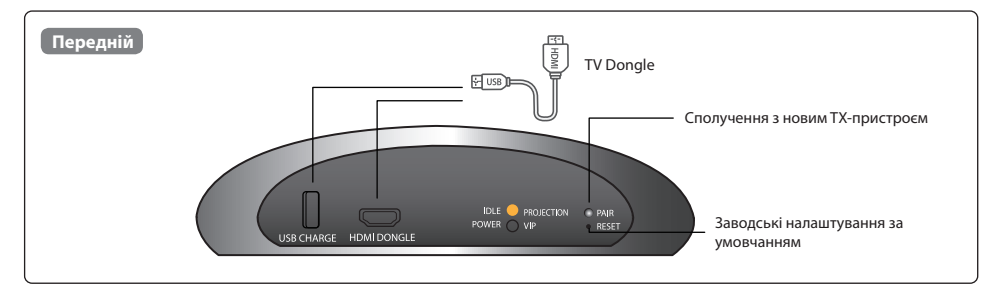

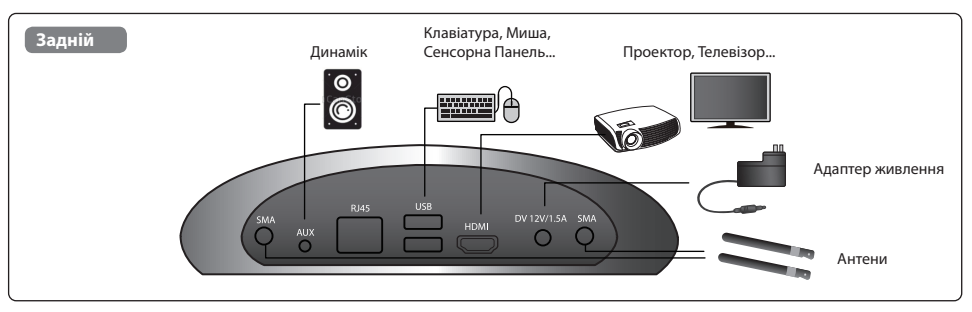

• Рекомендована відстань між динаміком та мікрофоном - не менше 1 метра.

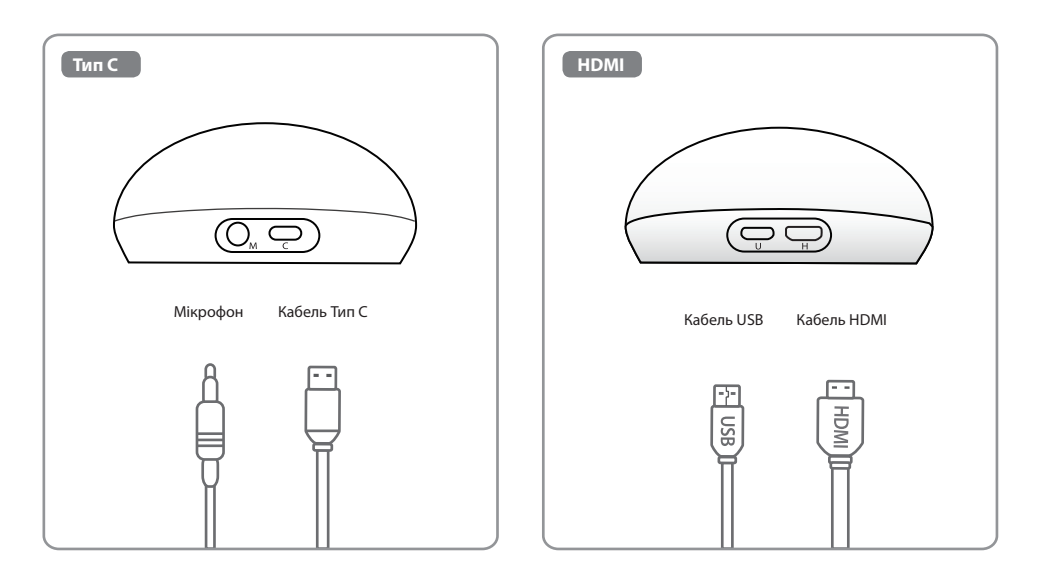

# **Acer CastMaster Touch Gyorskezdési útmutató**

### **Magyar A csomag tartalma**

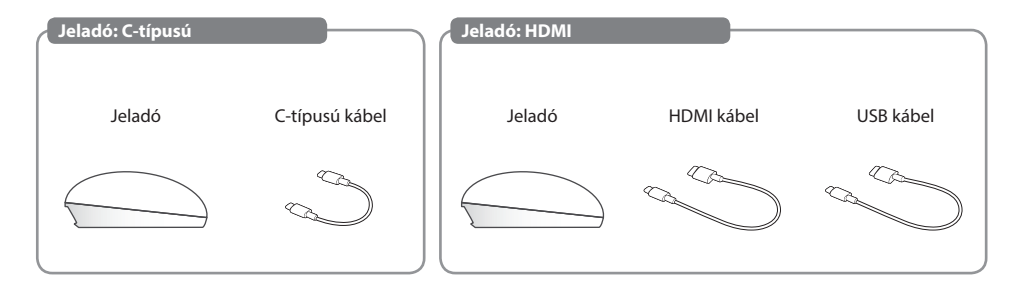

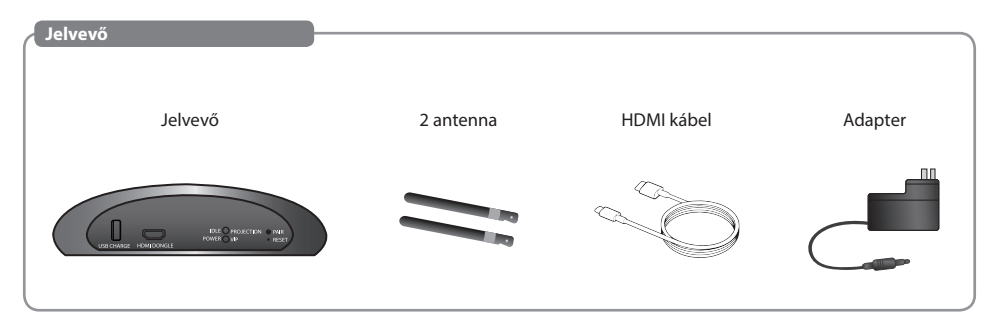

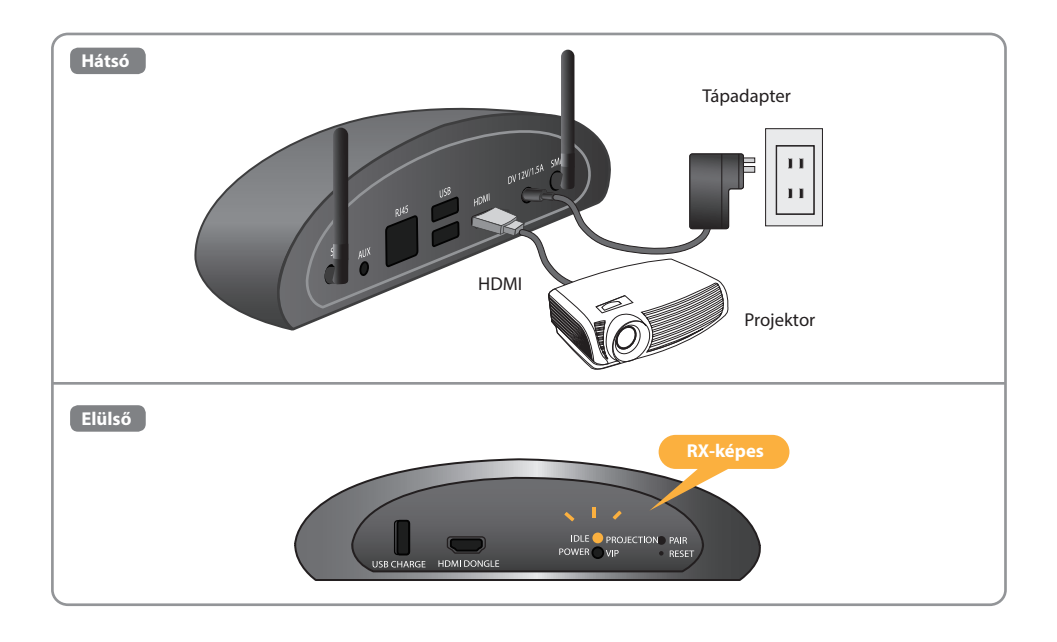
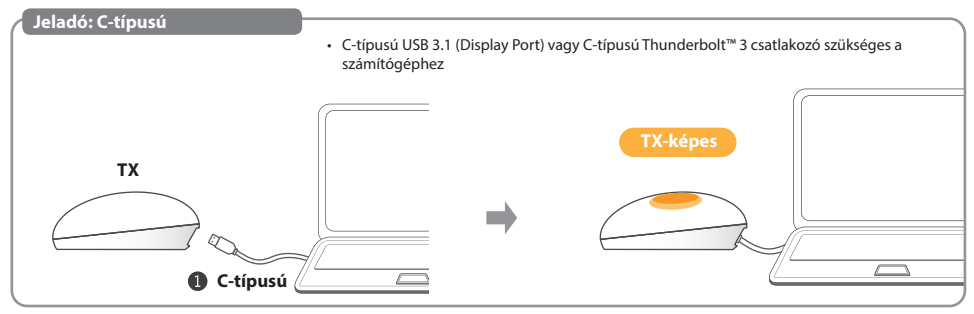

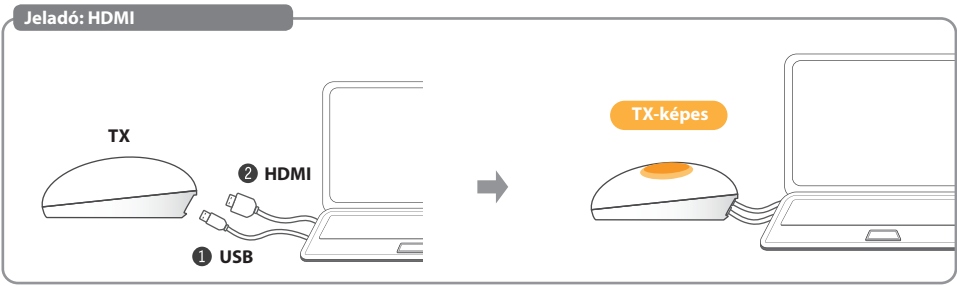

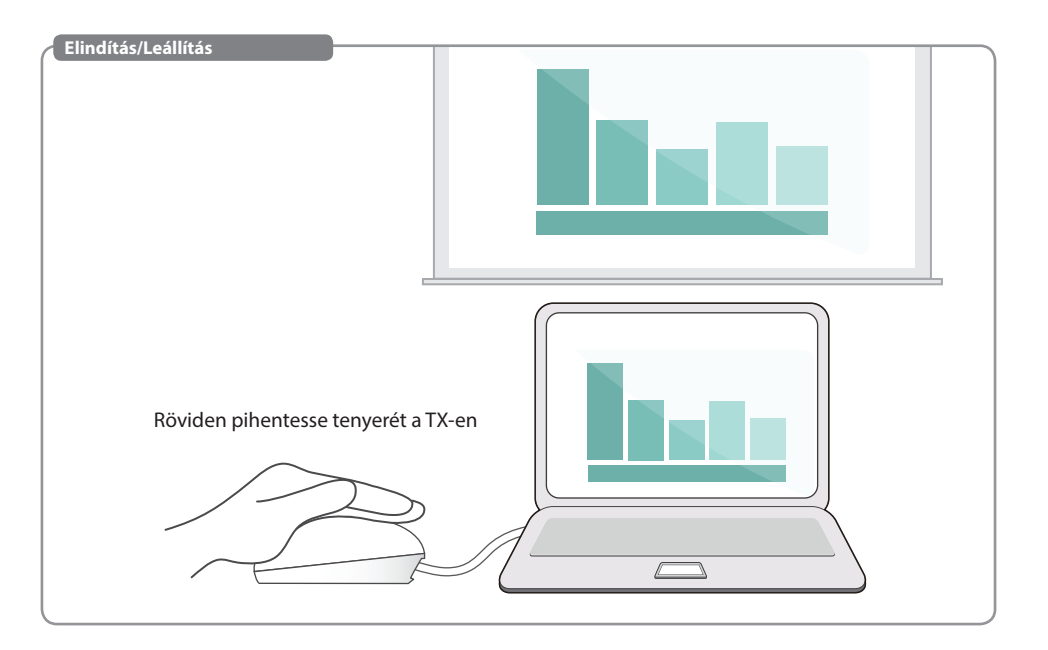

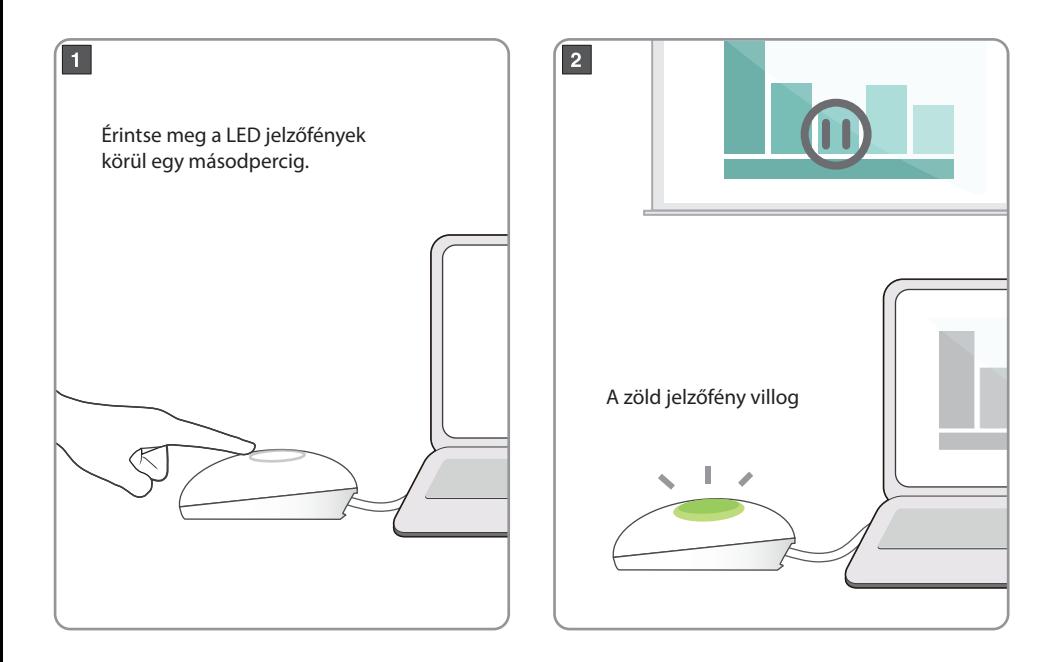

#### **Magyar Nincs jel**

• C-típusú USB 3.1 (Display Port) vagy C-típusú Thunderbolt™ 3 csatlakozó szükséges a számítógéphez

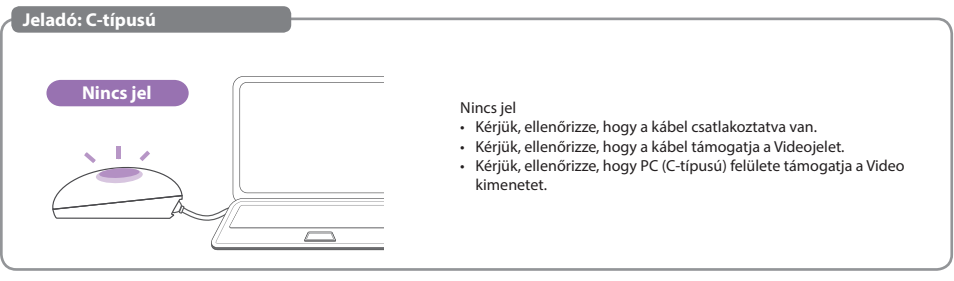

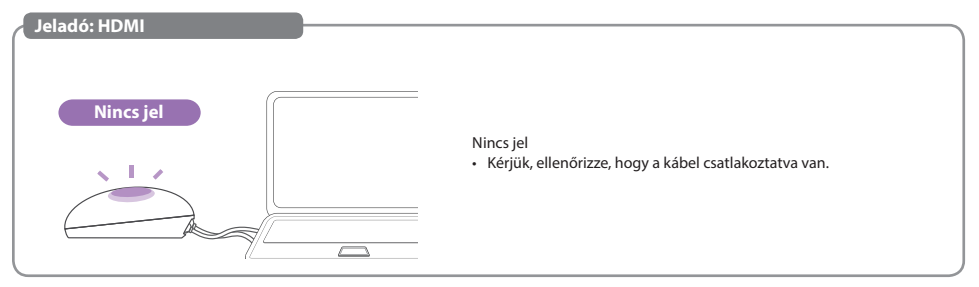

# **Függelék**

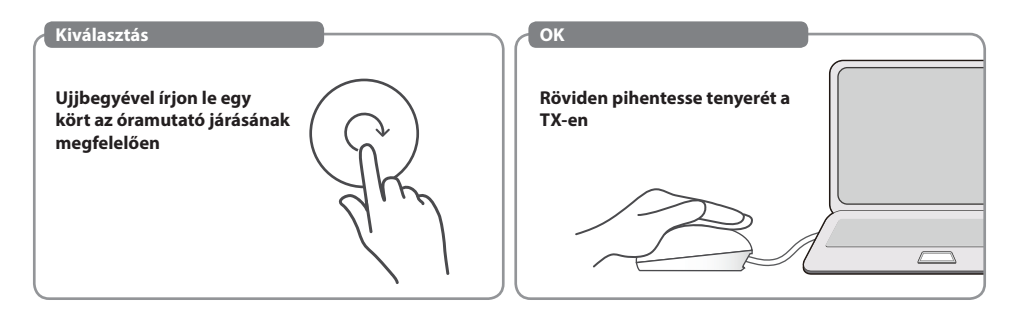

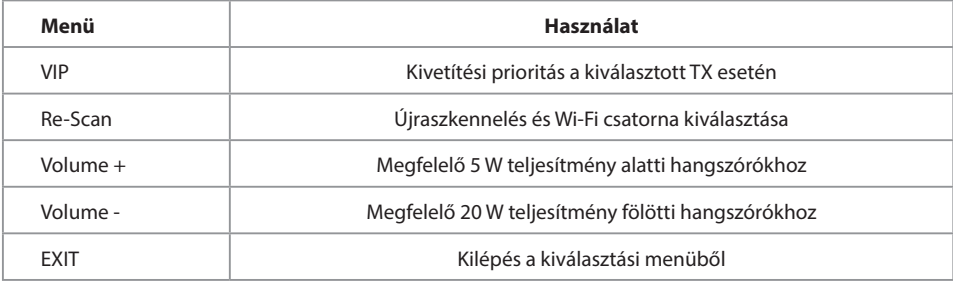

# **MENÜ-VIP Magyar**

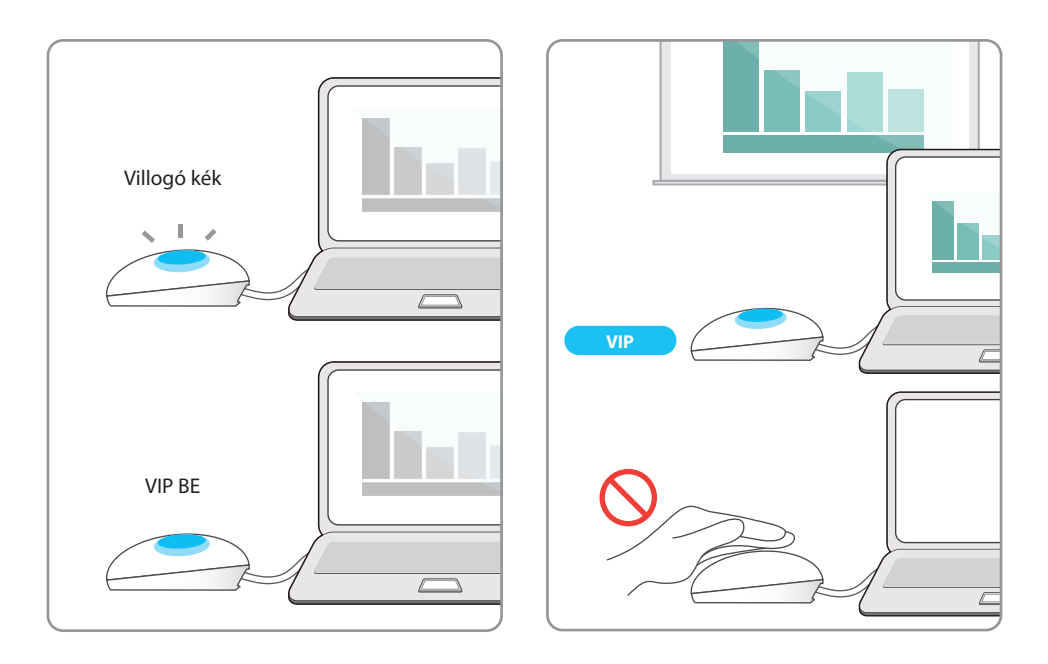

# **Magyar TX párosítási folyamat**

• Ha Kiegészítő TX egységet vásárolt, kérjük, párosítsa azt az RX készülékkel a következő egyszerű eljárás alapján.

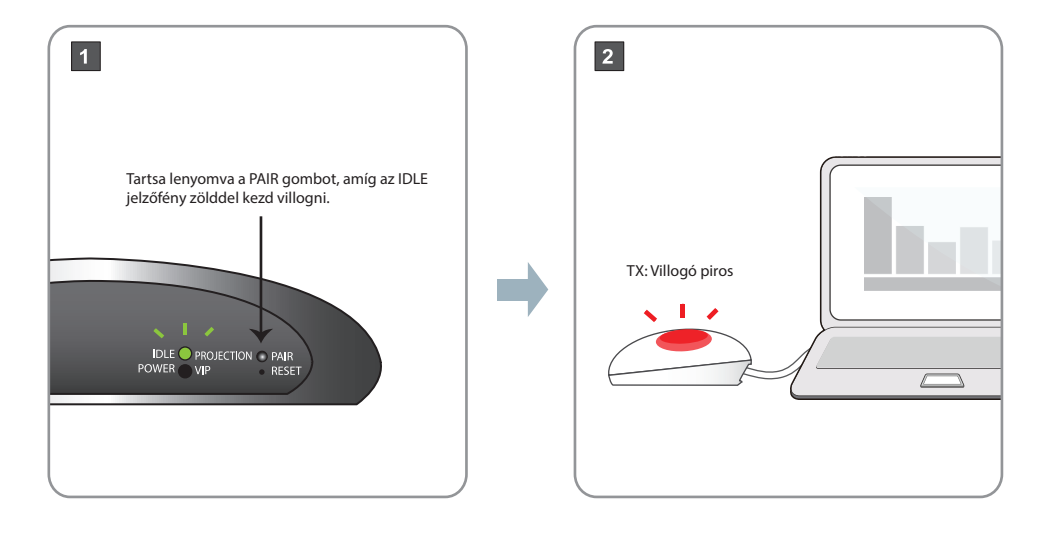

# **Magyar TX párosítási folyamat**

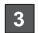

TX: Érintse meg a felületét, és folytassa a körkörös mozdulatot, amíg a zöld fény villogni kezd, majd engedje el.

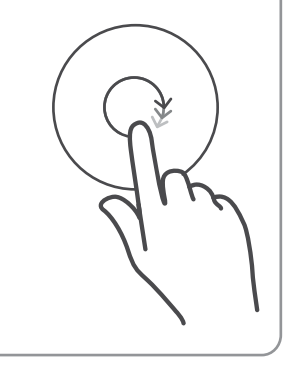

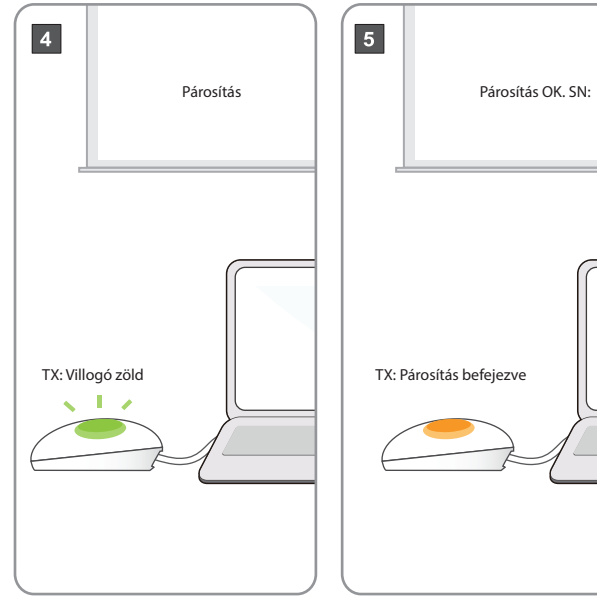

### **Magyar TV Dongle**

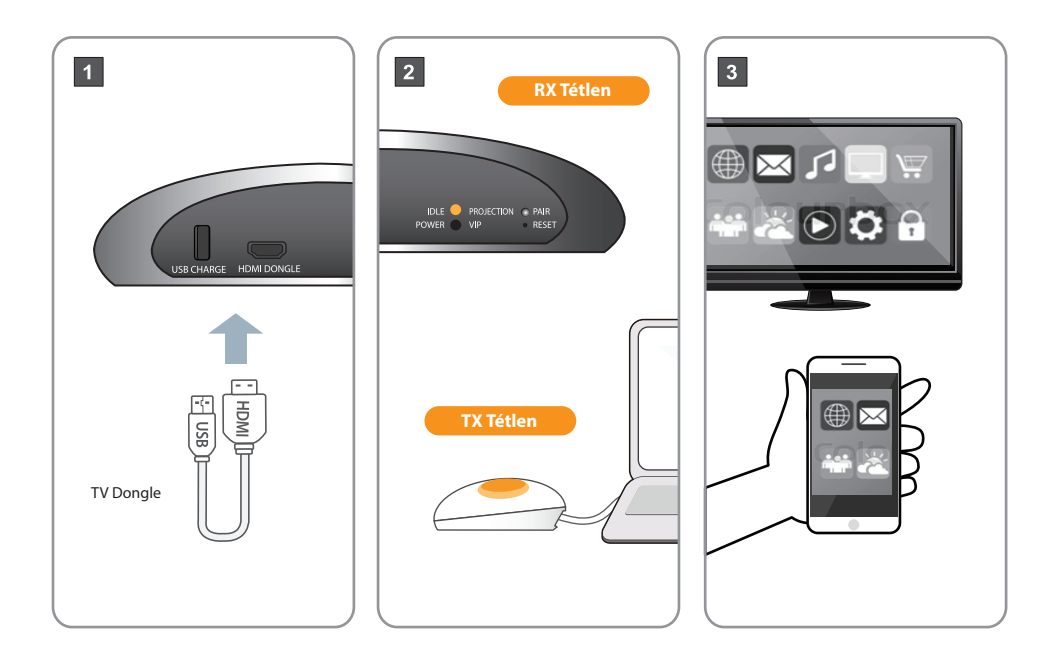

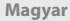

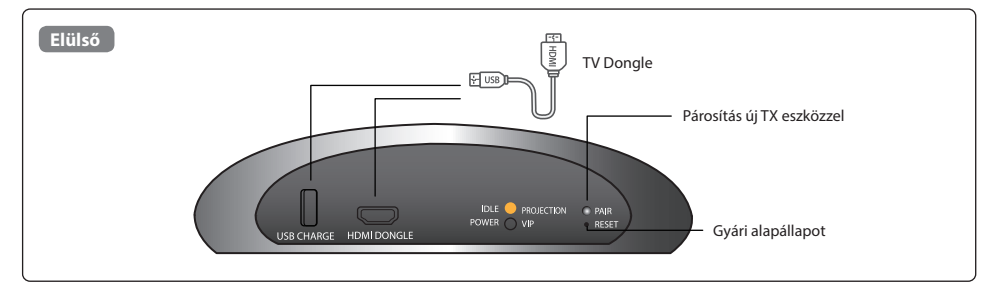

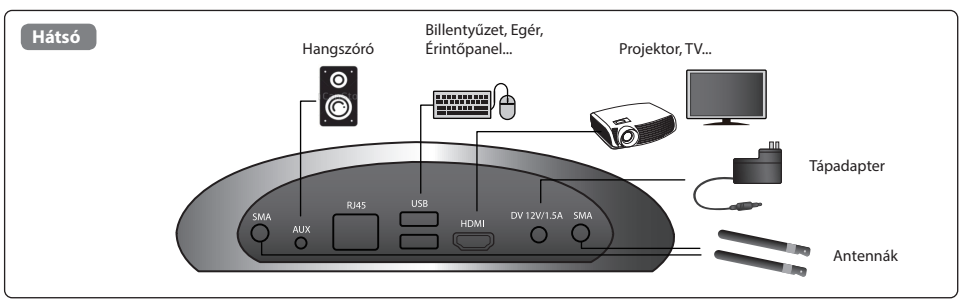

### **Magyar Jeladó felülete**

• A hangszóró és a mikrofon ajánlott távolsága legalább 1 méter.

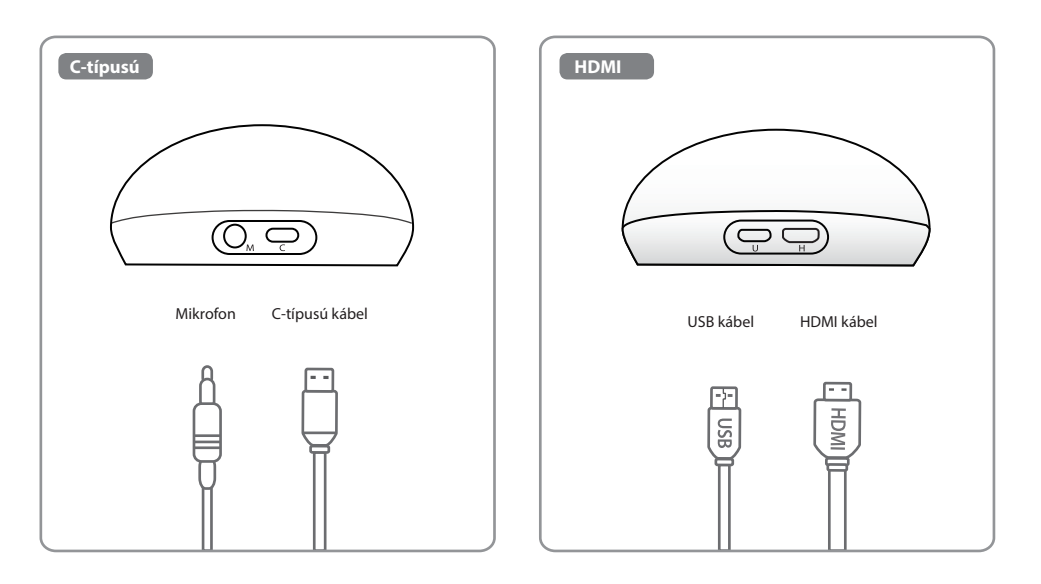

# **Acer CastMaster Touch Guía de inicio rápido**

# **Español Contenido del paquete**

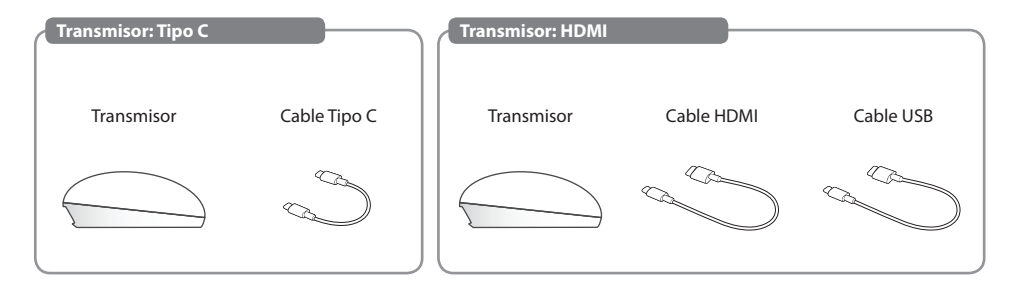

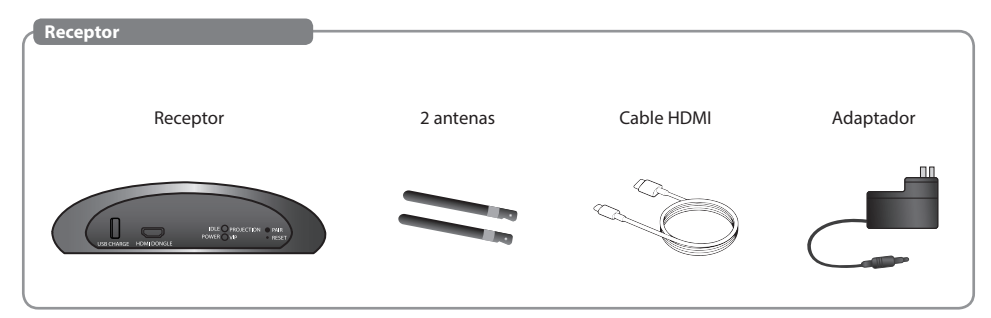

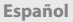

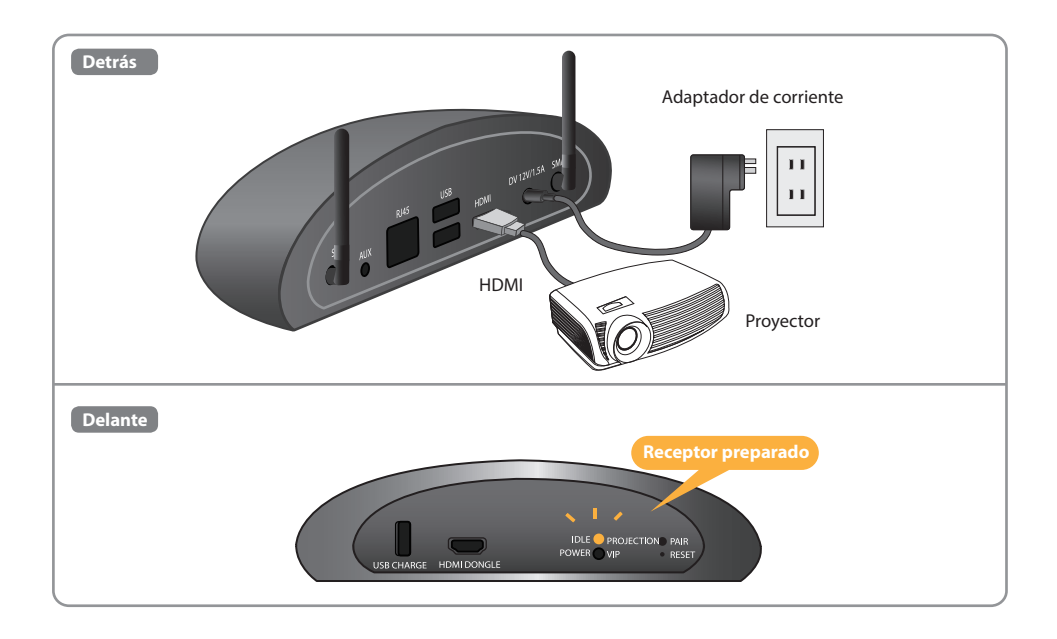

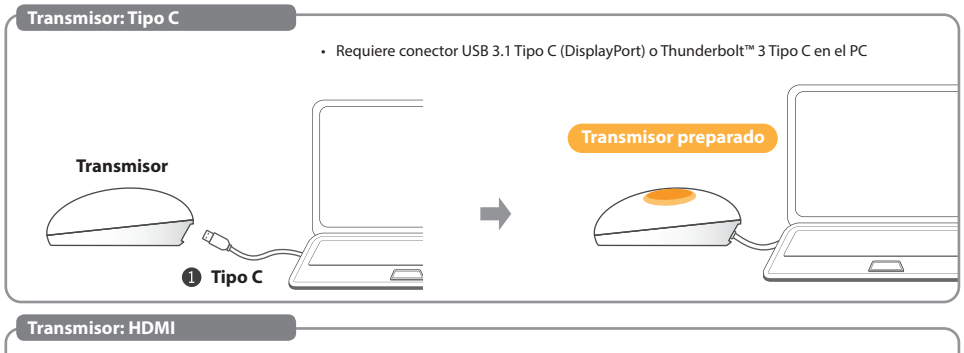

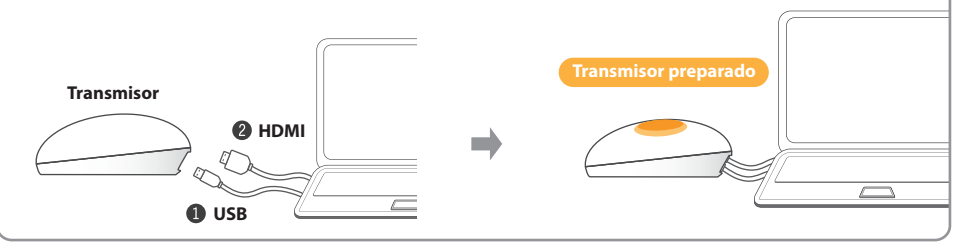

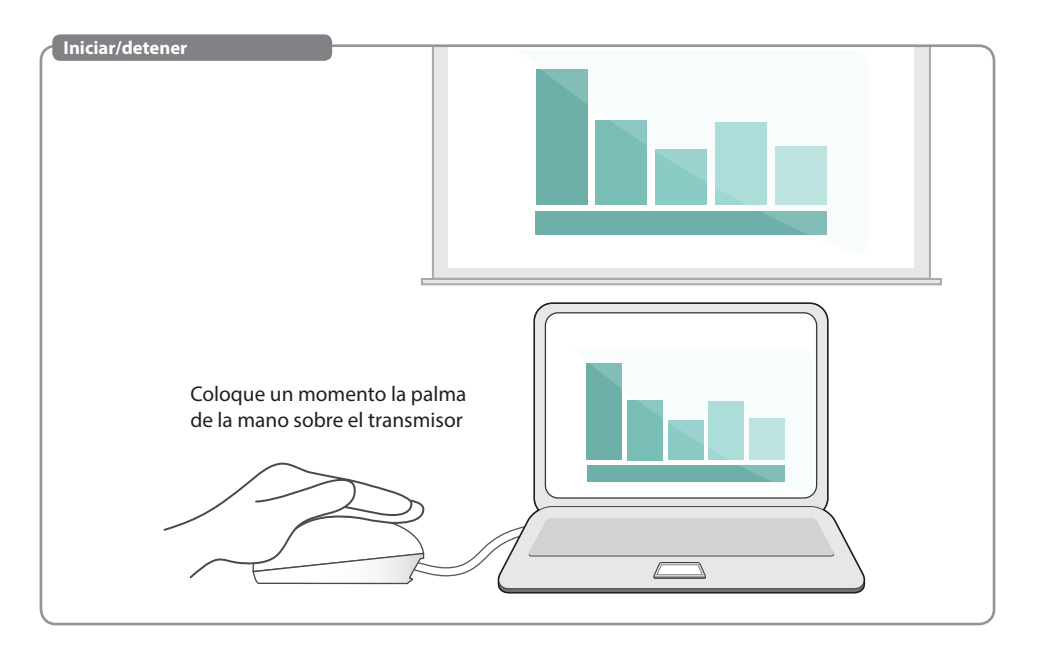

# **Español Pausar/reanudar**

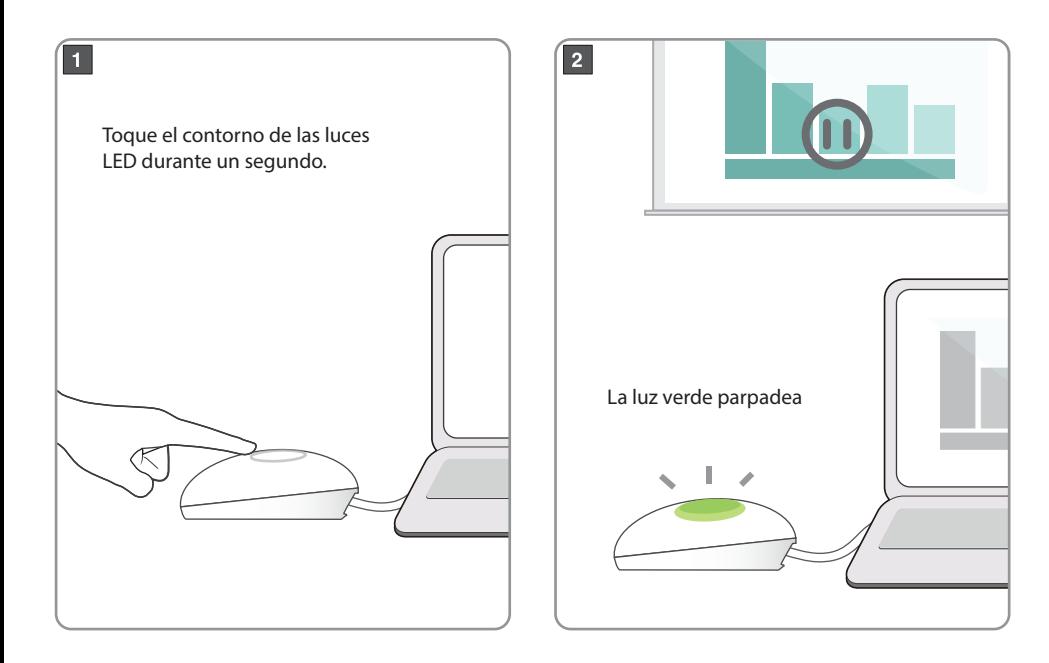

• Requiere conector USB 3.1 Tipo C (DisplayPort) o Thunderbolt™ 3 Tipo C en el PC

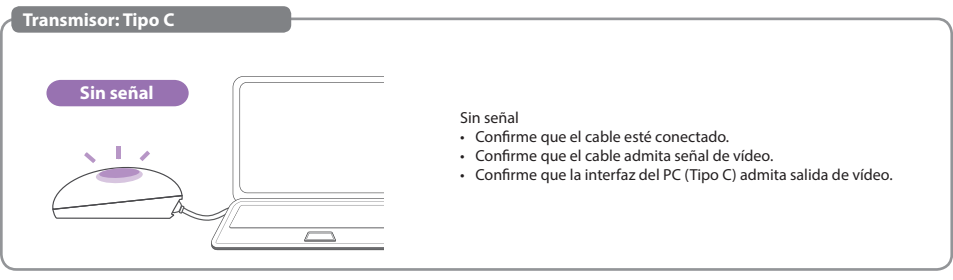

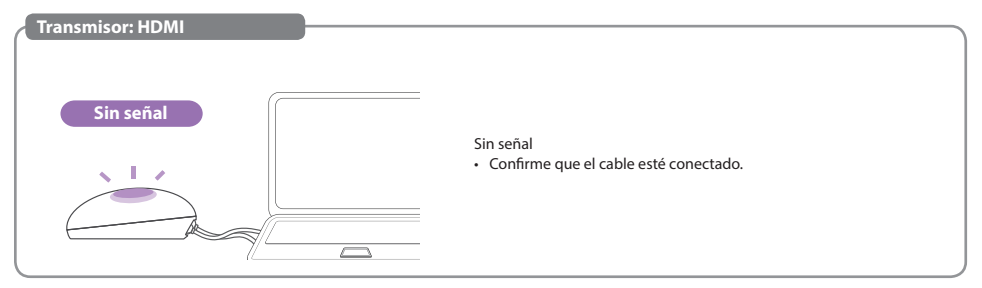

# **Anexo**

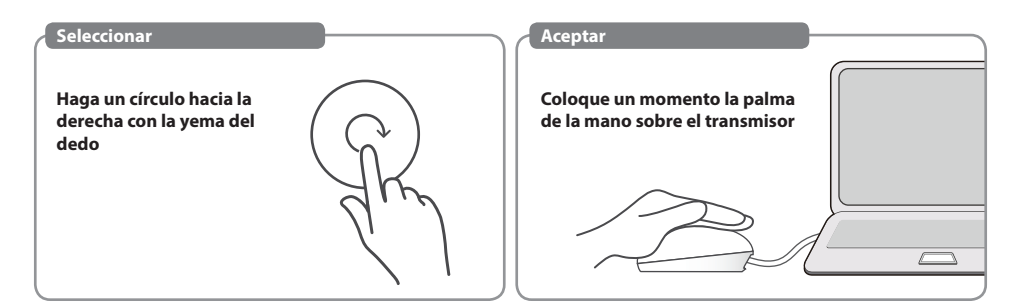

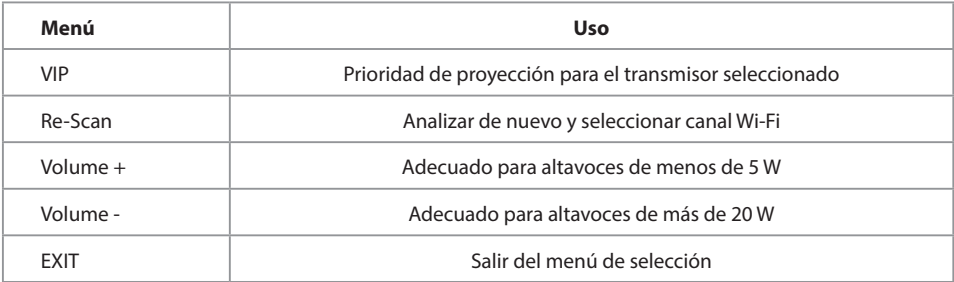

# **MENÚ-VIP Español**

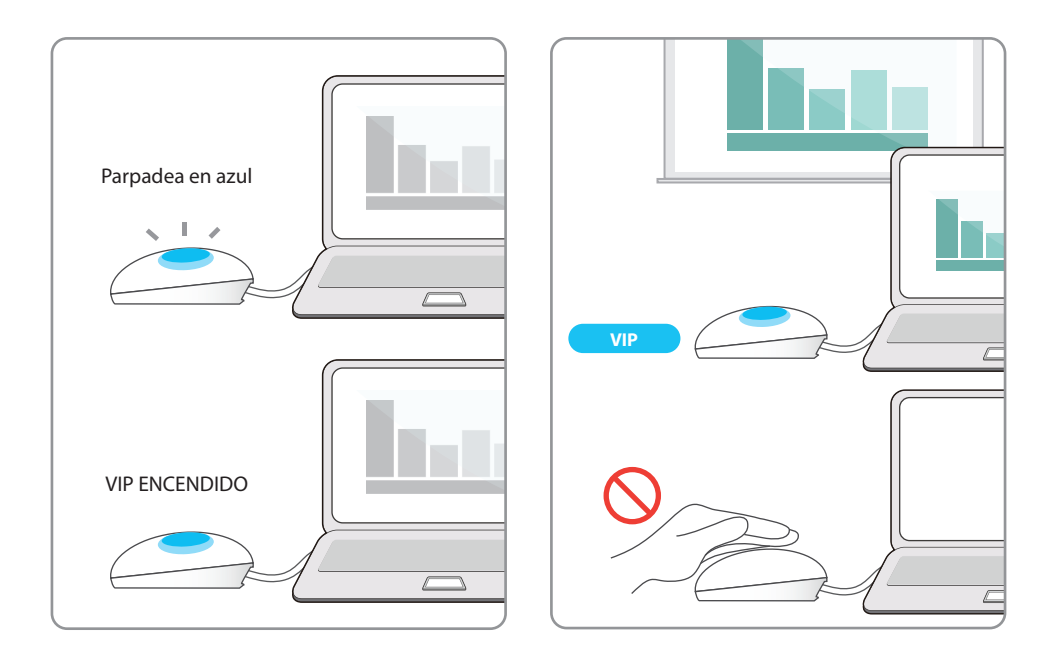

#### **Proceso de sincronización del transmisor de la contradición de la contradición de la contradición de la contradición de la contradición de la contradición de la contradición de la contradición de la contradición de la con**

• Si ha adquirido unidades transmisoras adicionales, sincronícelas con su receptor mediante este sencillo proceso.

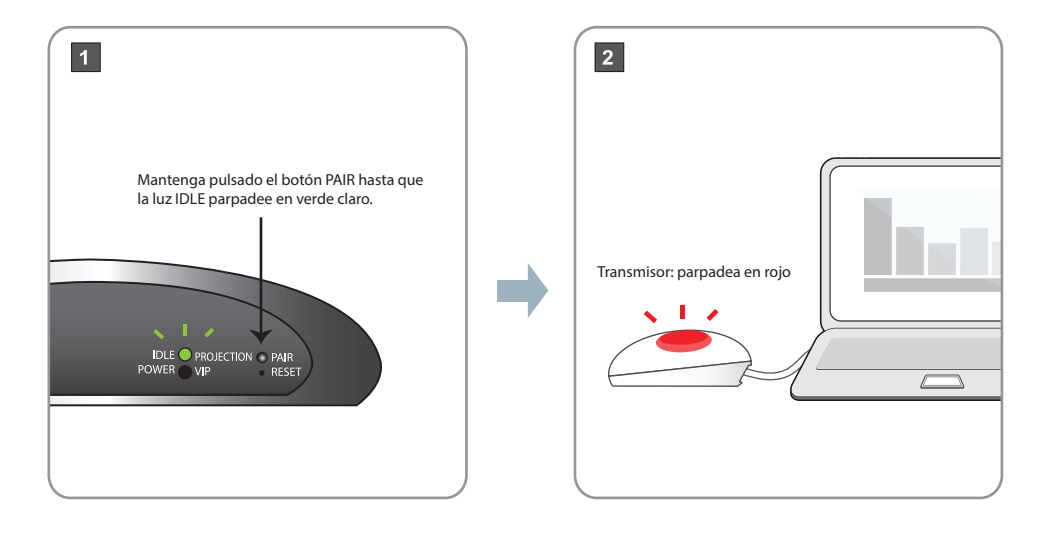

#### **Proceso de sincronización del transmisor de la contradición de la contradición de la contradición de la contradición de la contradición de la contradición de la contradición de la contradición de la contradición de la con**

#### $\boxed{3}$

Transmisor: toque la superficie, continúe haciendo un movimiento circular hasta que la luz verde parpadee y, a continuación, retire el dedo.

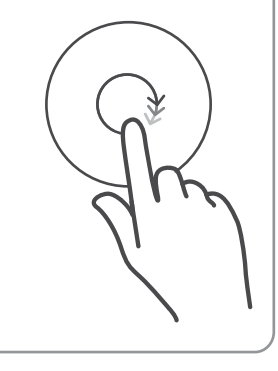

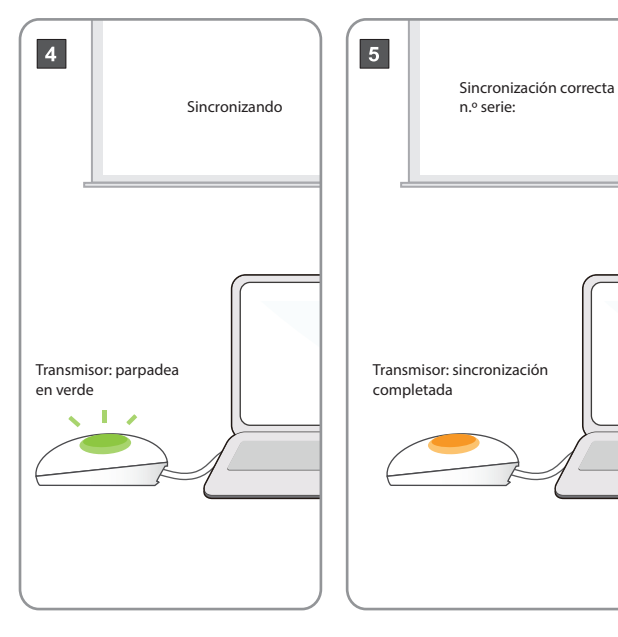

# **Español Dongle de TV**

 $\boxed{1}$  $\boxed{2}$  $\vert 3 \vert$ **Receptor inactivo**  $\overline{v}$ IDLE PROJECTION PAIR  $\circ$   $\circ$  $\frac{1}{2}$ POWER VIP RESET USB CHARGE HDMI DONGLE  $\frac{1}{2}$  $\bigoplus$ **Transmisor inactivo**  $\boxed{\text{as}}$ Dongle de TV $\triangle$ 

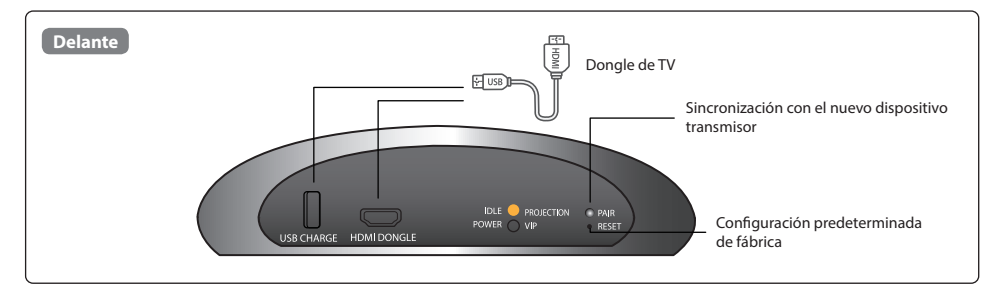

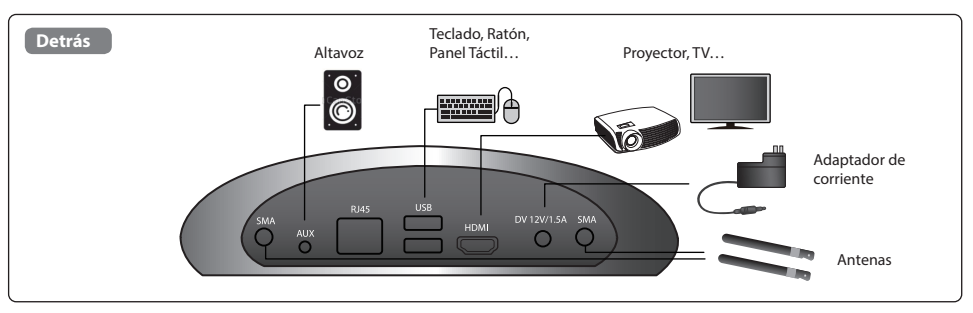

### **Español Interfaz del transmisor**

• Se recomienda que entre el altavoz y el micrófono haya una distancia mínima de 1 metro.

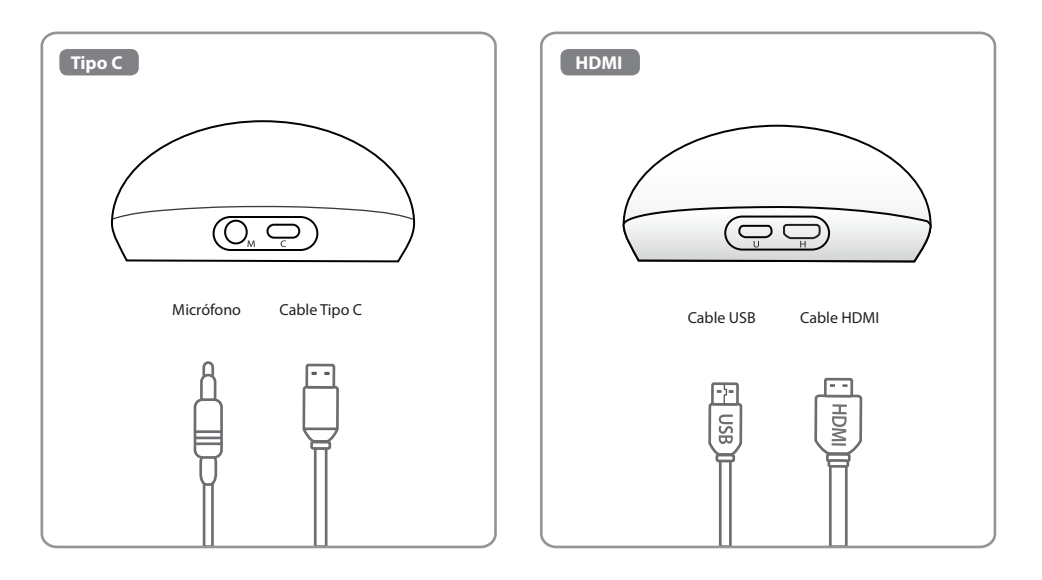

# **Acer CastMaster Touch Stručná referenční příručka**

# **Čeština Obsah balení**

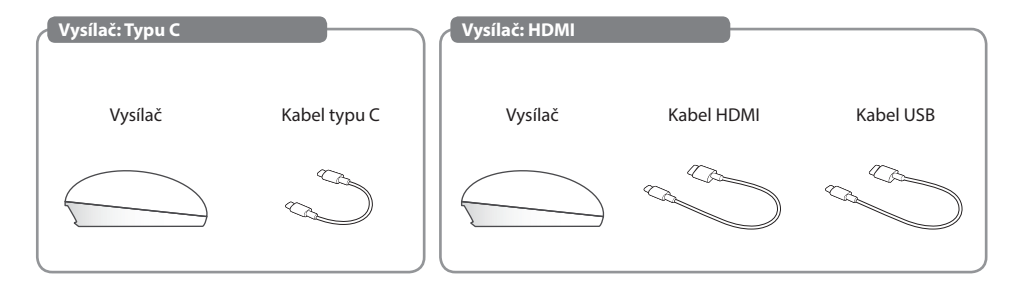

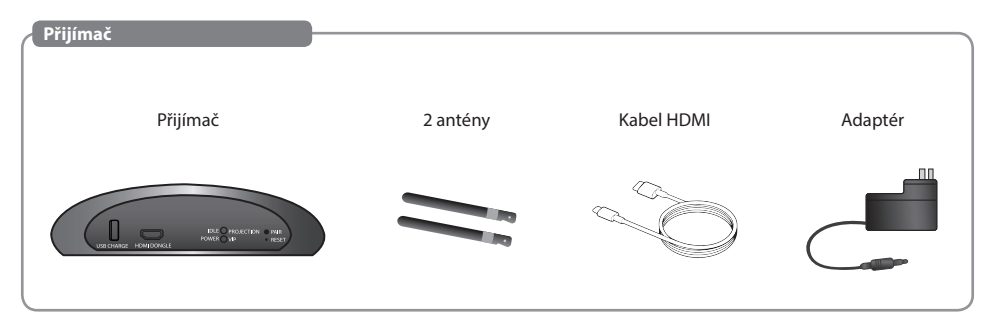

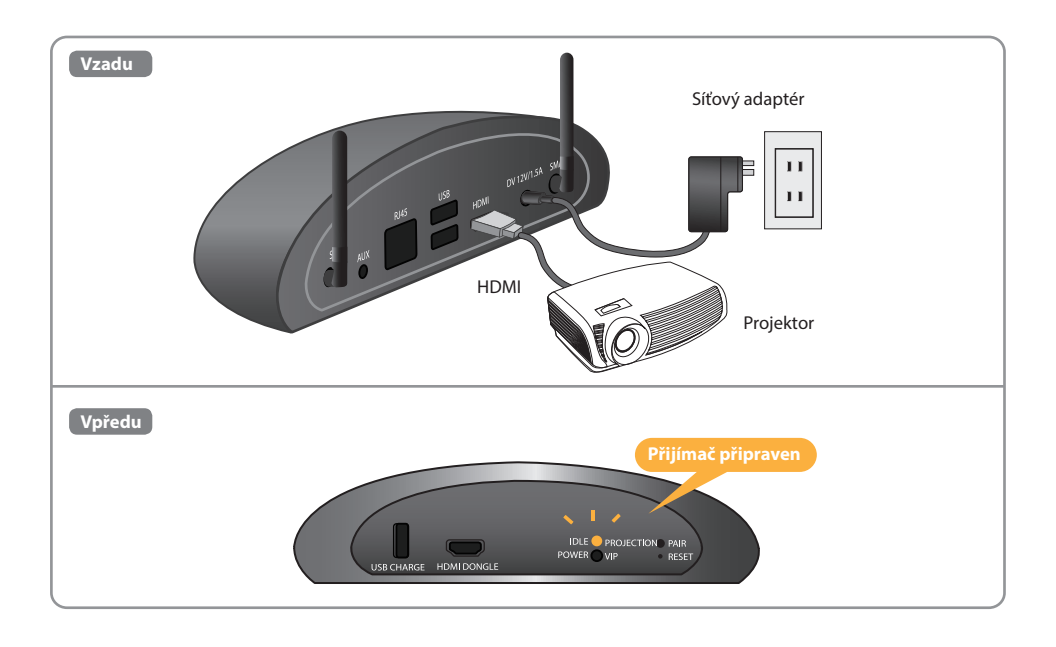

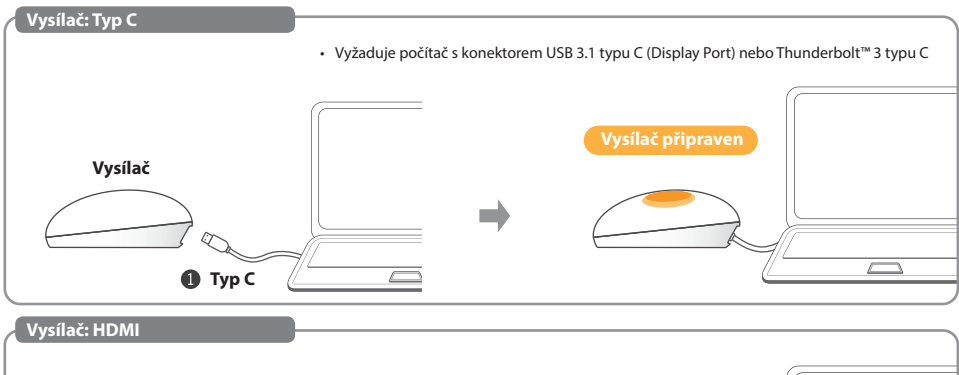

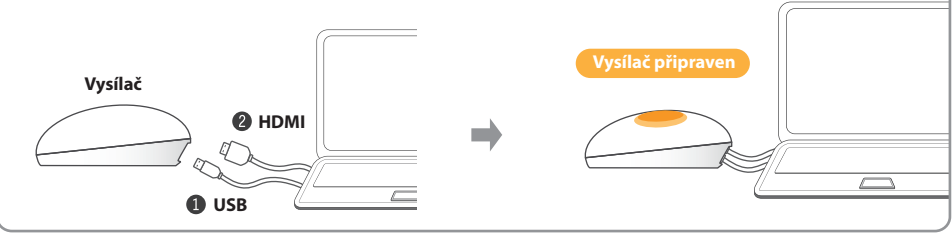

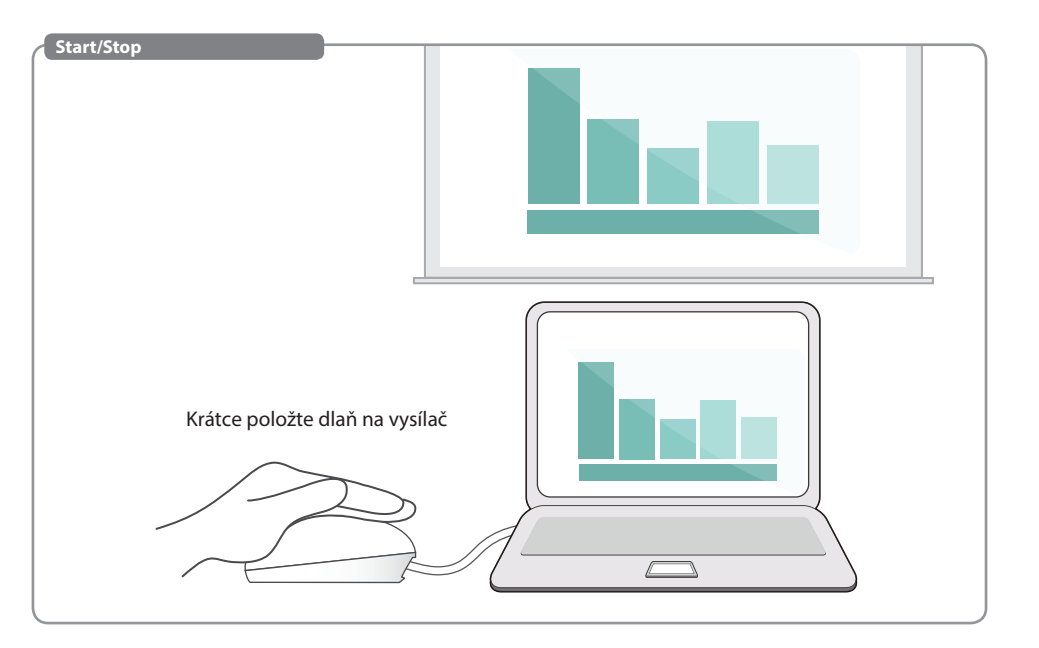

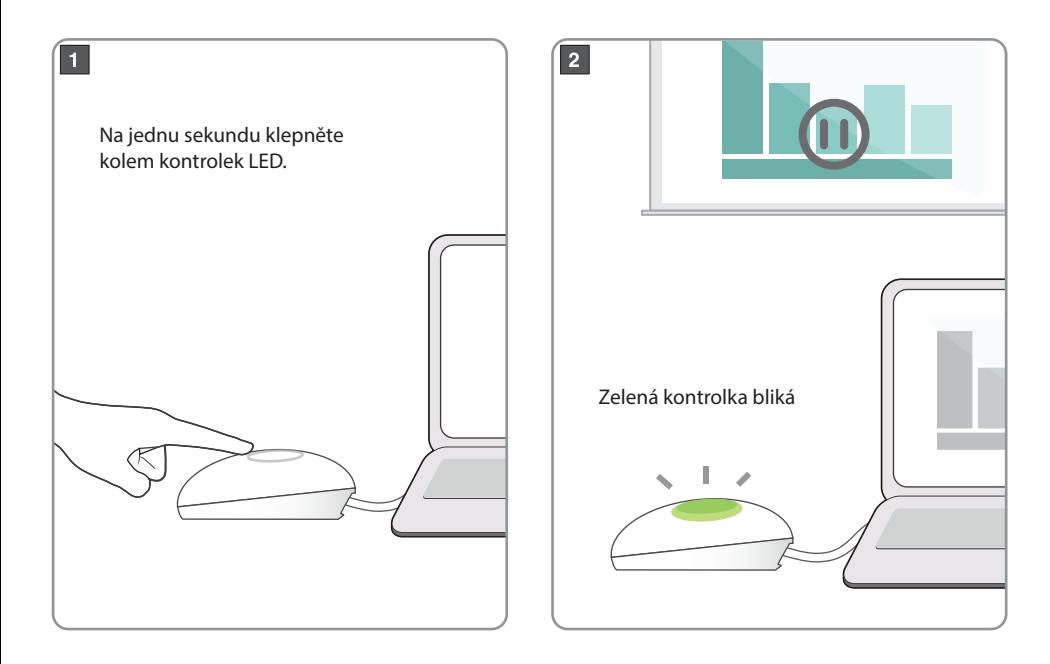

# **Čeština Není signál.**

• Vyžaduje počítač s konektorem USB 3.1 typu C (Display Port) nebo Thunderbolt™ 3 typu C

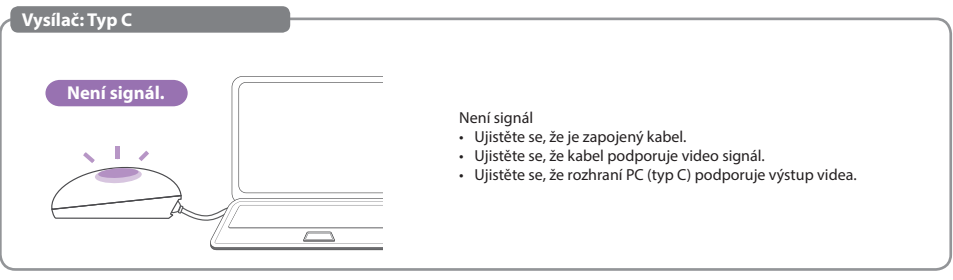

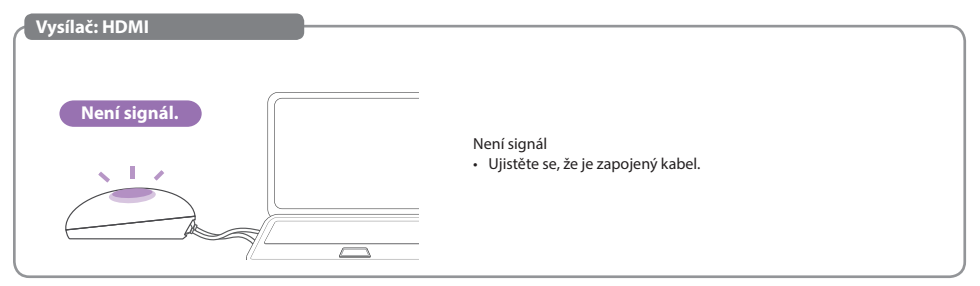

# **Příloha**

# **Čeština NABÍDKA**

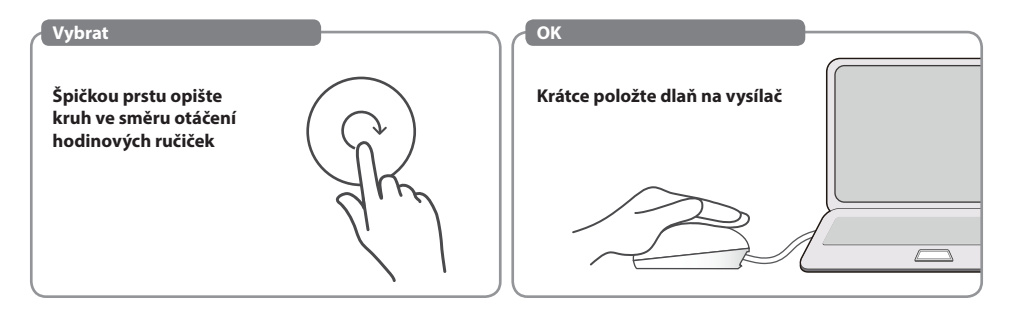

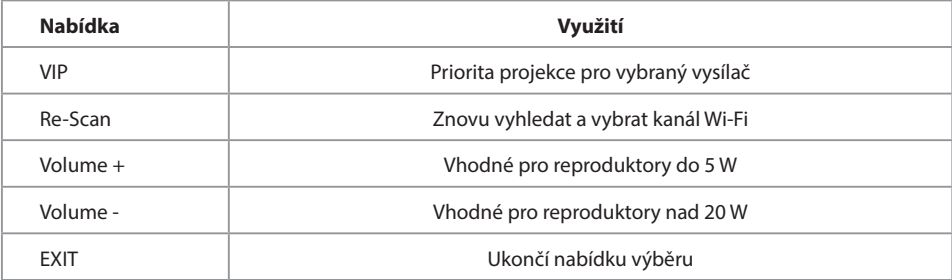
### **NABÍDKA VIP** Ceština **Vienes poznati se poznati se velikovite** v poznati se velikovite v čeština poznati se velikovite

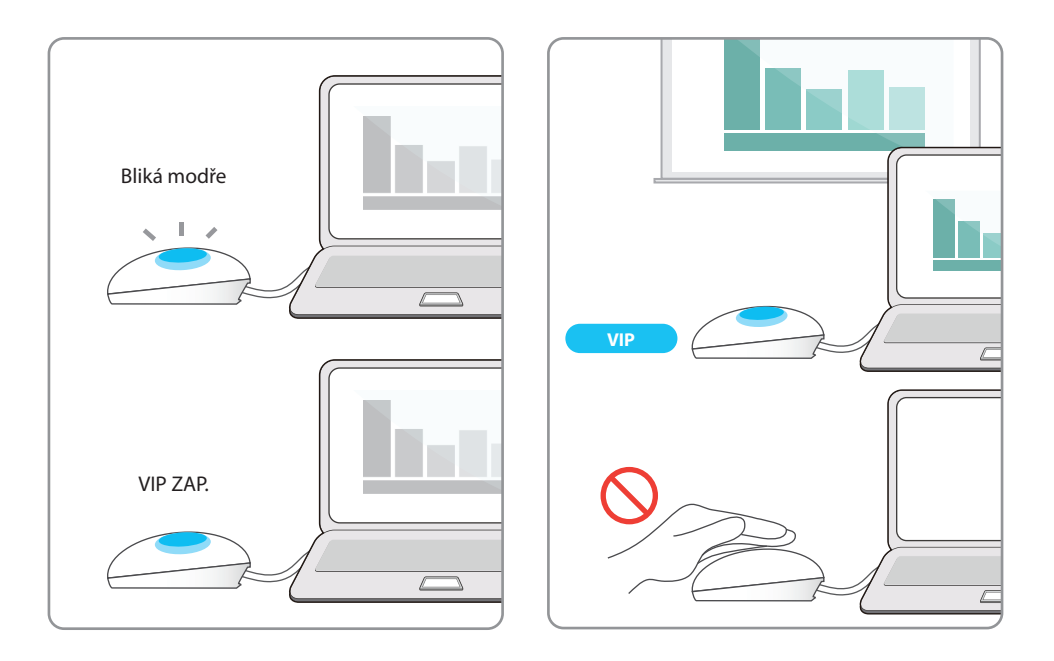

#### **Čeština Proces spárování vysílače**

• Pokud jste zakoupili dodatečné jednotky vysílače, spárujte je s vaším přijímačem tímto jednoduchým procesem.

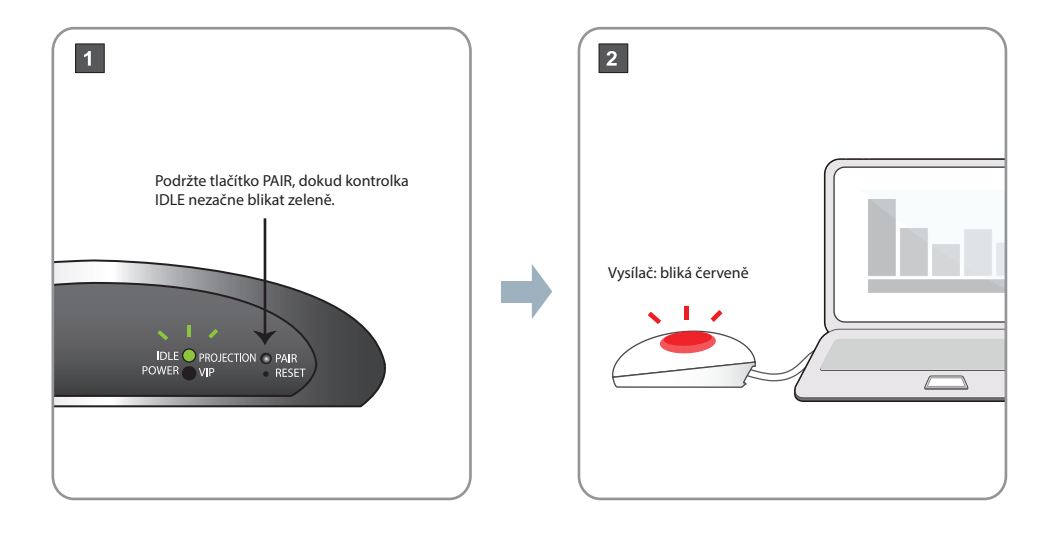

#### **Čeština Proces spárování vysílače**

#### $\boxed{3}$

Vysílač: Klepněte na povrch, pokračujte kruhovým pohybem, dokud zelená kontrolka nezačne blikat, potom ruku stáhněte.

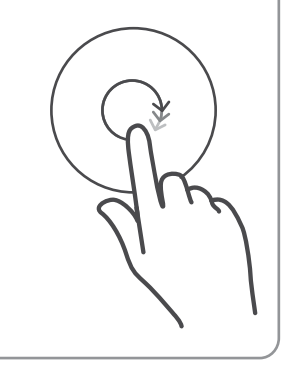

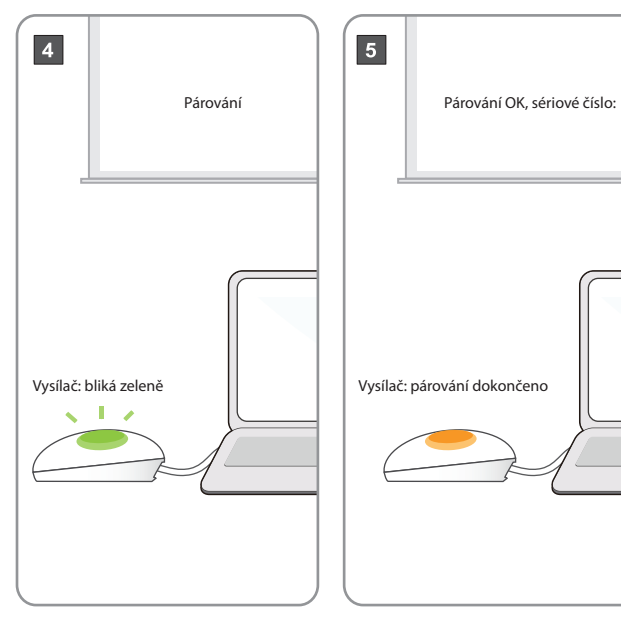

#### **Čeština Hardwarový klíč TV**

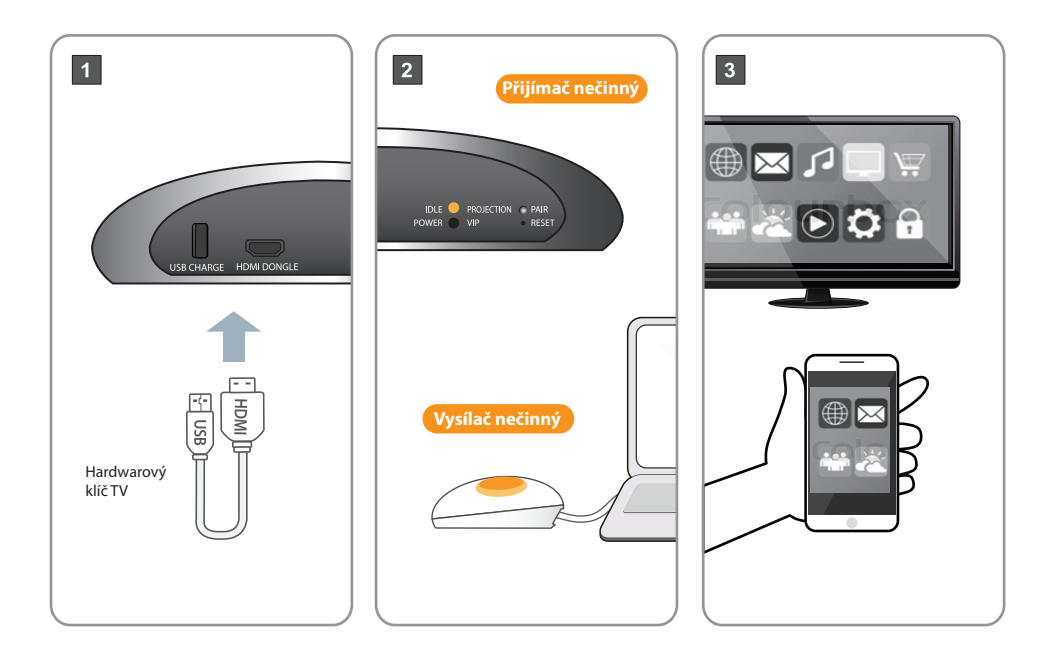

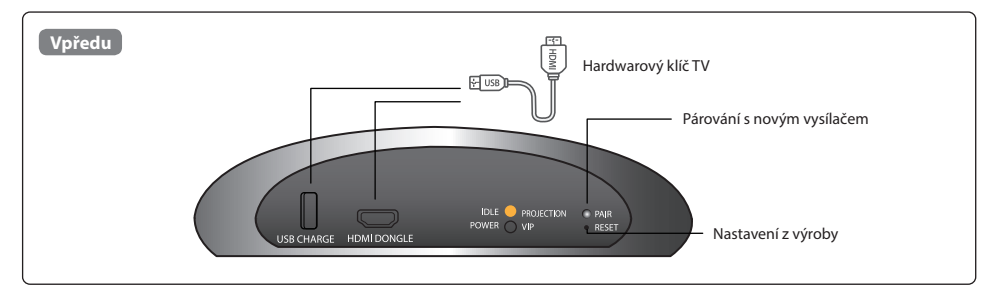

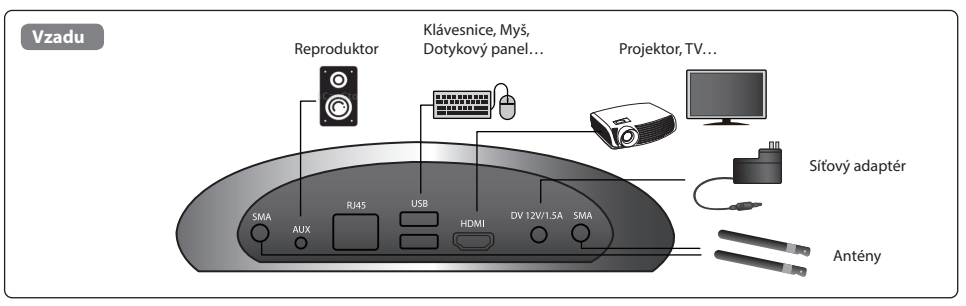

• Doporučujeme, aby vzdálenost mezi reproduktorem a mikrofonem byla nejméně 1 metr.

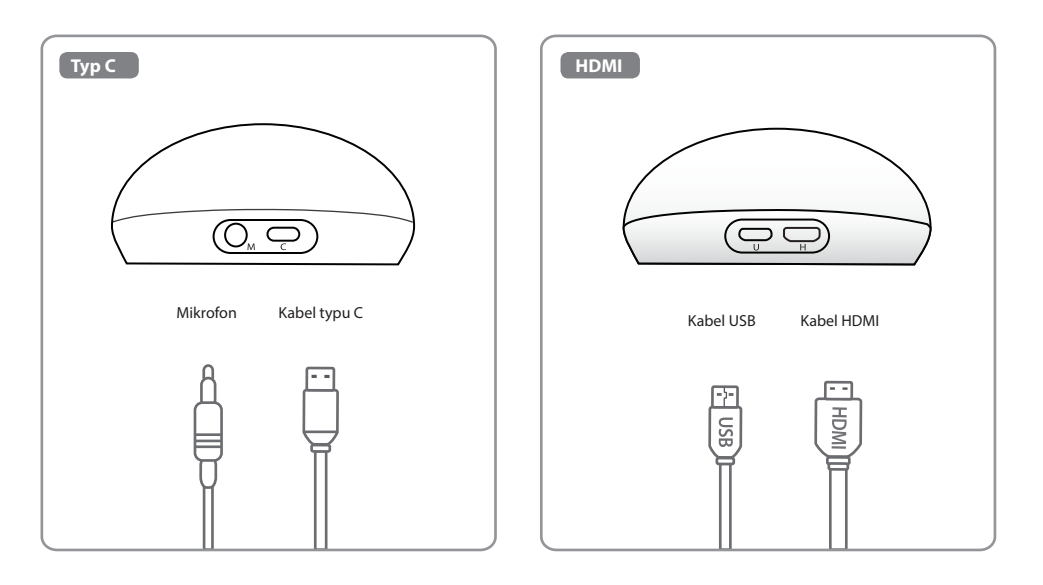

# **Acer CastMaster Touch 快速入门使用指南**

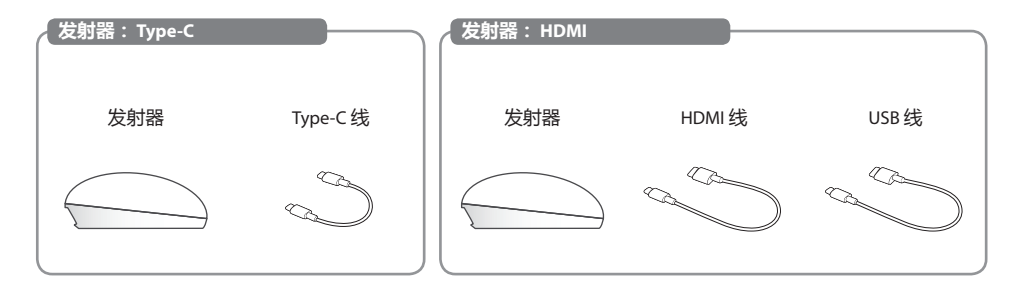

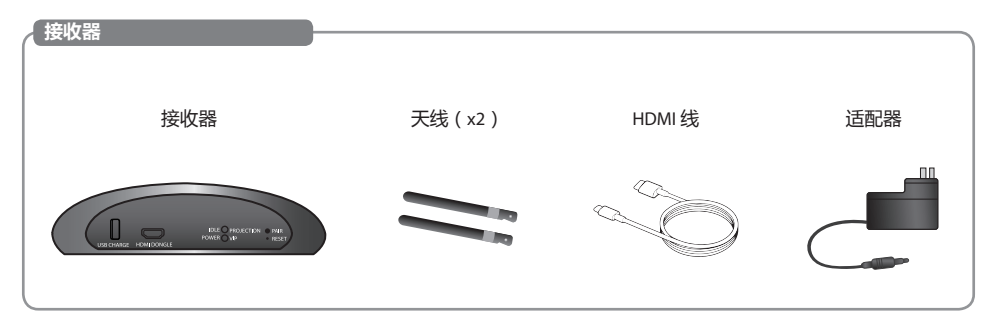

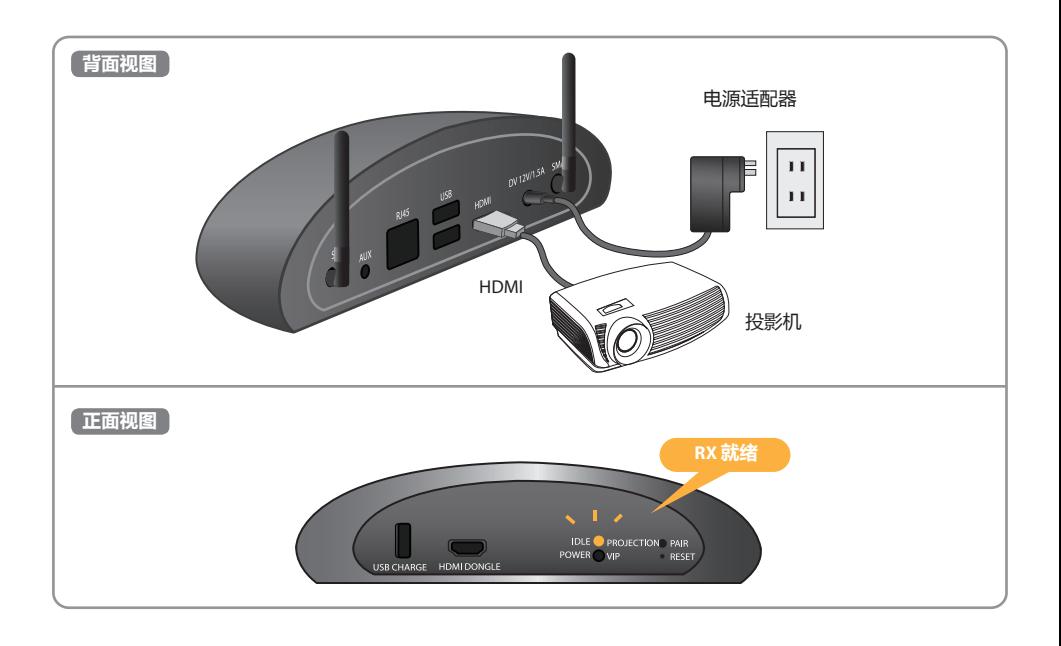

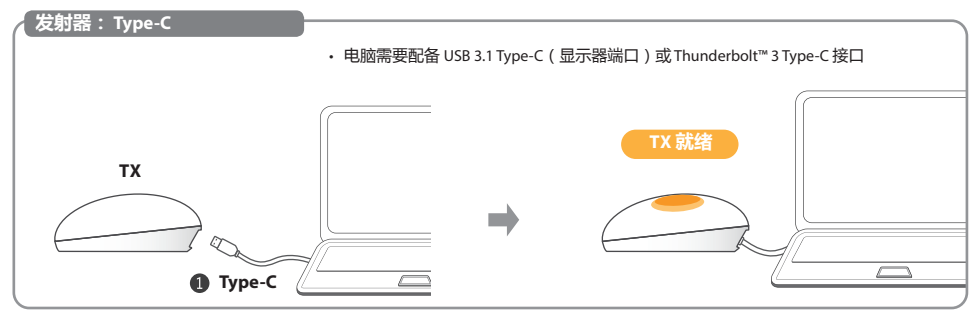

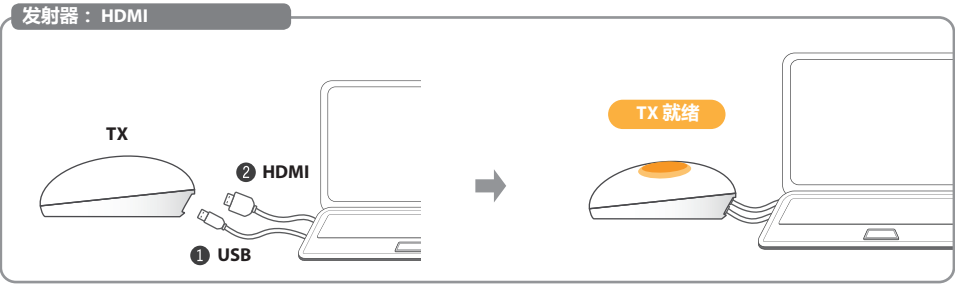

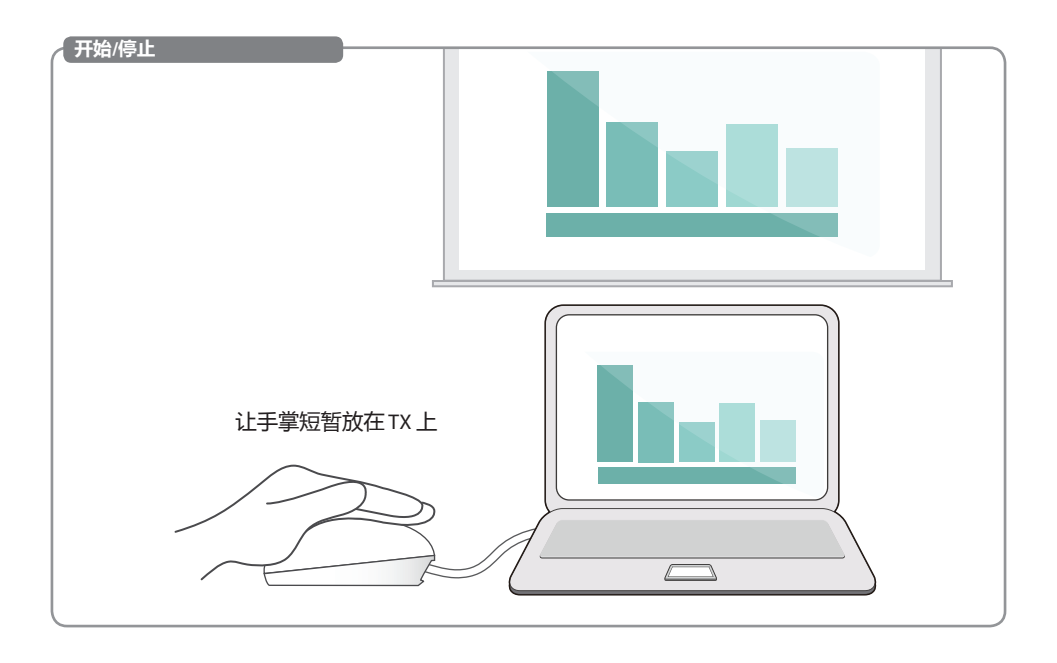

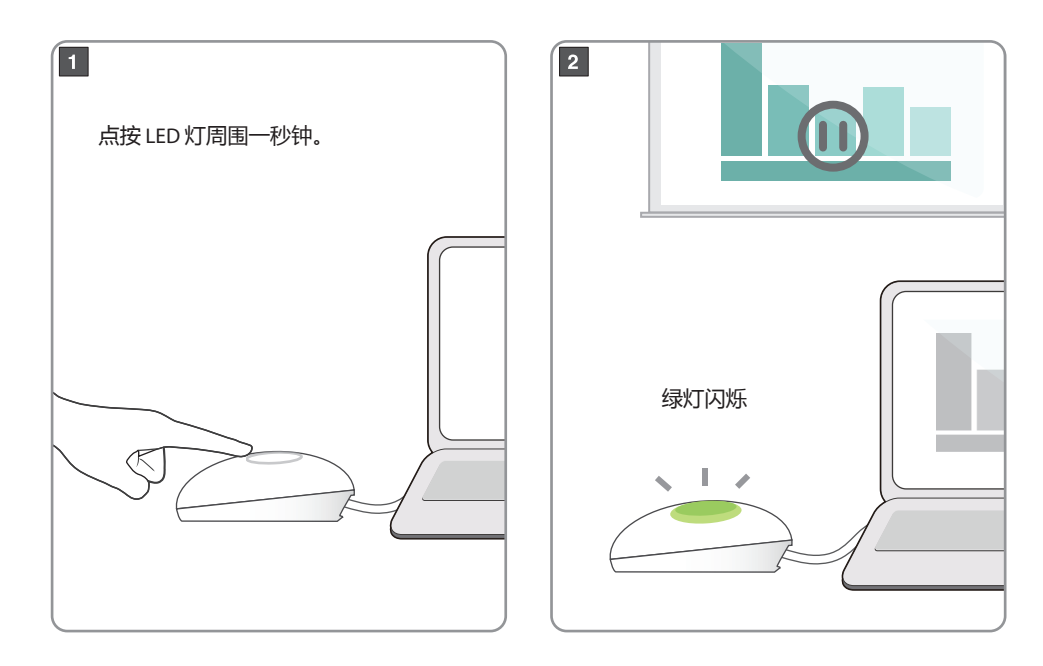

• 电脑需要配备 USB 3.1 Type-C ( 显示器端口 ) 或 Thunderbolt™ 3 Type-C 接口

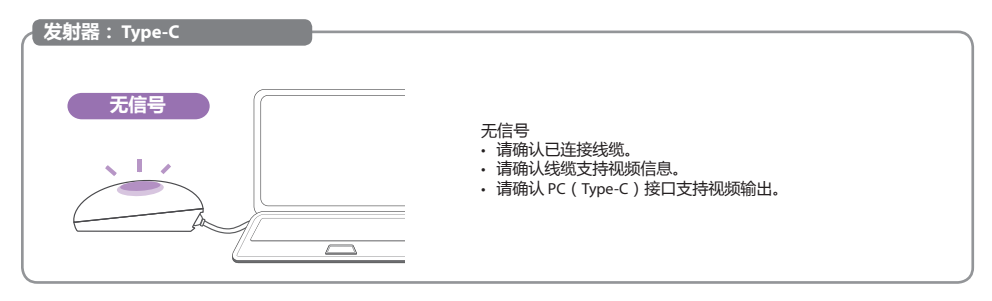

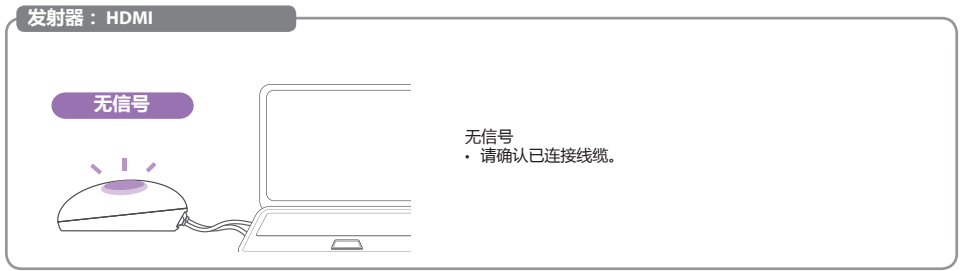

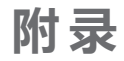

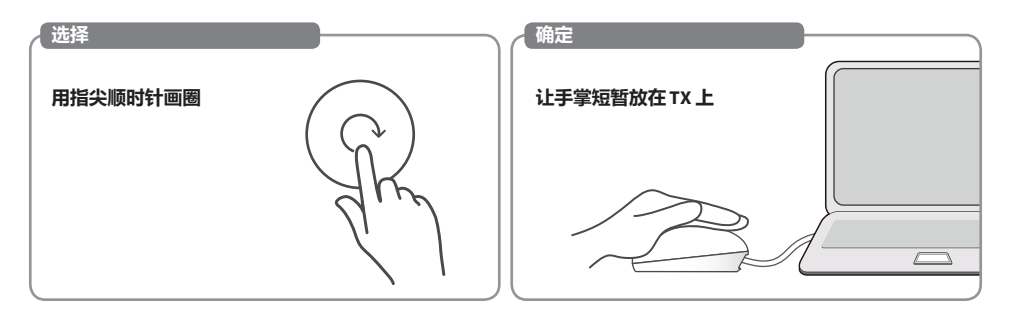

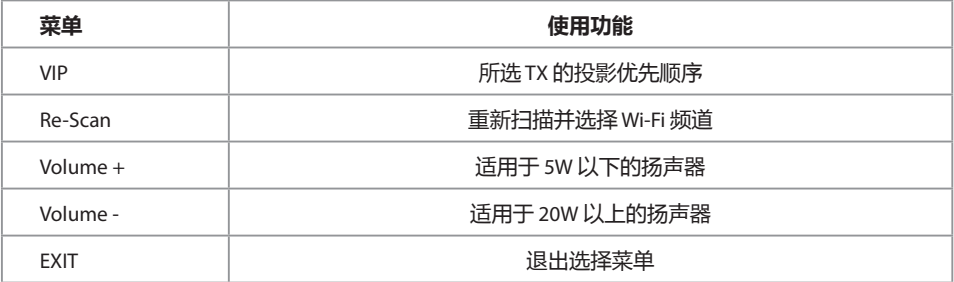

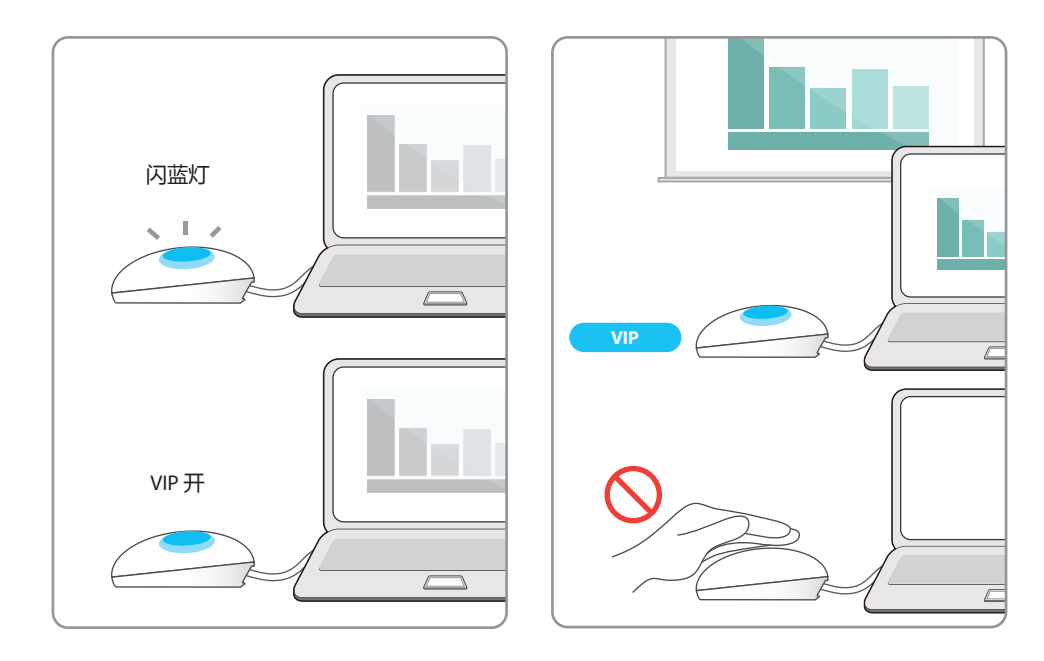

• 如果您已购买其它 TX 设备, 请通过以下简单的过程将其与 RX 配对。

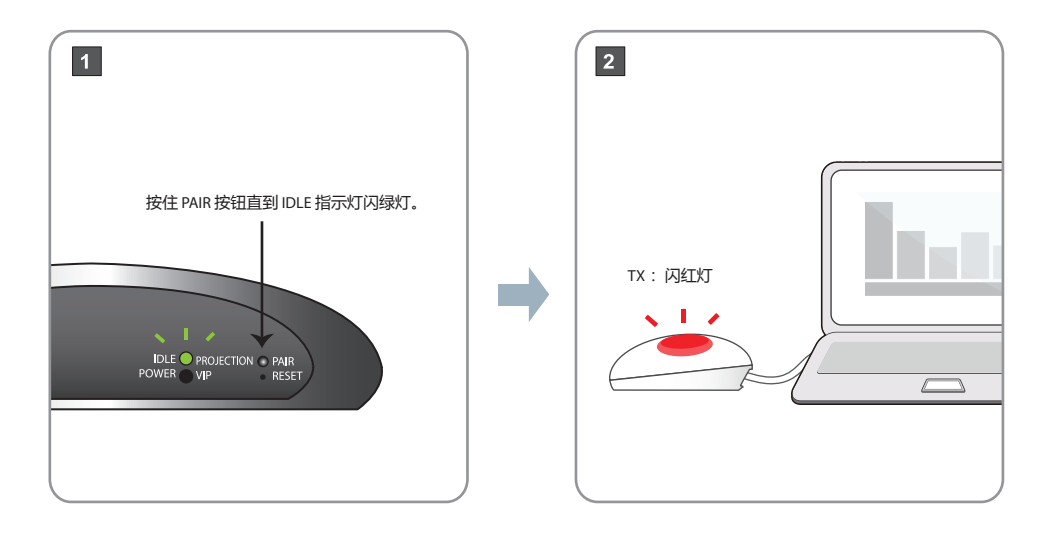

#### **TX 配对过程 简体中文**

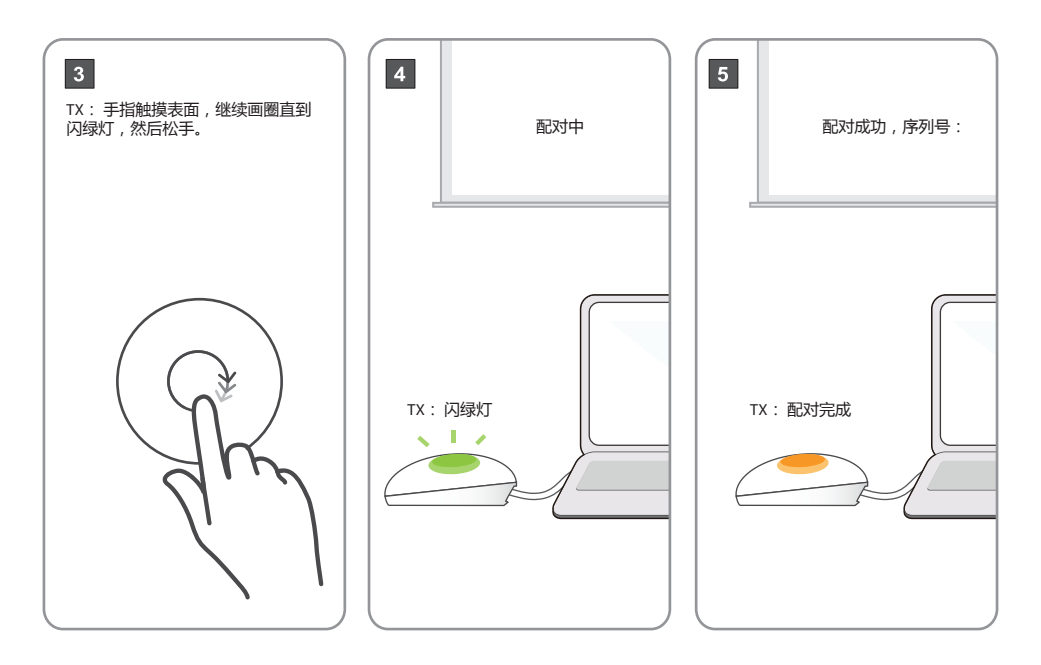

#### **TV 加密器 简体中文**

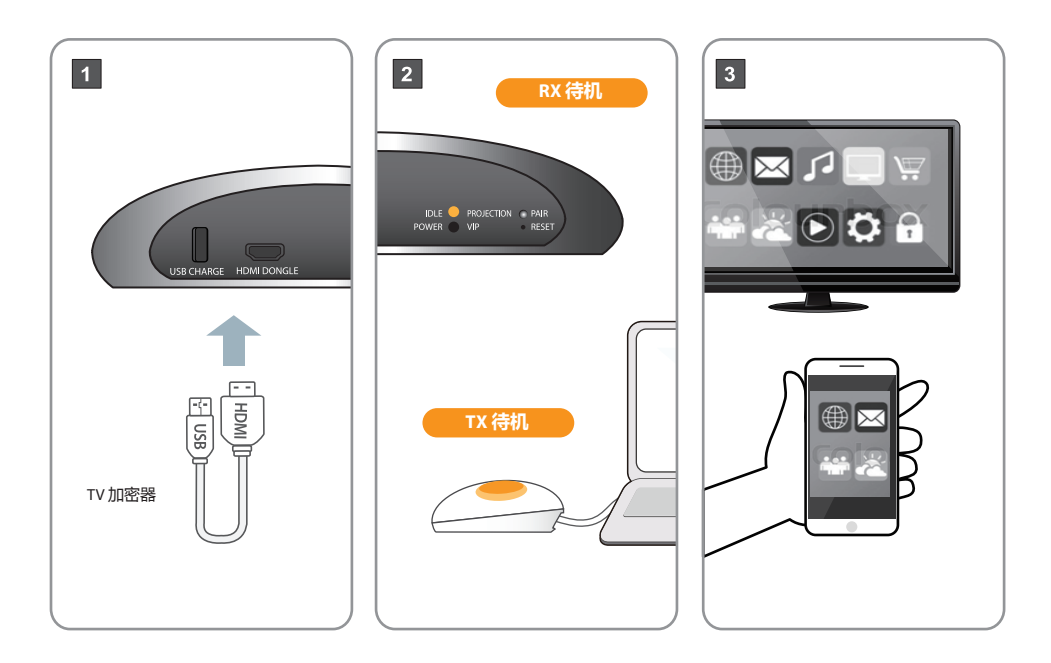

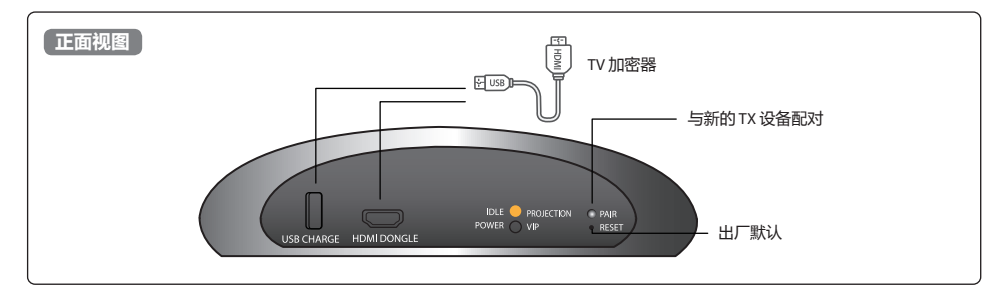

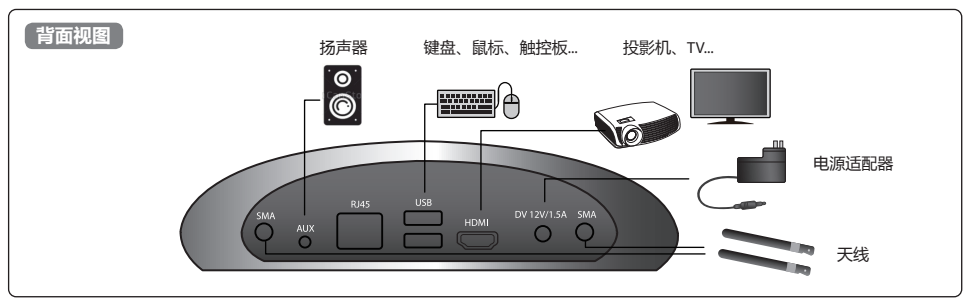

• 扬声器和麦克风建议的距离为至少 1 米。

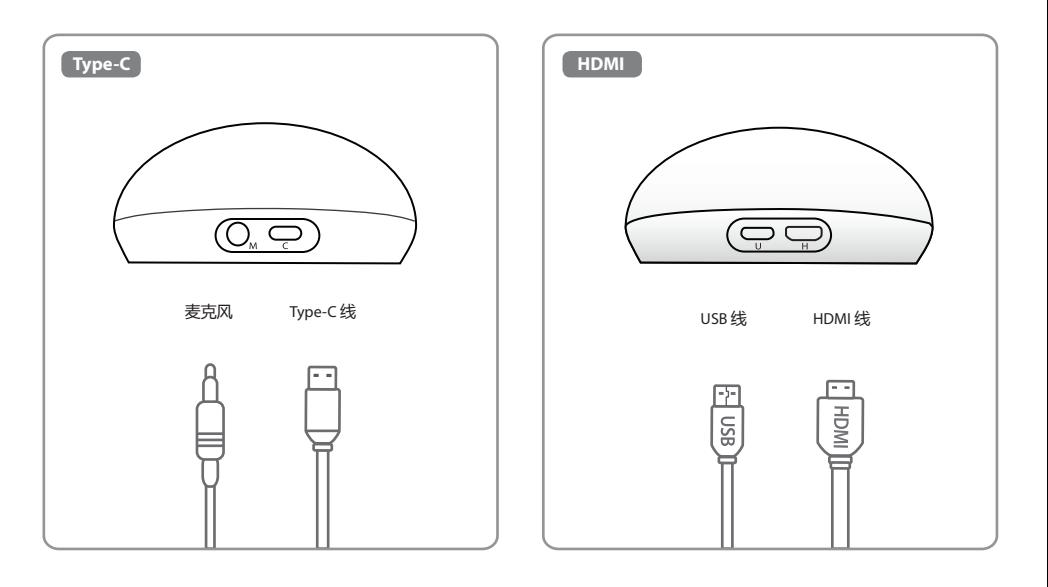

## **Acer CastMaster Touch 快速入門指南**

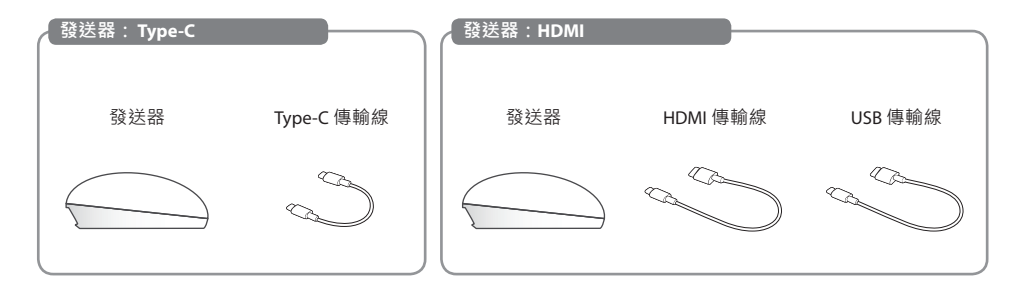

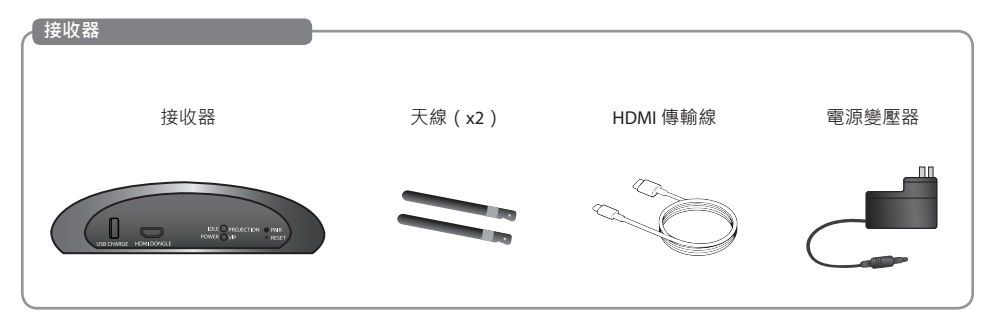

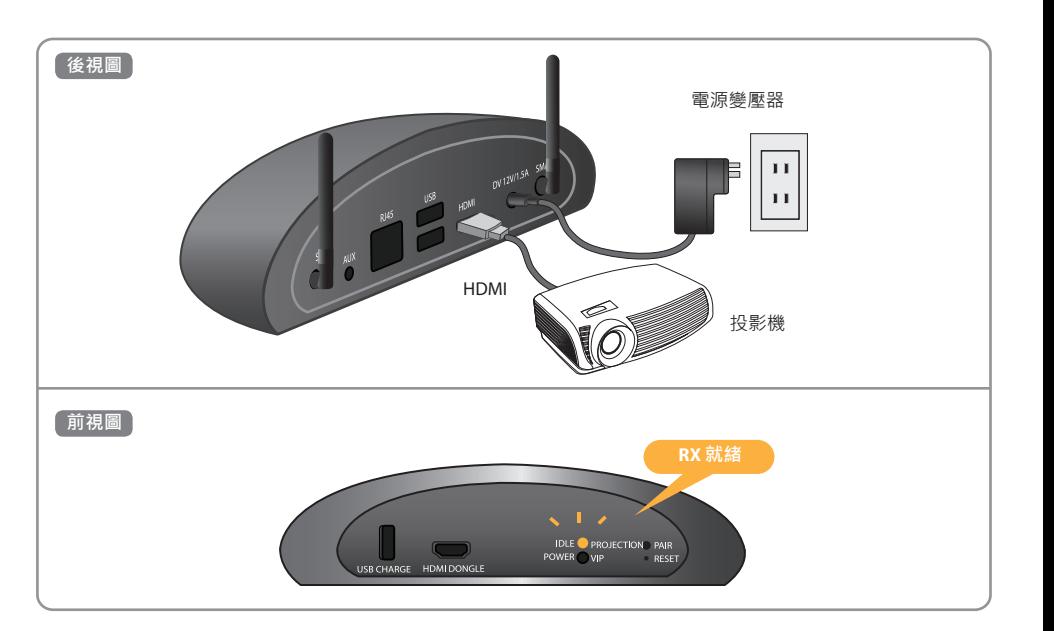

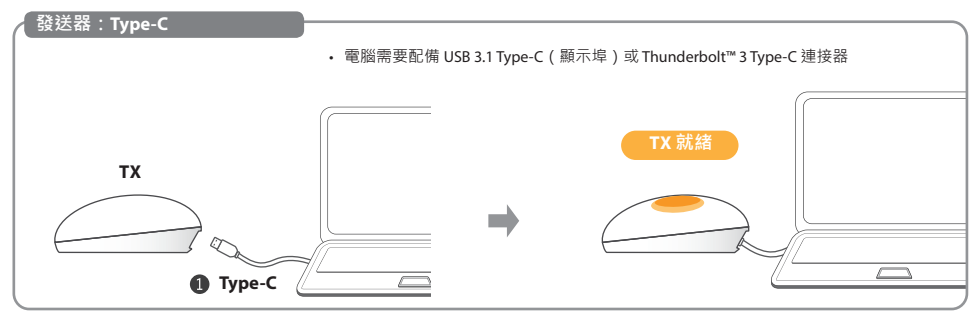

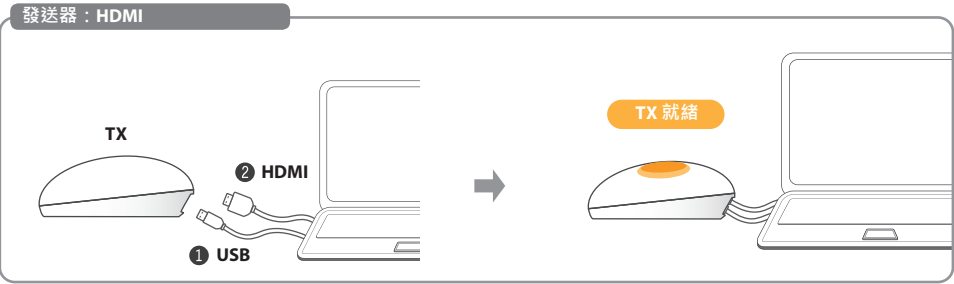

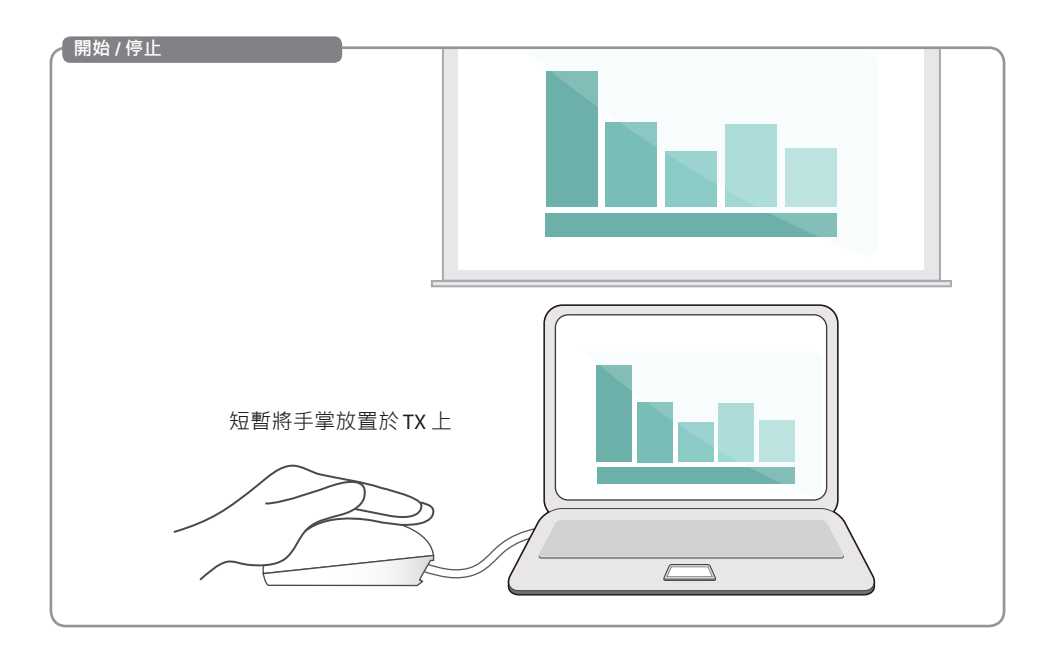

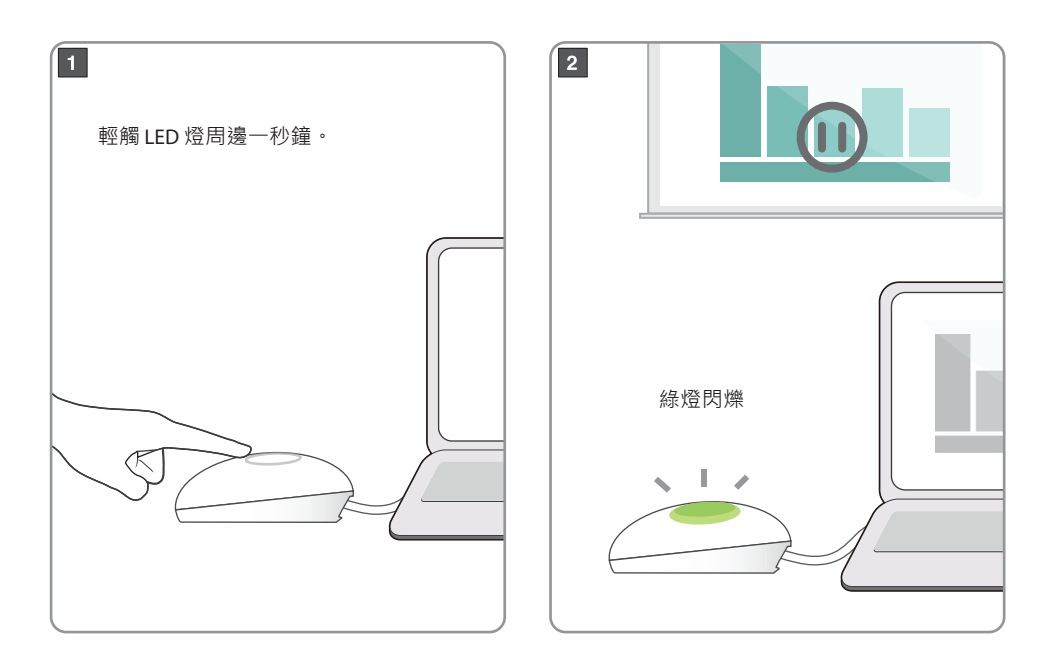

• 電腦需要配備 USB 3.1 Type-C (顯示埠)或 Thunderbolt™ 3 Type-C 連接器

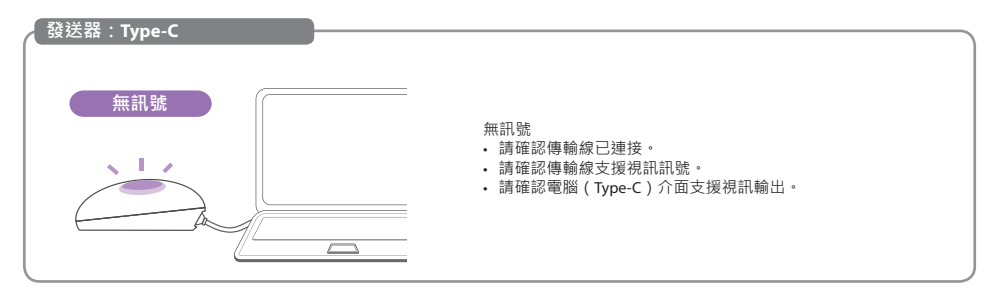

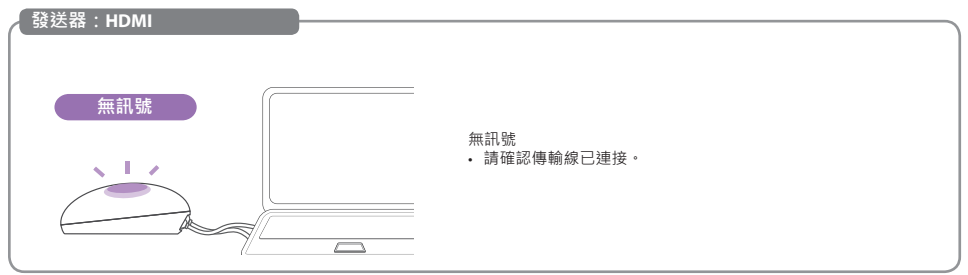

### **附 錄**

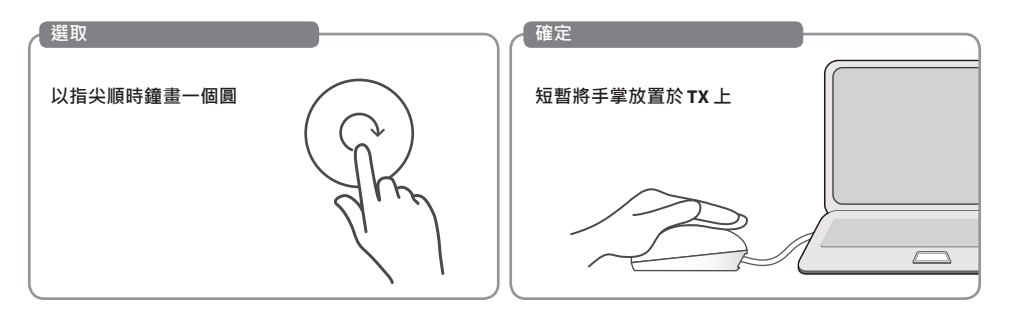

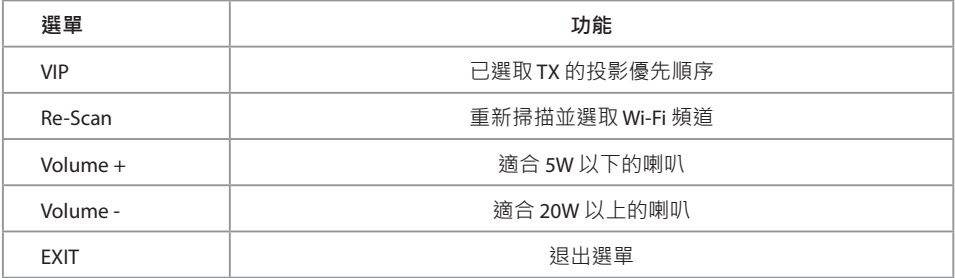

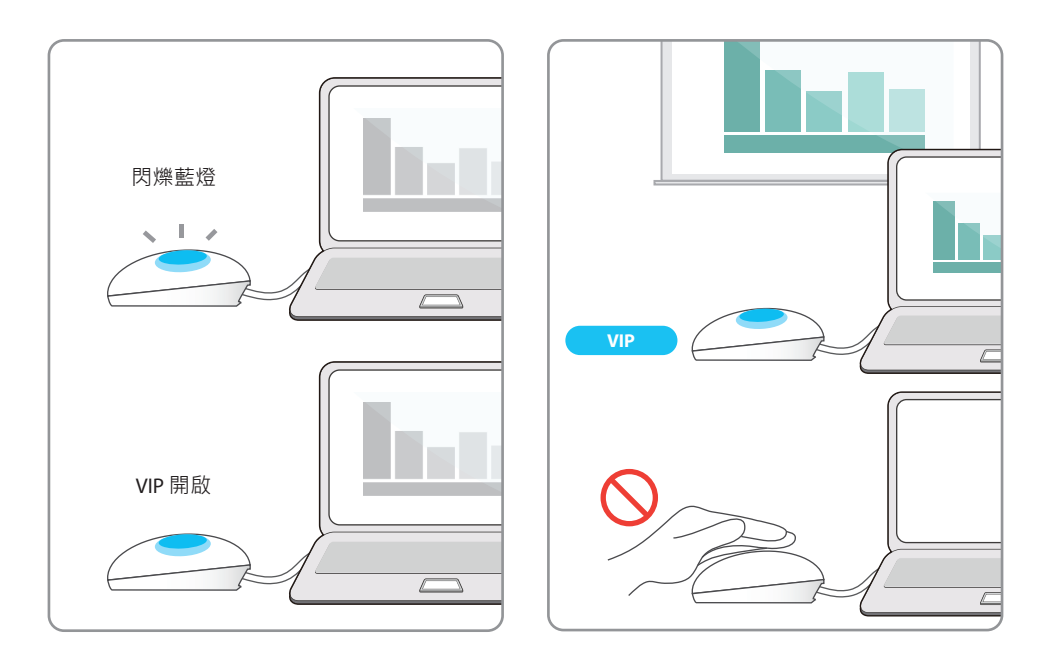

• 若您購買額外 TX 裝置,請根據此簡單的程序將之與 RX 配對。

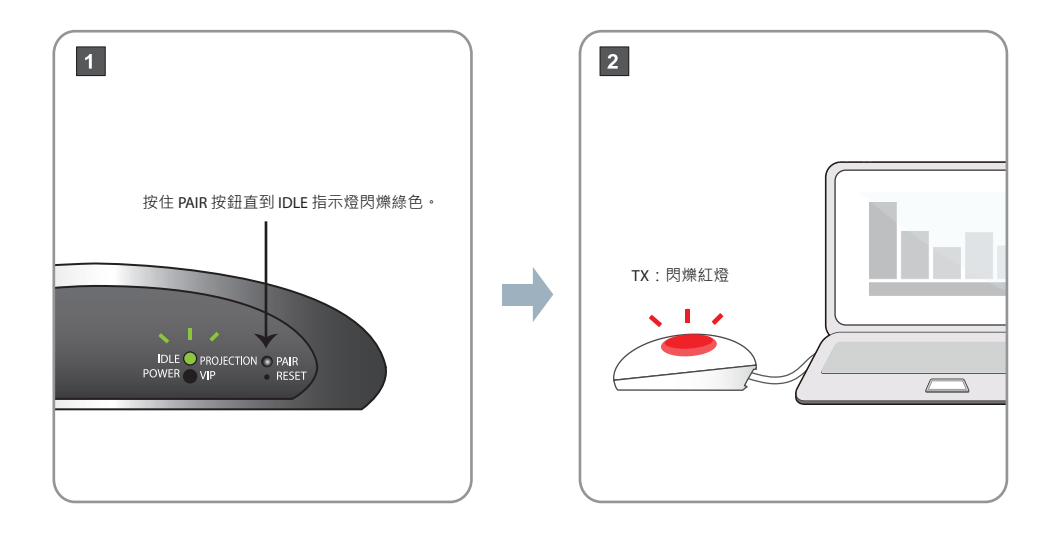

#### **TX 配對程序 繁體中文**

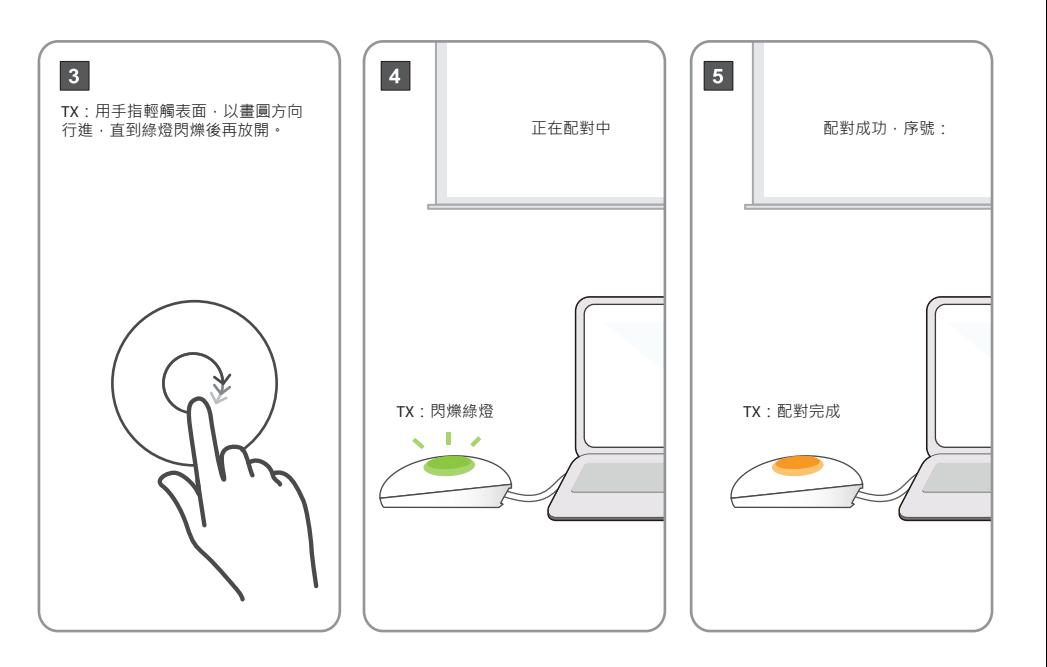

#### **電視硬體鎖** *電話 医血管炎 医血管炎 医血管炎 医血管炎 医血管炎 医血管炎 医血管炎 医血管炎*

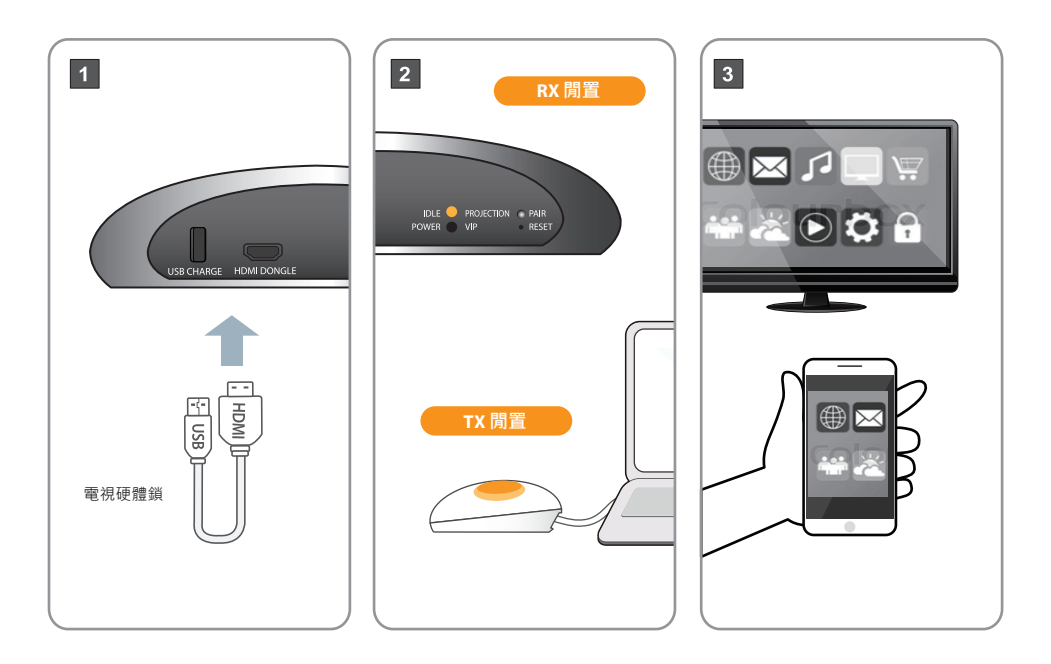

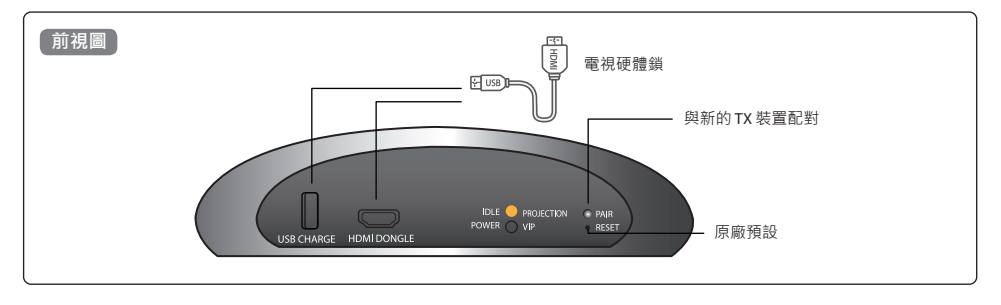

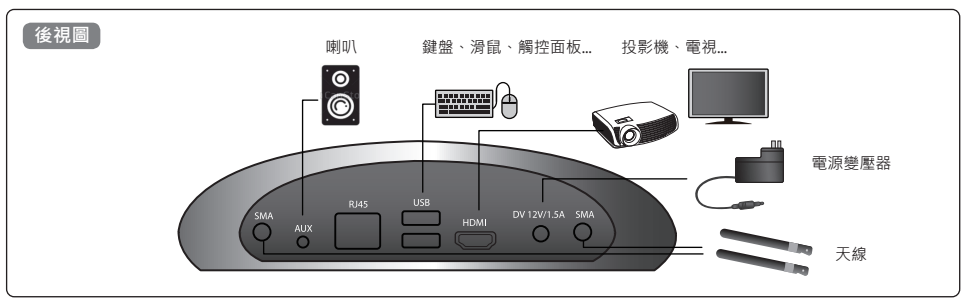

• 建議喇叭與麥克風相隔距離至少為 1 公尺。

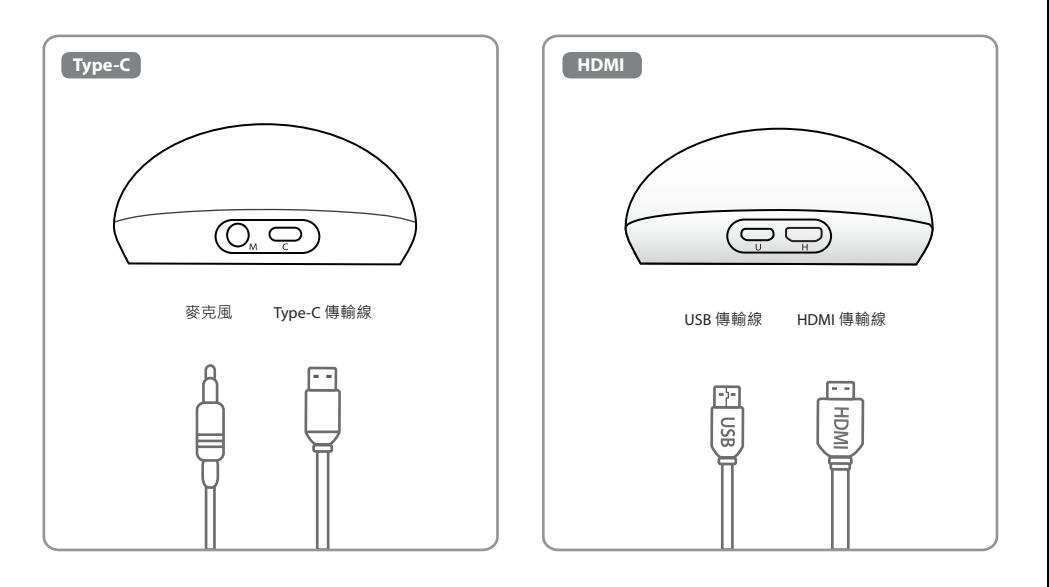
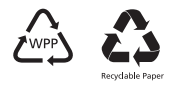